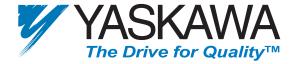

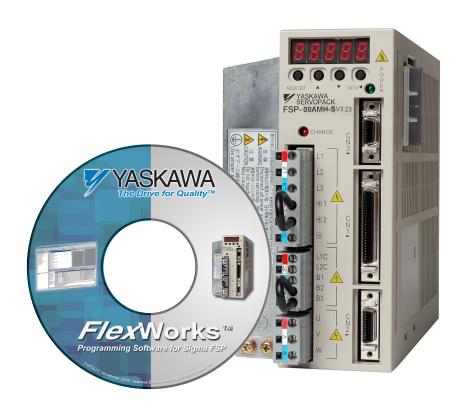

# FlexWorks™ Software User's Manual

FlexWorks Version 3.0.1 (Supporting FSP Amplifier Version 3.23)

Copyright © 2006 by YEA, Yaskawa Electric America, Inc.

FlexWorks User's Manual

FlexWorks Version 3.0.1 for FSP Amplifier Version 3.23

Cat. No. YEA-SIA-FSP-4 Rev. 0

December 2006

All rights reserved. No part of this publication may be stored in a retrieval system, or reproduced in any way, including but not limited to photocopy, photography, magnetic or other recording, without the prior agreement and written permission of the publisher. Program listings may be entered, stored and executed in a computer system, but not reproduced for publication.

This manual is designed to provide information about the FlexWorks software. Every effort has been made to make this book complete and as accurate as possible. However, no warranty of suitability, purpose or fitness is made or implied. YEA, Inc. is not liable or responsible to any person or entity for loss or damage in connection with or stemming from the use of FlexWorks and/or the information contained in this publication

YEA, Inc. bears no responsibility for errors, which may appear in this publication and retains the right to make changes to the software and manual without prior notice.

#### MAIN OFFICE:

Yaskawa Electric America, Inc.

2121 Norman Drive South

Waukegan, IL 60085

**United States** 

Tel: 1-800-927-5292 Fax: 1-847-887-7310

E-mail: motionproducts@yaskawa.com

Website: www.yaskawa.com

| FlexWorks | User's | Manual |
|-----------|--------|--------|
|           |        |        |

# **Table of Contents**

| 1. | Introduc   | tion                                         | 11 |
|----|------------|----------------------------------------------|----|
| 2. | System I   | Requirements and Software Installation       | 13 |
| 3. | The Mai    | n Screen Interface                           | 15 |
|    |            | e Bar (A)                                    |    |
|    | 3.2. Mer   | nu Bar (B)/Toolbar (C)                       | 15 |
|    | 3.2.1.     | File Menu                                    | 16 |
|    | 3.2.2.     | Edit Menu                                    | 18 |
|    | 3.2.3.     | View Menu                                    | 19 |
|    | 3.2.4.     | Run Menu                                     | 20 |
|    | 3.3. Con   | nmunication Menu                             | 21 |
|    | 3.3.1.     | Tool Menu                                    | 21 |
|    | 3.3.2.     | Maintenance Menu.                            | 22 |
|    | 3.3.3.     | Window Menu                                  | 23 |
|    | 3.4. State | us Bar (D)                                   | 24 |
|    | 3.5. Wor   | ·k Area (E)                                  | 24 |
|    | 3.5.1.     | Workspace Window                             | 24 |
|    | 3.5.1.     | 1. Project Tab                               | 25 |
|    | 3.5.1.2    | 2. Command Tab                               | 25 |
|    | 3.5.1.3    | 3. Command Groups                            | 26 |
|    | 3.5.2.     | Program Window                               | 28 |
|    | 3.5.3.     | History Window                               | 28 |
|    | 3.5.4.     | Parameters Window                            | 29 |
|    | 3.5.5.     | Cam Window                                   | 30 |
| 4. | Operatin   | g the FSP Amplifier Using FlexWorks          | 31 |
|    | 4.1. Con   | necting the Drive to the PC                  | 31 |
|    | 4.1.1.     | Communication Settings                       | 31 |
|    | 4.2. Setu  | ıp Wizard                                    | 32 |
|    | 4.3. Para  | meter Control                                | 35 |
|    | 4.3.1.     | Uploading and Downloading Parameters         | 35 |
|    | 4.3.2.     | Viewing Parameter Settings                   | 36 |
|    | Setting F  | Parameters Online                            | 37 |
|    | 4.3.3.     | Setting Parameters Offline                   | 37 |
|    | 4.4. Prog  | gramming the FSP Amplifier                   | 37 |
|    | 4.4.1.     | Writing a Program                            |    |
|    | 4.4.2.     | Programming Commands with Variable Arguments | 40 |
|    | 4.4.2.     | 1. Example                                   | 41 |
|    | 4.4.3.     | Running a Program                            | 43 |
|    | 4.5. Prog  | gram Modes                                   | 44 |
|    | 4.5.1.     | Program Mode                                 | 44 |
|    | 4.5.2.     | Immediate Mode                               | 44 |
|    | 4.5.3.     | Sequential Mode                              | 44 |
|    | 4.6. Tun   | ing the Control Loops                        | 45 |
|    | 4.6.1.     | Manual Tuning                                | 45 |
|    | 4.6.2.     | Auto-tuning                                  | 45 |

| 4.6.3.   | Performing Fast Tuning                       | 46 |
|----------|----------------------------------------------|----|
| Performi | ng Fine Tuning                               | 47 |
| 4.6.4.   | Evaluating Control Loop Performance          | 48 |
|          | ts                                           |    |
| 4.7.1.   | The Chart Main Window                        | 50 |
| 4.7.1.1  | . Trigger                                    | 50 |
| 4.7.1.2  | 2. Graph Settings                            | 52 |
| 4.7.1.3  | Show                                         | 52 |
| 4.7.1.4  | L Caption                                    | 52 |
| 4.7.1.5  | 5. Chart Toolbar                             | 52 |
| 4.7.2.   | Using Zoom                                   | 53 |
| 4.7.3.   | Starting the Trace                           | 54 |
| 4.7.4.   | Printing a Chart                             | 55 |
| 4.8. Mec | hanical Analysis                             | 56 |
| 4.8.1.   | Mechanical Analysis Window                   | 57 |
| 4.8.2.   | Mechanical Analysis Toolbar                  |    |
| 4.8.3.   | Running the Mechanical Analysis              | 60 |
| 4.9. ECA | M (Electronic Cam)                           | 61 |
| 4.9.1.   | ECAM Profile Characteristics                 | 61 |
| 4.9.2.   | ECAM Workflow                                | 61 |
| 4.9.3.   | ECAM Profiles                                | 62 |
| 4.9.3.1  | . Time based Profiles – Virtual Axis         | 62 |
| 4.9.4.   | Creating a Profile                           | 63 |
| 4.9.4.1  | . Adding a Profile                           | 63 |
| 4.9.4.2  | 2. The Position Setting Tab                  | 63 |
| 4.9.4.3  | B. Defining the Master and Slave End Points  | 64 |
| 4.9.4.4  | Defining the Segment Resolution              | 64 |
| 4.9.4.5  |                                              |    |
| 4.9.4.6  |                                              |    |
| Ente     | ering the values directly into the table     | 67 |
|          | orting the values into the table             |    |
| 4.9.4.7  | 7. Saving a Profile                          | 69 |
| 4.9.4.8  |                                              |    |
| 4.9.5.   | Loading a Profile                            |    |
| 4.9.6.   | Editing a Profile                            | 70 |
| 4.9.6.1  | . Inserting Additional Profile Segments      | 70 |
| 4.9.6.2  |                                              |    |
| 4.9.6.3  | Editing Values in the Position Setting Table | 70 |
| 4.9.7.   | Deleting a Profile                           |    |
| 4.9.8.   | Viewing the Master-Slave Table               |    |
| 4.9.9.   | Viewing the Data Graph                       |    |
| 4.9.10.  | Printing from the Electronic Cam Window      |    |
| 4.9.11.  | The Cam List Window                          |    |
| 4.9.12.  | Downloading Profiles to the FSP Amplifier    |    |
| 4.9.13.  | Programming with Electronic Cam              |    |
| 4.9.13   | .1. ECAM ENGAGE                              |    |

| 4.9.13.      | 2. ECAM DISENGAGE                                              | 74  |
|--------------|----------------------------------------------------------------|-----|
| 4.9.13.      | _                                                              |     |
| 4.9.14.      | Modifying a Profile using Variables                            |     |
| 4.9.14.      |                                                                |     |
| 4.9.14.      | 2. Shift                                                       | 77  |
| 4.9.14.      | 3. Offset                                                      | 78  |
| 4.9.15.      | Monitoring Master and Slave Positions                          | .79 |
|              | Serial Communication and ECAM                                  |     |
| 4.9.16.      |                                                                |     |
| 4.9.16.      | 2. Example of Using Serial Communication to Send an ECAM Table | to  |
|              | the FSP Amplifier                                              | 80  |
| 4.10. Regis  | stration and Latching                                          | .83 |
|              | Latching Workflow                                              |     |
| 4.10.2.      | Troubleshooting                                                | .85 |
| 4.10.3.      | Commands                                                       | .85 |
| 4.10.3.      | 1. LATCHING TRIGGER                                            | 85  |
| 4.10.3.      | 2. REGISTRATION DISTANCE                                       | 86  |
| 4.10.4.      | Registration Variables                                         | .87 |
| 4.10.4.      | 1. Latched motor position                                      | 87  |
| 4.10.4.      | 2. Latched master position                                     | 87  |
| 4.10.4.      | 3. Motion_status                                               | 87  |
| 4.10.4.      | 4. Latched_position_ready                                      | 88  |
| 4.10.5.      | Registration Example                                           | .88 |
| 4.11. Intern | rupts                                                          | .89 |
| 4.11.1.      | Interrupt Events                                               | .89 |
| 4.11.2.      | Multiple Interrupts                                            | .89 |
| 4.11.3.      | Interrupt Response Time                                        | .89 |
| 4.11.4.      | Interrupt Masks                                                | .90 |
| 4.11.5.      | Interrupt Handling                                             | .90 |
| 4.11.6.      | Interrupt Variables                                            | .91 |
| 4.11.6.      | 1. Interrupt_request                                           | 91  |
| 4.11.6.      | 2. Interrupt_mask                                              | 91  |
| 4.11.6.      | 3. Interrupt_pending                                           | 92  |
| 4.11.6.      | 4. Example of Interrupt Variable Functioning                   | 92  |
|              | rrupt_mask:                                                    |     |
| Inter        | rrupt_request:                                                 | 92  |
| Inter        | rrupt_reg:                                                     |     |
| 4.11.7.      | Interrupt Commands                                             |     |
| 4.11.7.      |                                                                |     |
| 4.11.7.      | =                                                              |     |
| 4.11.7.      |                                                                |     |
| 4.11.8.      | Interrupt Example                                              |     |
|              | er-Slave Synchronization                                       |     |
| 4.12.1.      | Using New_move_enable to Reduce Response Time                  |     |
| 4.12.2.      | Overriding New_move_enable                                     |     |
| 4.12.3.      | Example Program for a Flying Shear Application                 | .99 |

| 5. Command Reference                                     | 101 |
|----------------------------------------------------------|-----|
| 5.1. FlexWorks Modes                                     |     |
| 5.1.1. Program Mode (User Program Buffer - UPB)          |     |
| 5.1.2. Sequential Mode (Sequential Command Buffer - SCB) |     |
| 5.1.3. Immediate Mode (Immediate Command Buffer ICB)     |     |
| 5.2. SCB and UPB Command Flushing                        |     |
| 5.2.1. Motion Commands With _D Suffix                    |     |
| 5.2.2. Motion Commands Without _D Suffix                 |     |
| 5.3. Motion Modes                                        |     |
| Transition Between Motion Modes                          |     |
| 5.4. Motion Command Buffer                               |     |
| 5.5. FlexWorks Commands                                  |     |
| ACCELERATION                                             |     |
| ALARM RESET                                              |     |
| CALL                                                     |     |
| CONTROL                                                  |     |
| DELAY                                                    |     |
| ECAM DISENGAGE                                           |     |
| ECAM_DISENDAGE                                           |     |
| ELECTRONIC GEAR                                          |     |
| END END                                                  |     |
| END<br>ENGAGE VIRTUAL AXIS                               |     |
| EXT INT                                                  |     |
| FAST OUTPUT SETTING                                      |     |
| FAULT MANAGER                                            |     |
| FAULT MANAGER RETURN                                     |     |
| FAULT MESSAGE CLEAR                                      |     |
| GAIN                                                     |     |
| GO                                                       |     |
| GO D                                                     |     |
| <del>-</del>                                             |     |
| <del>-</del>                                             |     |
| GO_TOHOME Commands                                       |     |
|                                                          |     |
| HARD_HOME                                                |     |
| HOME_C                                                   |     |
| HOME_SW                                                  |     |
| HOME_SW_C                                                |     |
| IF INDUT                                                 |     |
| IF_INPUT                                                 |     |
| INPUT_CASE                                               |     |
| INT                                                      |     |
| INT_RETURN                                               |     |
| JERK_TIME                                                |     |
| LATCHING TRICGER                                         |     |
| LATCHING_TRIGGER                                         |     |
| LOOP                                                     | 152 |

| MATH                                   | 154 |
|----------------------------------------|-----|
| MOVE                                   |     |
| MOVE                                   | 156 |
| MOVE D                                 |     |
| MOVE H                                 | 160 |
| MOVE R                                 | 162 |
| READ_FROM_ARRAY                        |     |
| REGISTRATION DISTANCE                  |     |
| RETURN                                 |     |
| RUN                                    | 168 |
| SET OUTPUT                             |     |
| SET OUTPUTS                            |     |
| SET VAR                                |     |
| SET ZERO POSITION                      |     |
| SLIDE                                  |     |
| SLIDE ANALOG                           | 175 |
| SPEED                                  |     |
| SPEED CONTROL                          |     |
| SPEED LIMIT FOR TORQUE MODE            |     |
| START                                  |     |
| STOP EX                                |     |
| TORQUE                                 |     |
| TORQUE ANALOG                          |     |
| TORQUE LIMITS                          |     |
| WAIT EXACT                             |     |
| WAIT FOR START                         |     |
| WAIT INPUT                             | 188 |
| WAIT STOP                              |     |
| WAIT VAR                               |     |
| WRITE TO ARRAY                         |     |
| 5.6. Serial Communication Commands     | 192 |
| CLEAR BUFFER                           | 192 |
| ECAM POINTS                            |     |
| ECAM PROFILE                           |     |
| ECAM SEGMENT                           |     |
| ECAM TABLE BEGIN                       |     |
| ECAM_TABLE_END                         |     |
| GET FROM ARRAY                         |     |
| GET PAR                                |     |
| GET_VAR                                |     |
| GET VERSION                            |     |
| POLLING                                |     |
| SAVE PRG ECAM                          |     |
| SET_PAR                                |     |
| Serial Interface Protocol              |     |
| 6.1 Basic Communication Specifications |     |

6.

| 6.2. Protocol Specifications                    | 199 |
|-------------------------------------------------|-----|
| 6.2.1. Message Data Structure                   | 200 |
| 6.2.2. Master Message                           | 201 |
| 6.2.2.1. Checksum Calculation                   | 204 |
| 6.2.2.2. Master Message Format Example          | 204 |
| CONTROL ON command                              | 204 |
| MOVE command                                    | 205 |
| 6.2.2.3. Master Message Short Format            | 206 |
| 6.2.3. Response Message                         | 207 |
| 6.2.3.1. Answer Field for Acknowledge (ACK)     | 209 |
| 6.2.3.2. Answer Field for Data Request Command  | 210 |
| Answer Field for GET_VAR Command                | 210 |
| Answer Field for GET PAR Command                | 211 |
| Answer Field for GET_VERSION Command            | 211 |
| 6.2.3.3. Response Message Format Example        | 213 |
| CONTROL ON command                              | 213 |
| MOVE Command                                    | 214 |
| GET_VAR command                                 | 215 |
| 6.3. Troubleshooting                            | 216 |
| 7. Error Messages                               | 217 |
| 8. Parameter Reference                          | 225 |
| 8.1. Table 17: Parameters                       | 225 |
| 8.2. Table 18: Switches                         | 230 |
| 8.3. Table 19: Input Signal Selections          | 235 |
| 8.4. Table 20: Home Switches                    | 236 |
| 8.5. Table 21: Extended Input Signal Selection  | 237 |
| 8.6. Table 22: Output Signal Selections         | 237 |
| 8.7. Table 23: Extended Output Signal Selection | 238 |
| 8.8. Table 24: Auxiliary Functions              | 239 |
| 8.9. Table 25: Monitor Modes                    | 240 |
| 9. List of System Variables                     | 241 |
| 10. List of Status Word Bits                    |     |
| 11. List of Operation Codes                     | 249 |
| 12. Glossary of Terms and Concepts              | 253 |
| 12.1. Electronic Gear                           | 253 |
| 12.1.1. Electronic Gear Parameters              | 253 |
| 12.2. Motion Profile                            |     |
| 12.2.1. Profile Velocity                        |     |
| 12.2.2. Profile Acceleration                    |     |
| 12.2.3. Profile Jerk Smoothing Time             | 255 |

# 1. Introduction

The FlexWorks software constitutes the user interface and tool of operation for the FSP Amplifier. It enables parameter setting, control loops tuning, fault status reporting and facilitates programming of the drive both for professional programmers and novices.

The topics described in this manual include:

- ◆ Software installation (including system requirements and setup instructions)
- Description of user menus and toolbars
- Operation of the FSP Amplifier using the FlexWorks software (including communication, parameters and program handling)
- Command Reference which lists alphabetically:
  - The commands used in the FlexWorks software
  - The commands available in the serial communication protocol
- Description of the FSP Amplifier serial communication protocol.
- Error Messages
- Parameter Reference providing information on all the parameters available in the FlexWorks software
- System Variables
- Status Word Bits
- Operation Codes

#### Related documents:

| TITLE                                                                          | CATALOG NUMBER                                                       |
|--------------------------------------------------------------------------------|----------------------------------------------------------------------|
| Sigma FSP Amplifier User's Manual                                              | YEA-SIA-FSP-3                                                        |
| AC SERVO MOTOR INSTRUCTIONS                                                    | TOE-C231-2 for Sigma<br>II servomotors or other<br>compatible motors |
| FSP Amplifier (FSP-) SERIES AC<br>SERVO DRIVE Short Form Installation<br>Guide | YEA-SIA-FSP-2                                                        |

| System Requirements and Software Installation |  |  |
|-----------------------------------------------|--|--|
|                                               |  |  |
|                                               |  |  |
|                                               |  |  |
|                                               |  |  |
|                                               |  |  |
|                                               |  |  |
|                                               |  |  |
|                                               |  |  |
|                                               |  |  |
|                                               |  |  |
|                                               |  |  |
|                                               |  |  |
|                                               |  |  |
|                                               |  |  |
|                                               |  |  |
|                                               |  |  |
|                                               |  |  |
|                                               |  |  |
|                                               |  |  |
|                                               |  |  |
|                                               |  |  |
|                                               |  |  |
|                                               |  |  |
|                                               |  |  |
|                                               |  |  |
|                                               |  |  |
|                                               |  |  |
|                                               |  |  |
|                                               |  |  |
|                                               |  |  |
|                                               |  |  |
|                                               |  |  |

# 2. System Requirements and Software Installation

For optimum performance, FlexWorks requires:

- Computer: Pentium 166 MHz (Pentium II 350 MHz recommended)
- ◆ At least 32 MB of RAM (64 MB recommended)
- ◆ A hard drive with at least 100 MB of free disk space
- Operating System:
  - Windows 95 OSR2 or later (IE4.01 Service Pack 2 or later)
  - Windows 98
  - Windows NT4.0 Service Pack 3 or later (IE4.01 Service Pack 2 or later)
  - Windows 2000
  - Windows Me
  - Windows XP
- Super VGA or better graphics display, minimum 256 colors (65536 colors recommended)
- ♦ One node or more RS-232C or RS-422A I/F
- ◆ CD-ROM drive (for installation only)

The FlexWorks software is supplied on a CD. Before proceeding with the installation procedure, close any applications that are open. During the procedure, FlexWorks and its related files are installed on your hard disk. If a previous version of FlexWorks is already installed, the existing program is overwritten.

#### ▶ To install FlexWorks:

- 1. Insert the CD into the CD-ROM drive.
- 2. If the procedure does not start automatically (i.e., auto play is not enabled) either:
- Click Start | Run and type "D:\Install\SETUP" (where D: is your CD drive), or
- Using Windows Explorer, load the CD-ROM contents, and double-click D:\Install\SETUP.EXE.

The installation screen is displayed, the installation procedure commences and a message welcoming you to FlexWorks is displayed.

- 3. Click **Next** to continue.
- 4. Follow the onscreen instructions to choose a destination folder for the FlexWorks files.
- 5. Click **Next** to continue.
- 6. Select the program group to create the FlexWorks icon. C:\Program Files\Yaskawa\FlexWorks is the default setting.
- 7. After selecting the program group or folder, click **Next** to continue.

The PC files are copied from the CD-ROM. During the procedure, the installation progress is displayed.

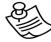

#### NOTE:

If new versions of the PC support files are needed to install FlexWorks, a window will appear asking whether to overwrite the current version or to cancel the installation. FlexWorks may not run correctly if the new versions of the support files are not installed.

# 3. The Main Screen Interface

This chapter describes the FlexWorks main screen, which comprises a main toolbar, menus and several windows. A sample main screen is shown in Figure 1 below. For clarity, the screen has been divided into separate elements.

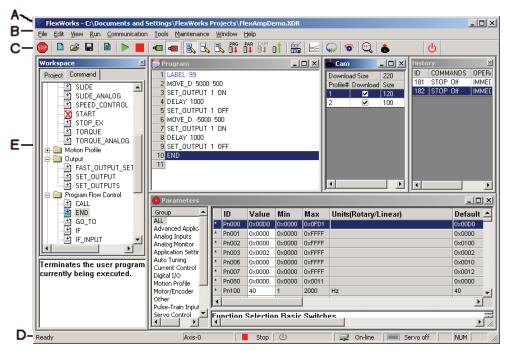

Figure 1: Sample Main Screen

# **3.1.** Title Bar (A)

The FlexWorks title bar displays the name of the currently opened project file.

# 3.2. Menu Bar (B)/Toolbar (C)

The FlexWorks menu bar provides access to the FlexWorks menus: File, Edit, View, Run, Communication, Tools, Maintenance, Window and Help.

The toolbar is located immediately beneath the menu bar. It comprises shortcut icons to the most common FlexWorks options. In the following descriptions of the menu options, the appropriate icon (where applicable) is listed next to each option.

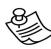

#### NOTE:

In the different modes, some of the menu options are disabled (grayed) and cannot be accessed. Similarly, disabled icons indicate that communication is offline.

#### 3.2.1. File Menu

A project contains all the data currently active in FlexWorks, such as the user program, parameter settings, and definitions. The File Menu options are used to create new FlexWorks projects, open existing projects, and save changes to projects. Project files, which are handled like any other file, are automatically assigned an extension of XDR, for example, project1.XDR.

In addition, the File Menu options are used to download, upload and print programs and parameters.

Table 1: File Menu Options

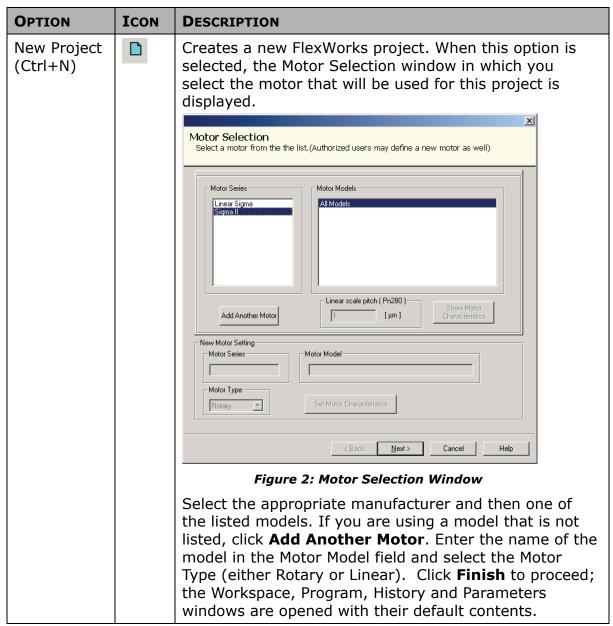

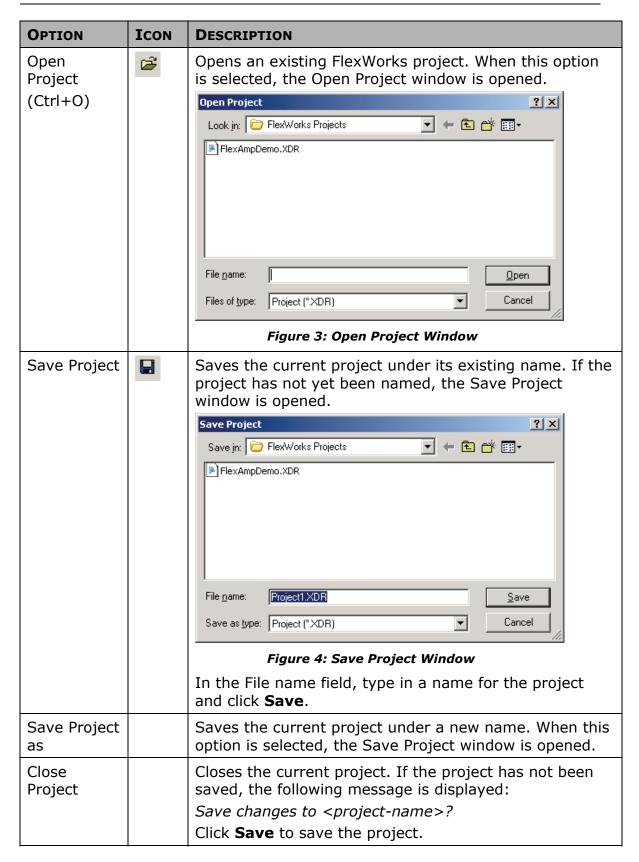

| OPTION                       | ICON       | DESCRIPTION                                                                                                    |
|------------------------------|------------|----------------------------------------------------------------------------------------------------|
| Download<br>Program          | PRG        | Downloads a program to the FSP Amplifier.                                                                                      |
| Download<br>Parameters       | PAR<br>∰↓  | Downloads a set of parameters to the FSP Amplifier.                                                                            |
| Download<br>Cam <sup>1</sup> | EAM<br>B   | Downloads cam profiles to the FSP Amplifier.                                                                                   |
| Upload                       | <b>a</b> † | Uploads data from the FSP Amplifier.                                                                                           |
| Print<br>Program             |            | Prints the current program.                                                                                                    |
| Print<br>Parameters          |            | Prints the parameter list, including their values, on the printer. The parameters are printed in tabular format.               |
| Print Chart                  |            | Prints the currently displayed chart and its corresponding data. See Section 4.7.4, Printing a Chart, for further information. |
| Exit                         |            | Exits from FlexWorks.                                                                                                    |

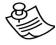

## Note:

 $^{\scriptsize 1}$  The ECAM related options are only activated if an ECAM license has been purchased.

# 3.2.2. Edit Menu

The Edit Menu options are used to edit the command order of a program in the Program window.

Table 2: Edit Menu Options

| OPTION            | DESCRIPTION                                                                                                    |
|-------------------|----------------------------------------------------------------------------------------------------|
| Cut<br>(Ctrl+X)   | Deletes selected text or lines from the program, and places the selection on the Windows and FlexWorks clipboards. |
| Copy<br>(Ctrl+C)  | Places a copy of selected text or lines from the program on the Windows and FlexWorks clipboard.                   |
| Paste<br>(Ctrl+V) | Inserts the contents of the FlexWorks clipboard into the program.                                                  |

# 3.2.3. View Menu

The View Menu options show/hide the windows you want displayed on the FlexWorks screen.

Table 3: View Menu Options

| OPTION     | ICON | DESCRIPTION                                                                                     |  |
|------------|------|-------------------------------------------------------------------------------------------------|--|
| Program    |      | Displays/hides the Program window.                                                              |  |
| Parameters |      | Displays/hides the Parameters window.                                                           |  |
| Cam List   |      | Displays/hides the CAM window.                                                                  |  |
| Workspace  |      | Displays/hides the Workspace window.                                                            |  |
| History    |      | Displays/hides the History window.                                                              |  |
| Chart      | ×    | Opens the Charts window. See Section 4.7, Charts, for a description of this window's operation. |  |
| Variable   | 8    | Opens the Variables window.                                                                     |  |
|            |      | Watch List Name Value  Variable list Set Variable                                               |  |
| Toolbar    |      | Displays/hides the toolbar.                                                                     |  |
| Status bar |      | Displays/hides the status bar.                                                                  |  |

# 3.2.4. Run Menu

The Run Menu options enable you to control the program running on the FSP Amplifier.

Table 4: Run Menu Options

| OPTION             | ICON     | DESCRIPTION                                                                                                    |  |
|--------------------|----------|----------------------------------------------------------------------------------------------------|--|
| Run<br>Program     |          | Runs the program immediately.                                                                                                    |  |
| Stop<br>Program    |          | Stops the program immediately.                                                                                                    |  |
| Servo ON           | <b>U</b> | Switches the FSP Amplifier ON, i.e., in control. In this mode, the drive holds the motor in position under various load conditions, even when no motion is required.                                                     |  |
| Servo OFF          | 4        | Switches the FSP Amplifier OFF, i.e., not in control.                                                                                                    |  |
| Immediate<br>Mode  | R        | Switches to Immediate mode. In Immediate mode, commands are downloaded immediately to the drive's memory. For details of all the available modes, see Section 4.5, Program Modes.                                        |  |
| Program<br>Mode    |          | Switches to Program mode. In Program mode, a list of commands is prepared in the program editor, to be downloaded to the drive at a later stage. For details of all the available modes, see Section 4.5, Program Modes. |  |
| Sequential<br>Mode |          | Switches to Sequential mode. In Sequential mode, each command is downloaded individually to the drive and then processed. For details of all the available modes, see Section 4.5, Program Modes.                        |  |
| Jog                | •        | Runs the motor at a constant predefined speed.                                                                                                    |  |
| Stop               |          | Immediately stops the motor motion. You can                                                                                                    |  |
|                    |          | also click Stop on the toolbar or press F9. For further details, see the STOP_EX command in Chapter 5, Command Reference.                                                                                                |  |

# 3.3. Communication Menu

The Communication Menu options are used to switch on/off the communication between FlexWorks and the FSP Amplifier, and to customize the communication parameters.

Table 5: Communication Menu Options

| OPTION  | DESCRIPTION                                                                                                    |  |
|---------|----------------------------------------------------------------------------------------------------|--|
| Online  | Switches to working in online mode.                                                                             |  |
| Offline | Switches to working in offline mode.                                                                            |  |
| Setting | Opens the Communication Settings window. See Section 4.1.1, Communication Settings, for details on this option. |  |

## 3.3.1. Tool Menu

The Tool Menu options allow you to access the Electronic Cam interface, to automatically tune the control loops, and to perform a mechanical analysis of the motor-load system.

Table 6: Tool Menu Options

| OPTION                         | ICON     | DESCRIPTION                                                                                                    |
|--------------------------------|----------|----------------------------------------------------------------------------------------------------|
| Electronic<br>Cam <sup>1</sup> | •        | Creates motion according to a specified profile that is dependent on the position of a master axis or on the elapsed time.                                                                                                    |
| Auto-<br>tuning                | <b>3</b> | Automatically sets control loop gains based on actual system measurements and tunes the FSP Amplifier accordingly. See Section 4.6, Tuning the Control Loops, for full details.                                                                                                    |
| Mechanical<br>Analysis         |          | The mechanical analysis (FFT) option samples and analyzes 2000 speed data points. The speed is a response to sinusoidal torque frequency commands. The response is displayed as a graph of the gain (dB) and phase angle (degree) versus frequency (Hz in log scale). According to the graph, the relevant parameters can then be adjusted in order to reduce the effect of the mechanical restrictions. See Section 4.8, Mechanical Analysis, for full details. |

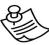

#### NOTE:

<sup>1</sup> The ECAM related options are only activated if an ECAM license has been purchased.

## 3.3.2. Maintenance Menu

The Maintenance Menu options allow you to automatically or manually tune the control loops, to open/close a log file, and to send a command to the FlexWorks device.

Table 7: Maintenance Menu Options

| OPTION                            | ICON | DESCRIPTION                                                                                                    |
|-----------------------------------|------|----------------------------------------------------------------------------------------------------|
| Reset<br>Drive                    | ዕ    | Cycles the main circuit and control power supply. This is necessary after certain parameters are edited, to enable the new settings. The <i>Need Reset</i> indicator appears in the status line when this action is necessary.                                                                                                    |
| Reset to<br>Default<br>Parameters |      | Discards user modifications to the parameters and reverts to the factory default parameters. Note that some parameters are updated at power-up only and you must therefore restart the FSP Amplifier after using this option.                                                                                                    |
| Open Log<br>File                  |      | Starts a new log file and inserts all the commands sent via communication into the log file. The log file is used mainly for debugging purposes.  When this option is selected, the Open Log File dialog box is displayed.                                                                                                    |
|                                   |      | Open ? ★   Look in:  My Documents Image:                                                                                                    |
|                                   |      | Figure 6: Open Log File Dialog Box  Select a directory and select the name of an existing file, or type in a name to create a new log file. When FlexWorks is in Online mode, all the commands sent via communication to the FSP Amplifier are stored in the selected log file.  To close the log file, select the Close Log File option. |

| OPTION            | ICON | DESCRIPTION                                                                                                    |
|-------------------|------|----------------------------------------------------------------------------------------------------|
| Close Log<br>File |      | Stops storing commands in the log file and closes the currently open log file.                                                                                                    |
| Password          |      | Enables the modification of certain parameters (displayed in red in the Parameters window), which can only be modified by authorized users, who are required to enter a password using this option. |
| Send<br>Command   |      | For internal use only.                                                                                                    |

# 3.3.3. Window Menu

The Window menu is used to switch between different views in the FlexWorks system, and to save a customized screen for future use.

**Table 8: Window Menu Options** 

| OPTION                    | DESCRIPTION                                                                                                    |  |
|---------------------------|----------------------------------------------------------------------------------------------------|--|
| Project<br>Screen         | Displays the default FlexWorks Main Screen interface, which includes the Workspace, Program, History, Cam, and Parameters windows.                                                                                                    |  |
| Program<br>Edit<br>Screen | Enlarges the Program window to facilitate program editing. The History, Cam and Parameters windows are hidden.                                                                                                    |  |
| User<br>Screen            | Displays the current user customized screen saved under the Save User Screen option.                                                                                                    |  |
| Save<br>User<br>Screen    | The size and location of the Workspace, Program, History, Cam and Parameters windows can be customized to facilitate your work session. This option enables you to save your customized screen for future work sessions. Each time you save a new customized screen, the previous user screen is overwritten. |  |

# 3.4. Status Bar (D)

The Status Bar, located at the bottom of the FlexWorks screen, indicates the status of the current drive and of the servo.

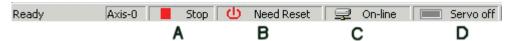

Figure 7: Status Bar

The indicators on the right of the status bar are as follows:

- ♠ A: Indicates whether or not a program is running on the controller (Run or Stop).
- B: Need Reset indicator. After certain parameters are edited, the main circuit and control power supply must be cycled in order to enable the new settings. When this indicator appears, click Reset.
- **C**: Indicates the status of the connection to the FSP Amplifier (Offline or Online).
- **D**: Indicates the current status of the FSP Amplifier (ON or OFF).

# 3.5. Work Area (E)

The Work Area is comprised of the following items:

- ♦ Workspace window
- Project tab
- ♦ Program window
- History window
- Parameters window
- Cam Window

# 3.5.1. Workspace Window

The Workspace window includes:

- **Project Tab:** The subsections of the current project.
- ◆ Command Tab: A list of the FlexWorks commands divided into six groups.
- **Description Pane:** A description of the currently selected item.

#### 3.5.1.1. Project Tab

The Project tab (Figure 8) displays the subsections (Program, Parameters and Cam) of the current project.

To view the project subsections, click the + sign next to the project name in the Workspace window.

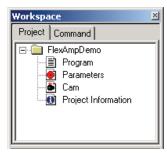

Figure 8: Workspace Window - Project Tab

#### 3.5.1.2. Command Tab

The Command tab (Figure 9) lists the commands that can be used to write the program. The commands are divided into groups. A full description of each command is provided in Chapter 5, Command Reference.

To view the commands under a command group, click the + sign next to the group name in the Command tab.

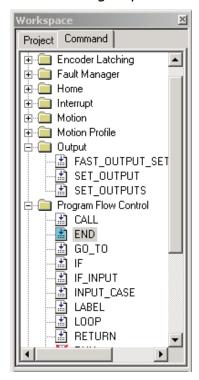

Figure 9: Workspace Window - Command Tab

The icon next to each command indicates its current status. The availability or unavailability of a command depends on the current working mode.

Table 9: Command Tab Icons

| ICON     | DESCRIPTION                                                                                                    |
|----------|----------------------------------------------------------------------------------------------------|
| <b>±</b> | Available command. This command can be used in the current working mode.                                                            |
| *        | Currently selected command. When a command is selected its description is displayed in the Description area under the command list. |
| X        | Command is not available in the currently selected mode.                                                                            |

#### To select a command:

- 1. Double-click on the command name. The appropriate command dialog box is displayed.
  - See Section 4.4.1, Writing a Program, for details on how to insert commands into the program.
- 2. Click on a command name to see a short description of the command in the *Description* pane or see Chapter 5, Command Reference, for a more detailed description.

#### 3.5.1.3. Command Groups

The Command Groups are listed in the table below.

Table 10: Command Groups

| GROUP               | DESCRIPTION                                                                                                    | INCLUDED COMMANDS (EXAMPLES)                                   |
|---------------------|----------------------------------------------------------------------------------------------------|----------------------------------------------------------------|
| ECAM                | Controls the motor motion according to a profile that is dependent on the position of a master axis or on time elapsed. | ECAM_ENGAGE;<br>ECAM_DISENGAGE;<br>ECAM_VIRTUAL_AXIS           |
| Encoder<br>Latching | Controls the latching and registration process.                                                                         | LATCHING_TRIGGER, REGISTRATION_DISTANCE                        |
| Home                | Moves the motor to search for the (system) home position.                                                               | HARD_HOME, HOME_C,<br>HOME_SW, HOME_SW_C,<br>SET_ZERO_POSITION |
| Interrupt           | Specifies the interrupt routines to be run for various interrupt events.                                                | EXT_INT, INT_RETURN                                            |

| GROUP                      | DESCRIPTION                                                                              | INCLUDED COMMANDS (EXAMPLES)                                                                                            |
|----------------------------|------------------------------------------------------------------------------------------|----------------------------------------------------------------------------------------------------|
| Motion                     | Controls motor motion.                                                                   | GO, GO_D, GO_H, MOVE, MOVE_D, MOVE_H, MOVE_R, SLIDE, SLIDE_ANALOG, SPEED_CONTROL, START, STOP_EX, TORQUE, TORQUE_ANALOG |
| Motion<br>Profile          | Changes the default values of speed, acceleration and jerk time.                         | ACCELERATION, JERK_TIME, SPEED                                                                                          |
| Output                     | Sets output ON/OFF.                                                                      | FAST_OUTPUT_SETTING,<br>SET_OUTPUT, SET_OUTPUTS;                                                                        |
| Program<br>Flow<br>Control | Program flow handling commands.                                                          | CALL, END, GO_TO, IF, IF_INPUT, INPUT_CASE, LABEL, LOOP, RETURN, RUN                                                    |
| System                     | Enables and disables<br>SERVO control in the<br>program. Sets gain and<br>torque limits. | CONTROL, GAIN,<br>TORQUE_LIMITS                                                                                         |
| Variables                  | Sets variable values in the program.                                                     | MATH, READ_FROM_ARRAY,<br>SET_VAR, WRITE_TO_ARRAY                                                                       |
| Wait                       | Delays program flow, either for a specified time or until a condition is met.            | DELAY, WAIT_EXACT, WAIT_FOR_START, WAIT_INPUT, WAIT_STOP, WAIT_VAR                                                      |

# 3.5.2. Program Window

The Program Window (Figure 10) displays the entire program. The program is written by selecting commands from the Command tab and entering values for the commands' parameters. See Section 4.4.1, Writing a Program, for details on how to write a program.

## To change the value of a command's argument after it has been added to the program:

1. Double-click on the command line to open its window, and enter a new value(s).

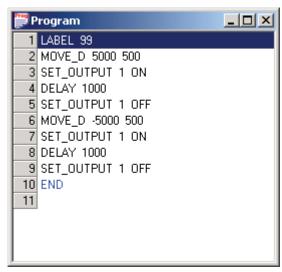

Figure 10: Program Window

# 3.5.3. History Window

The History window displays a list of all the commands that have been downloaded or sent (in Immediate mode) to the FSP Amplifier.

For each command, the following information is displayed:

Table 11: History Window Columns

| NAME           | DESCRIPTION                                                                             |  |
|----------------|-----------------------------------------------------------------------------------------|--|
| ID             | A sequential number assigned to the command.                                            |  |
| Command        | The name of the command executed.                                                       |  |
| Operation Mode | The operation mode (Program, Immediate, Sequential) active when the command was issued. |  |

#### 3.5.4. Parameters Window

Each project in the FlexWorks system comprises a program and parameters.

The FlexWorks parameters are divided into different parameter groups, and are displayed in the Parameters window (Figure 11).

For instructions on how to set parameters, see Section 0: Setting Parameters Online and Section 4.3.3: Setting Parameters Offline.

A full list of all the parameters available in the FSP Amplifier system and their values is provided in Chapter 8, Parameter Reference.

The Parameters window is divided into three panes as shown below.

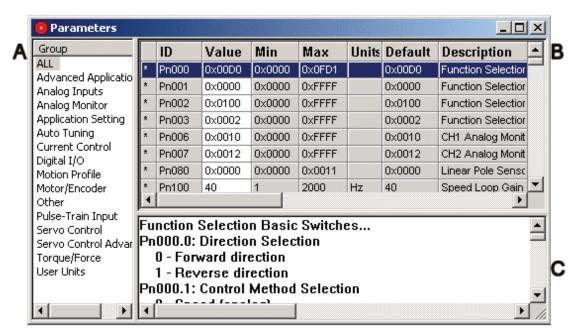

Figure 11: Parameters Window

- Group pane (A) lists the parameter groups. The parameters in the selected group are displayed in the Parameters pane.
- ◆ The Parameters pane (B) displays the details of each parameter. Initially, the values displayed for the parameters are the default values.
- ◆ The Description pane (C) displays a short description of the selected parameter.

#### 3.5.5. Cam Window

The Cam window lists all ECAM profiles that have been defined.

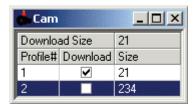

Figure 12: Cam Window

- Download size: Indicates the number of data points that will be downloaded to the FSP Amplifier when the Download Cam button is pressed.
- ◆ Profile#: The profiles are identified in the Cam List by their numbers.
- Download: Check the checkboxes corresponding to all profiles that should be downloaded to the FSP Amplifier when the Download Cam button is pressed.
- Size: The number of data points in each profile

## To view or edit a profile:

Double-click anywhere in the row corresponding to the profile number that you would like to view or edit.

The Electronic Cam window is opened, with the Position Setting tab displaying the selected profile.

See Section 4.9, ECAM (Electronic Cam).

# 4. Operating the FSP Amplifier Using FlexWorks

This chapter provides detailed instructions on how to operate the FSP Amplifier using the FlexWorks software.

# 4.1. Connecting the Drive to the PC

Serial communication is used between the PC and the drive.

#### > To connect the drive to the PC:

- Connect a communication cable to an available COM port on your PC. Note that only COM 1 through 4 are supported by FlexWorks.
- 2. Connect the other end to the CN3 connector on the FSP Amplifier.

# 4.1.1. Communication Settings

It is important that the communication settings are set correctly.

# To change the communication settings

- 1. Run the FlexWorks software. The default location is: Start > Programs > FlexWorks.
- 2. Select **Online** from the *Communication* menu. The communication indicator on the status bar indicates whether communication is offline or online.
- 3. Select **Setting** from the *Communication* menu. The *Communication Settings* window is displayed.

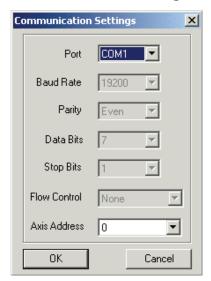

Figure 13: Communication Settings Window

- 4. Set the Port to the correct COM port on your PC (the default is COM1 on most computers).
- 5. Set the Axis Address.
- 6. All other communication parameters are predefined and are for display purposes only:
- Baud Rate 19200
- Parity Even
- Data Bits 7
- Stop bits 1
- Flow Control None

If you set the communication to Online and the communication indicator in the status bar changes to Online for a few seconds and then reverts to Offline, communication between FlexWorks and the FSP Amplifier has not been established.

In such cases, check the following:

- ♦ The drive is powered on.
- The communication cable is connected both to the PC and to the FSP Amplifier.
- Select the **Setting** option from the *Communication* menu and make sure that the Port is set to the correct COM port of your PC (the default is COM1 on most computers).

# 4.2. Setup Wizard

To facilitate the setup procedure, FlexWorks offers a Setup Wizard that guides you through the following steps:

- Select Motor Yaskawa or other
- ♦ Set Reference Command Type Pn000.1
- ♦ Set User Units
- ◆ Set Motion Profile (See section 12.2.) Default
- Set End of Motion definitions
- Set analog input command of Speed and Torque (if required)
- Set pulse-train settings for master-slave applications (if required)
- Set digital I/O
- Set PG divider output ratio

#### To operate the wizard:

- 1. Select **New Project** from the *File* menu.
- 2. Follow the instructions on the following Wizard screens:
- Motor Selection: Select your motor from the list or add a new motor.
  - Basic Selection: Set the control method, usually "programming". For host controller applications with pulse train output use "Position control (Pulse train)".
  - Set motor direction.
  - Set axis address.

FSP Amplifier supports networking of up to 15 drives connected by serial communication (RS 232 for single FSP Amplifier and RS422 for 1 - 15).

- Set FSP Amplifier address.
- ◆ Commutation Settings (Only applicable for motors with A quad B encoders):
  - Software commutation (Phase finding) FSP Amplifier finds the commutation angle without sensors. This takes several seconds on the first CONTROL ON after powering up.
  - With commutation sensors (Hall sensors) Some FSP Amplifier models support commutation sensors of 5 V or 24 V. Set according to the sensors' polarity.

#### User Units:

- Set user units for position, speed and acceleration.
- Position units must be in the range of 0.01 100.

#### Default Profile:

- Set default speed, acceleration and jerk (speed and acceleration values are mandatory). The values can be changed in the program using the appropriate commands.
- Set the end of motion window in Advance Setting screen.

#### Analog Input:

If you plan to use the analog input command, set the following values. Otherwise skip this screen.

- Ratio between the analog command and the generated speed.
- Ratio between the analog command and the generated torque.

#### Pulse Train:

Set the following if your application requires pulse-train values. Otherwise skip this screen.

- Pulse-train form and logic.
- Electronic Gear (See section 12.1.) between the pulsetrain and the motor. (See Electronic Gear in the Glossary.)
- If position control (Pn000.1 = C) is set, the Position Completed Width screen is enabled. When using programming mode (Pn000.1 = D), the equivalent value is set by Pn2C4 (Pulse train synchronization window).

#### Inputs:

- Allocate digital inputs to system functions. Digital inputs used as general purpose inputs can be simply referred to by their input numbers from within the program.
- The polarity can be reversed by checking the Reverse polarity checkbox.

#### Outputs:

- Allocate digital outputs to system functions. If digital outputs are to be used as general-purpose outputs, simply refer to the output number in the program.
- Each output can be used either as a system function output or as a general-purpose output.

#### Encoder Output Settings:

In case of a host controlled application where output pulses (PG out) are required, set the output gear. Otherwise skip this screen.

- 3. Click **Finish** to complete the setup and create a parameters file.
- 4. Click Download Parameters to FSP Amplifier.
- 5. Cycle the power, or click RESET to reset the FSP Amplifier.
- 6. You can now proceed to Auto-tuning (See 4.6, Tuning the Control Loops).

## 4.3. Parameter Control

In order to control the motor and the peripheral system (such as I/O lines), the FSP Amplifier requires that certain parameters be set in its memory. Some parameters are automatically set by the system based on the automatic motor identification (when applicable), and some must be set manually. The parameters define data such as current limits, encoder type and I/O configuration, as well as data related to specific user applications (such as the ratio between the encoder resolution and the user units).

# 4.3.1. Uploading and Downloading Parameters

Parameters can be sent from the PC to the FSP Amplifier (Downloading) or read from the FSP Amplifier to the PC (Uploading). Note too that the Upload function reads the parameters from the FSP Amplifier, as well as the program and all other data currently active in the FSP Amplifier (excluding ECAM tables). Therefore, it is advisable to save your program prior to using the Upload function.

## > To download parameters:

1. Click Download Parameters 🎁 on the toolbar.

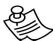

#### NOTE:

If the motor is not fitted with a serial encoder (Sigma II or W Series) and the project was opened using **Open Project** and not by running the Wizard, you must enter a password or the motor parameters (highlighted in red) will not be changed.

# To upload parameters:

1. Click Upload on the toolbar.

## 4.3.2. Viewing Parameter Settings

Parameters are set in the Parameters window (Figure 14). This window displays the current value of the parameters in the project. Note that parameter values in the project do *not* necessarily match the values currently active in the FSP Amplifier.

In order to provide easy access to certain parameters, the parameters can be viewed in groups. The default group setting of the Parameters window is ALL, i.e., all available parameters in the system are shown. To display only parameters belonging to a specific group in the *Value* pane, select one of the predefined groups (e.g., Digital I/O, Servo Control) listed in the *Group* pane.

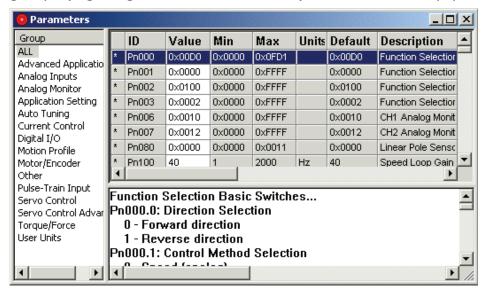

Figure 14: Parameters Window

The fields in the panes of the Parameters window are listed below (from left to right):

- **Group:** Parameter group selection.
- Parameter status indication: An asterisk in this column indicates that the value of the parameter has been changed in the PC, but has not been downloaded to the FSP Amplifier.
- Parameter ID: The parameter number.
- ◆ **Value:** Current parameter value (0x = hexadecimal values).
- Min: Minimum value allowed for the parameter.
- Max: Maximum value allowed for the parameter.
- Units: The units used for the parameter.
- Default: The default value for the parameter.
- **Description:** A short description of the parameter functionality.

## **Setting Parameters Online**

Right-click on the row of the parameter you wish to change. A popup window appears (Figure 15) displaying the current value of the parameter.

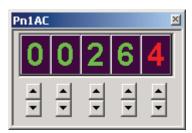

Figure 15: Parameter Setting Window

Use the buttons below each digit to change the value of the parameter. Note that the changed value is sent on-line to the FSP Amplifier. Some values take effect immediately; others are sent to the drive but take effect only after the power is cycled. The *Need Reset* indicator appears in the status line when this action is necessary.

## 4.3.3. Setting Parameters Offline

Double-click on the value field of the desired parameter, and enter the desired value. The new value is *not* sent to the drive automatically (an asterisk appears in the *Parameter status* indication column). Use the Download function to send the changed values to the drive.

## 4.4. Programming the FSP Amplifier

FSP Amplifier has built-in programming capabilities. You can write a program that will be executed by the FSP Amplifier without the need for an external positioning controller.

### 4.4.1. Writing a Program

A program is written by selecting a command from the command list in the Workspace window (Figure 16), and adding it to the Program window (Figure 17). For a detailed description of the different commands, see Chapter 5, Command Reference.

You must be in Program mode to write a program.

### > To enter Program mode:

Click Program Mode in the toolbar, or select the **Program Mode** option from the **Run** menu.

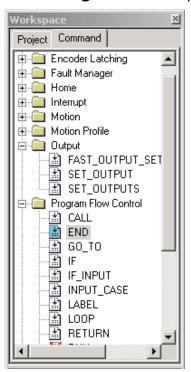

The maximum length of a program is 180 command lines for Sigma FSP models without ECAM installed and 100 command lines for those with ECAM installed

Figure 16: Workspace Window

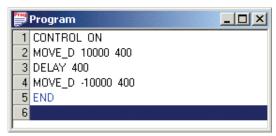

Figure 17: Program Window

The commands in the Workspace window are divided into groups. For further details, see Section 3.5.2, Program Window.

### To add a command to a program:

- 1. Open the relevant command group.
- 2. Double-click the required command to open a pop-up dialog box (Figure 18) relating to the command.

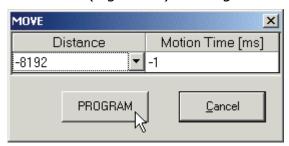

Figure 18: Sample Command Pop-up Dialog Box

- 3. Set the arguments required for the command. See Section 4.4.2, Programming Commands with Variable Arguments, for instruction on specifying the argument with a variable.
- 4. Click **Program** to add the command to the program in the *Program* window.

It is possible to edit the arguments of commands already listed in the *Program* window:

### > To edit a programmed command:

- 1. Double-click a command in the *Program* window to open the command's pop-up window.
- 2. Edit the arguments as desired and click **Program**.

### To edit the order of programmed commands:

1. Use the standard Windows operations (Ctrl+X - cut, Ctrl+C - copy, and Ctrl+V - paste) to re-order commands in the *Program* window.

When you have completed the program, it must be downloaded to the FSP Amplifier.

### To download a program to the FSP Amplifier:

1. Click Download Program 👫.

# 4.4.2. Programming Commands with Variable Arguments

Instead of entering a number to specify the value of an argument, you can set the argument to equal one of the system or user variables. The variables that can be selected depend on the command being programmed.

Arguments that can be specified by variables are indicated by the letter V in Chapter 11, List of Operation Codes, and in the Syntax Arguments section of each command table in Chapter 5, Command Reference.

### To set an argument equal to a variable:

- 1. Open the relevant command group.
- 2. Double-click the required command to open a pop-up dialog box relating to the command.
- 3. Click the arrow at the right of the relevant argument field.

  A drop-down menu listing available variables is displayed.

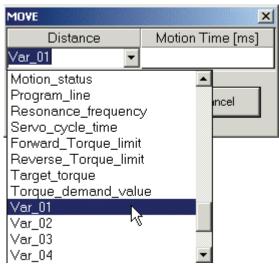

Figure 19: Sample Command Pop-up Dialog Box

4. Click the required variable.

The selected variable name is displayed in the argument field.

### 4.4.2.1. Example

The following example program illustrates how arguments can be specified by variables.

In the program, a sequence of movements is performed. The motion characteristics of each movement are dependent on the value of the digital inputs. For each combination of digital inputs a different set of values are assigned to the variables that set the motion characteristics.

The main part of the program (8 to 16) sets the profile velocity and initiates motion. Once a pre-specified position has been passed, the speed is reduced. Once the commanded motion has ended, a second motion back to the origin is started. 500 ms after the second motion has ended, the program restarts.

Most of the commands used in the main section use variables to specify the value of the arguments. Depending on the initial state of the inputs, the program calls (in lines 4 and 6) a different subroutine (Label 3 or Label 4) to set the variable values.

### **Evaluation of Digital Inputs**

1 LABEL

```
2 WAIT INPUT 1 = 0
3 WAIT INPUT 1 = 1
  INPUT CASE 12
  CALL 3
  INPUT CASE 12
7 CALL 4
Main
8 LABEL 2
9 SET VAR Profile velocity Var 03
10 GO H Var 01
11 WAIT VAR Position actual value > Var 02
12 SET VAR Profile velocity Var 04
13 WAIT STOP -1
14 GO D 0 Var 05
15 DELAY 500
16 GO TO 1
Subroutine 3
17 LABEL
```

### Subroutine 4

```
24 LABEL 4
25 SET_VAR Var_01 200000
26 SET_VAR Var_02 80000
27 SET_VAR Var_03 1300
28 SET_VAR Var_04 700
29 SET_VAR Var_05 600
30 RETURN
```

The chart below graphs the target speed against time for each of the two cases specified in lines 4 and 6, which call the variable settings specified in subroutines 3 and 4 respectively. For example, note how the initial peak in target speed for Case 2 exceeds that for Case 1. This is because line 9 sets the profile velocity equal to the value of Var\_03. Case 1 specifies Var\_03 as 1000 user speed units, while Case 2 specifies Var\_03 as 1300 user speed units. Therefore, the initial peak in speed for Case 2 exceeded that of Case 1.

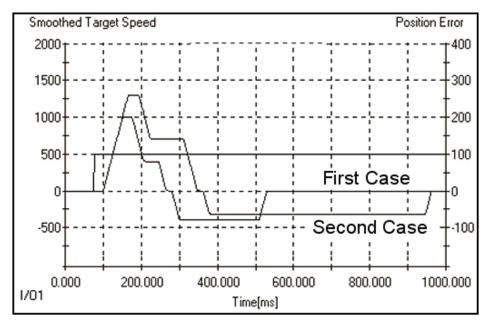

Figure 20: Graph Illustrating Effect of Variable Argument Settings

## 4.4.3. Running a Program

When a program has been completed and downloaded, it can be run using any of the following methods:

- ◆ Clicking the RUN icon
   ▶ to run the program from the first line.
- ◆ In Immediate and Sequential modes, selecting the RUN command from the Program Flow Control commands in the Workspace window. In the pop-up window that is displayed, type in the label number from which you want the program to run.
- ◆ After downloading a user program to the drive, it is possible to run it automatically every time the drive turns ON by setting the parameter Pn2CC to 1. For further information, see Section 5.10 of the FSP Amplifier User's Manual.

## 4.5. Program Modes

FSP Amplifier has three programming modes:

- ♦ Program
- ◆ Immediate
- Sequential

Each mode utilizes an individual buffer for commands and program processing and execution. Note that not all of the commands are available in all the program modes. A full explanation on the use of the buffers is provided in the introductory section of Chapter 5, Command Reference.

## 4.5.1. Program Mode

Use this mode when writing a program that is to be executed after the entire program has been written (see Section 4.4.1, Writing a Program). This mode stores the program in the User Program Buffer (UPB). Program execution is activated by the RUN command (see Section 4.4.3, Running a Program).

### 4.5.2. Immediate Mode

Use this mode to issue a single command for immediate execution or when sending a single command from a host PC (for example, to change the state of an output while a program is running or to lower the gain while the motor is enabled and not in motion and no program is running). Commands sent in Immediate Mode are stored in the Immediate Command Buffer (ICB) and are executed within 2 ms (or less).

## 4.5.3. Sequential Mode

Use this mode when using a host PC that sends a command stream that should be executed as a program (move the motor and wait for motion completion; wait for input; make another move, etc.). Immediate mode cannot be used in such cases because commands like MOVE\_D (move the motor and wait for motion completion) are not available in Immediate mode.

## 4.6. Tuning the Control Loops

The mathematical coefficients of the control loop, an advanced control algorithm, must be tuned in order to ensure good system behavior.

These coefficients can be tuned either manually or automatically (Auto-tuning). Two Auto-tuning procedures are available: one that calculates the coefficients based only on the user specified motor inertia ratio (Fast Tuning), and one that sets the coefficients experimentally by moving the motor and analyzing its behavior (Fine Tuning).

## 4.6.1. Manual Tuning

Manual tuning can be performed according to the instructions provided in the FSP Amplifier User's Manual.

## 4.6.2. Auto-tuning

Auto-tuning is applicable in programming mode only (Pn000.1 = D).

When you select the auto-tuning option from the Maintenance menu, the Auto-tuning window (Figure 21) is displayed:

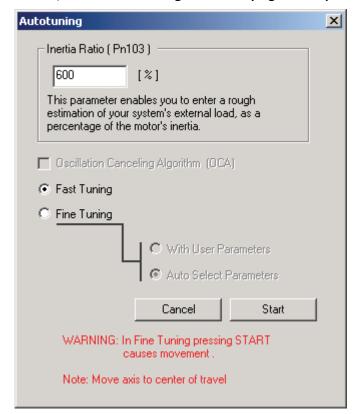

Figure 21: Auto-tuning Window

The fields and options are explained below:

- ◆ Inertia Ratio (Pn103): Inertia ratio between the load and the motor as a percentage.
- ◆ Fast Tuning: The drive loads a group of parameters from predefined tuning groups, based on the motor and drive type and the load inertia.
- ◆ Fine Tuning: The drive moves the motor back and forth and searches for the parameters that allow the best system performance.
- ◆ Auto Select Parameters: Uses Fast Tuning gains as the starting point. The motion profile of the motor while tuning is determined automatically according to system characteristics. The motor will make approximately one turn to each side, and this process is repeated until all coefficients have been set.
- ♦ With User Parameters: The gain values start at their current values (set by parameters, such as Pn1AC = 54). The motion during the tuning (Auto-tuning profile) is set according to Pn2C8, Pn2C9, Pn2CA and Pn2CB, allowing you to specify how far and how fast the motor should turn during fine tuning.

## 4.6.3. Performing Fast Tuning

### To perform fast tuning:

- 1. Enter a rough estimation of load inertia in *Inertia Ratio*.
- 2. Click Start.

The Fast-Tuning window is displayed.

- 3. Click OK.
- 4. Enable the servo control and check the performance (See 4.6.4, Evaluating Control Loop Performance).
  - If the motor behavior is good, you can either perform Fine Tuning or leave it as is.
- 5. If you are not satisfied with the performance, the following methods can be used to improve the performance and stability of the system:
  - Adjust the global gain (Pn1A0).
  - Set a different Inertia ratio.

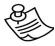

### NOTE:

The value of the command filter is calculated automatically and stored in parameter Pn216 during fast tuning.

## **Performing Fine Tuning**

During fine tuning, the motor moves in the positive direction and then back again, and repeats this motion several times. The control parameters are optimized by analyzing motor movement. Motor movement is as follows:

- ◆ If you select Auto Select Parameters, the motor will rotate approximately twice.
- If you select With User Parameters, the motor will rotate according to the settings of the Auto-tuning parameters (Pn2C8 – Pn2CB).

### To perform fine tuning:

- 1. Place the motor so that it can move according to the Autotuning profile.
- 2. Enter a rough estimation of load inertia in the *Inertia Ratio* field.
- 3. Select **Auto Select Parameters** or **With User Parameters**, depending on the motor motion required.
- 4. Press Start.

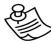

#### WARNING:

After pressing Start, the motor will begin to move.

- 5. Wait for a few minutes while the best gain is detected.
- 6. Click OK.
- 7. Enable the servo control and check the performance (See 4.6.4, Evaluating Control Loop Performance).
  - If you are not satisfied, you can easily improve the performance and stability by adjusting the global gain (Pn1A0) or by setting a different inertia ratio.

## 4.6.4. Evaluating Control Loop Performance

After having tuned the control loop coefficients using either manual or automatic tuning, it is useful to verify that the coefficients chosen result in adequate control. The procedure detailed below describes how the quality of the control coefficients can be checked.

### To evaluate control loop performance:

- 8. Click Program Mode 👢 to select Program mode.
- 9. Enter the program shown below in Figure 22 (See Section 4.4, Programming the FSP Amplifier).

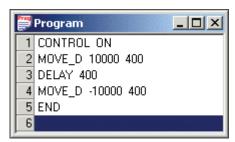

Figure 22: Program for Checking Control Coefficients

- 10.Click Program Download to download your program to the FSP Amplifier.
- 11.Click Chart  $\[ \]$  to open the *Chart* window.
- 12.In the Graph Setting area, set Smoothed Target Speed to **50**.
- 13.Click Start Trace 📝 .

The message *Waiting for trigger and data collection completion* is displayed.

- 14.Click Run Program **>** to run the program.
  - The program runs and the data is uploaded. A graph of the motion is displayed.
- 15. Study the graph, particularly the Position Error (Figure 23), shown by default in yellow, and decide whether the control coefficients are set appropriately.

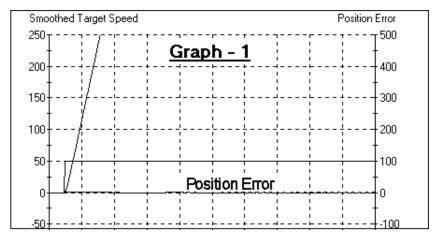

Figure 23: Sample Chart of Position Error

## 4.7. Charts

The Charts option provides a graphical display of signals over a specified time period. Two analog signals and two digital I/O signals can be displayed.

### 4.7.1. The Chart Main Window

Select the Charts option from the View menu to display the Chart Main window (

Figure 24).

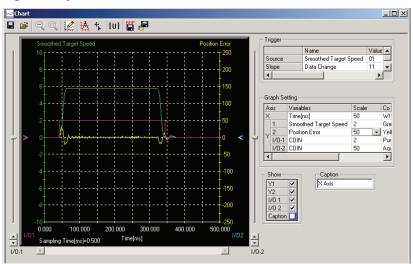

Figure 24: Chart Main Window

### 4.7.1.1. Trigger

A trigger is a device used to specify exactly when data collection should begin. The trigger can be made conditional on any of a range of aspects of the servo operation. For example, you can specify that data collection should begin after the /COIN signal is set ON or after the speed feedback exceeds 100 rpm.

A trigger condition is specified by four settings:

### Source - Trigger object selection

Specifies the variable on which the trigger is conditional. Any one of the variables listed in the Y1, Y2, I/O - 1 and I/O - 2 fields can be selected from the drop-down menu.

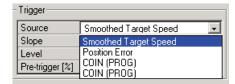

Figure 25: Trigger Selection (1)

### Slope - Edge Type

Specifies in which direction across the trigger *Level* the *Source* must change to trigger data collection.

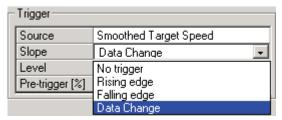

Figure 26: Trigger Selection (2)

As the type of slope, select:

- Rising Edge Data collection is triggered when the value of the Source rises from below the trigger Level to above the trigger Level, i.e., when the change is from LO to HI in I/O.
- Falling Edge Data collection is triggered when the value of the Source falls from above the trigger Level to below the trigger Level, i.e., when the change is from HI to LO in I/O.
- Data Change Data collection is triggered when the value of the Source crosses the trigger Level in either direction.
- No Trigger Data collection will start at the same time as START TRACE is clicked. All other trigger settings are irrelevant.

### Level - Trigger Level

Specifies the threshold value of the *Source* at which data collection is triggered. The units for the setting are the same as those of the trigger object selected in *Source*. The trigger level cannot be set if the trigger object is I/O 1 or I/O 2.

### Pre-Trigger (0% to 99%)

A buffer of data is collected even prior to the trigger condition being met. This allows FlexWorks to include the period before the trigger in the graph. The Pre-Trigger setting specifies how long this period should be, as a percentage of the duration of the graph after the trigger.

### 4.7.1.2. Graph Settings

For all of the graph settings described below, you can select the scale (available values are 1, 2, 5, 10, 25, 50, 100, 500, 1000) and the color in which the results will be displayed.

### ⋆ X – Sampling Time Interval

Specifies the time interval for obtaining trace data (default: 25ms). The total trace time for which results are obtained is the sampling time interval multiplied by 10.

### ♦ Y1 / Y2 - Sampled Channel

Available values are:

- Target Speed
- Smoothed Target Speed
- Acceleration
- Motor Speed
- Position Error
- Torque Reference

### ◆ I/O 1 / I/O 2 - Sampled Digital I/O

Select the sampled output and input signals.

### 4.7.1.3. Show

Select the objects that will be displayed in the graph.

### 4.7.1.4. Caption

Enter the caption to be displayed in the graph.

### 4.7.1.5. Chart Toolbar

The chart toolbar is shown below.

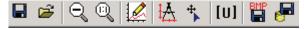

Figure 27: Chart Toolbar

The toolbar icons are explained in the following table.

Table 12: Chart Toolbar Icon Definitions

| OPTION                   | ICON     | DESCRIPTION                                                                                                    |  |  |
|--------------------------|----------|----------------------------------------------------------------------------------------------------|--|--|
| Save Chart               |          | Saves a copy of the trace graph to a specified file.                                                                                 |  |  |
| Open                     | <u>1</u> | Loads a trace data file.                                                                                                    |  |  |
| Up One Zoom<br>Level     | o"       | Restores the previous zoom level.                                                                                                    |  |  |
| Reset Zoom               |          | Restores the area shown in the window to its normal size.                                                                            |  |  |
| Start Trace              |          | Starts the trigger searching. Click the icon again to cancel the search.                                                             |  |  |
| Enable<br>Measure        | ₽        | Measures the delta values of X, Y1 and Y2 by right-clicking and dragging the mouse. The values are displayed on the respective axes. |  |  |
| Show Markers             | **       | Displays information on current cursor location.                                                                                     |  |  |
| Drive Units              | [U]      | Toggles graph units between user units and encoder counts.                                                                           |  |  |
| Save Graph<br>as Picture | P. B.    | Saves the graph in bmp format enabling you to view the graph with other software packages.                                           |  |  |
| Save                     | <b>-</b> | Saves graph data in Excel format (*.csv).                                                                                            |  |  |

## 4.7.2. Using Zoom

The view of an area selected by the mouse can be magnified.

### > To zoom in on an area:

- 1. Position the mouse at one corner of the area you want to select.
- 2. Hold down the left mouse button and drag to the opposite corner.

A white area will appear around the selected area.

- 3. Release the left mouse button.
  - The selected area of the graph is enlarged.
- 4. Click Reset zoom 🔍 to view the original graph.

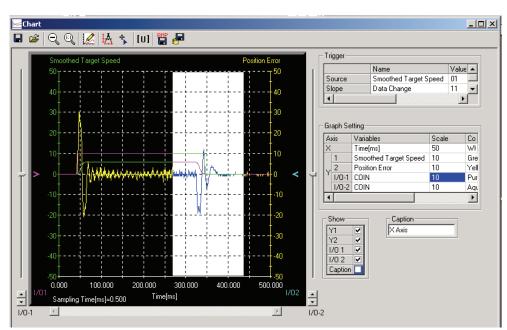

5. Click Up one zoom level  $\bigcirc$  to view the previous zoom level.

Figure 28: Chart Zoom Feature

## 4.7.3. Starting the Trace

### To start a trace:

- In the Chart main window, click **Start Trace** 
   A message Waiting for trigger and data collection completion is displayed.
- 2. To cancel the trace, click **Start Trace** again. Otherwise, click Run to run the program.
  - When the conditions are met and the trigger is applied, a message *Uploading data* is displayed.
- 3. Click **Cancel** if you want to halt the data sampling process, otherwise wait until the process ends.

The Chart main window is displayed once the specified data has been obtained.

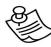

#### NOTE:

- 1. Sometimes the trigger cannot be detected in under 2 ms due to the relationship of the detection period.
- 2. If the sampling time is increased, FlexWorks may continue to wait for the trigger even after the trigger has been applied. FlexWorks waits because data for the sampling time is saved in the FSP Amplifier after the trigger has been applied.

## 4.7.4. Printing a Chart

The chart and data of the Chart main window can be printed.

## ▶ To print a chart:

1. Select the **Print Chart** option from the **File** menu while the chart is open.

## 4.8. Mechanical Analysis

Controlling a system (amplifier, motor, and load) requires knowledge of its mechanical restrictions, such as resonance and anti-resonance frequencies.

The mechanical analysis (FFT) option samples and analyzes 2000 speed data points. The speed is a response to sinusoidal torque frequency commands. The response is displayed as a graph of the gain (dB) and phase angle (degree) versus frequency (Hz in log scale). According to the graph, the relevant parameters can then be adjusted in order to reduce the effect of the mechanical restrictions.

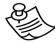

### Note:

The process uses the predefined parameters of Notch Filter (Pn408.0, Pn409, Pn40A) and does not take control gains into consideration.

### To start mechanical analysis:

1. Click **FFT** or select **Mechanical Analysis** from the *Tools* menu.

A Warning message is displayed (Figure 29).

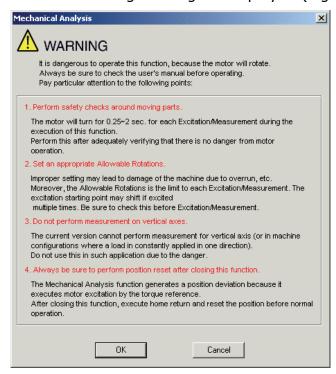

Figure 29: Mechanical Analysis Warning Message

2. Click **OK** to open the *Mechanical Analysis* window (Figure 30).

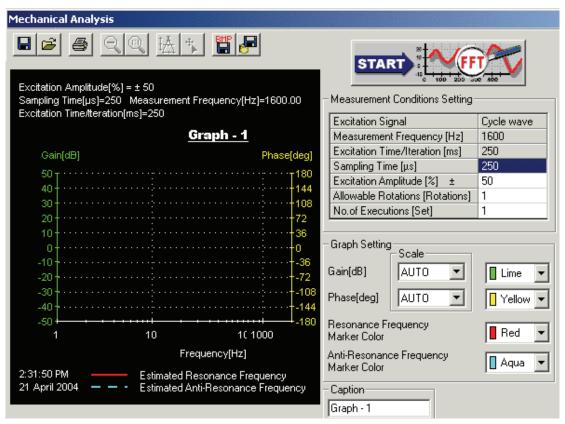

## 4.8.1. Mechanical Analysis Window

Figure 30: Mechanical Analysis Window

Accurate measurement of the frequency characteristics depends on the settings of the following parameters:

 Sampling Time [μsec] (Measurement Frequency [Hz], Excitation Time [ms])

If the sampling time is shortened, a higher frequency can be measured and the excitation time is shortened. However, frequency resolution deteriorates and measurement accuracy is reduced at low measuring frequency. The measuring frequency and excitation time depend on the sampling time. To begin, set the sampling time to a small value. Then, reset it to a more appropriate value in accordance with the results produced.

◆ Excitation Amplitude [±%/Rated torque] Range: 1 to 300%. Must be set to a value below the Torque Limit.

Select the size of the reference amplitude applying excitation to the machine as a percentage of the ratio of size to rated torque.

A larger excitation amplitude tends to give more correct measurements, but an excessively large amplitude can cause overspeed (A.51) and overcurrent (A.10) alarms. Problems with the load inertia and the balance would cause alarms, and accurate measurements would be impossible.

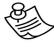

### NOTE:

Accurate measurement is not possible if the torque is restricted during excitation. Refer to the FSP Amplifier User's Manual for details on the Torque Limit function.

# ◆ Allowable Rotations [Rotation] Range: ±1 to 1000 rotations

The number of Allowable Rotations must be set so the measurements can be taken safely. Set the motor revolutions so the setting is within the operable range. Select the limit of motor rotations during measurement. If the allowable number of rotations is exceeded, the zero clamp function will cause the motor to stop and measurements will be halted. Consider the deceleration rations for the pulley radius, ball screws, and so on, and then select a number of motor rotations. When reducing the number of motor rotations, also reduce the excitation amplitude and the sampling time.

- The allowable rotations are a restriction for each excitation period. In multiple excitation applications, the excitation start position might shift. Check the range of motion each time excitation is applied.
- Detection of the allowable rotation in the FSP Amplifier may be delayed by a maximum of 2 ms. If so, operation may exceed the settings due to factors such as inertia size and interference from speed. Include a margin when setting the allowable number of rotations.

### Number of Executions [Set] Range: 1 to 5

Select the number of times that the measurements should be taken for an average measurement to be calculated. A set is a back-and-forth operation that starts excitation/measurement from the forward side and excitation/measurement from the reverse side. More measurement iterations tend to yield more accurate measurements, but the time required for measurement increases.

- **Excitation Signal** (fixed): Excites the machine with cycle wave.
- ◆ **Graph Setting:** Select the graph scale or leave the default setting of AUTO for automatic scale setting. Select the colors of the lines used in the graph of the measurement results.
- **Caption:** Enter the caption to be displayed in the graph.

## 4.8.2. Mechanical Analysis Toolbar

The mechanical analysis toolbar is shown below.

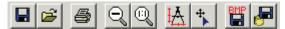

Figure 31: Mechanical Analysis Toolbar

The following table explains the function of each icon:

Table 13: Description of Mechanical Analysis Toolbar Icons

| OPTION                   | ICON                   | DESCRIPTION                                                                                                    |  |  |  |
|--------------------------|------------------------|----------------------------------------------------------------------------------------------------|--|--|--|
| Save Chart               |                        | Saves the current analysis include the settings and the graph.                                                                                                    |  |  |  |
| Open                     | <b>=</b>               | Opens a previously saved analysis.                                                                                                    |  |  |  |
| Print                    |                        | Prints the currently displayed chart and its corresponding data.                                                                                                    |  |  |  |
| Up One Zoom<br>Level     | $\mathbb{O}^{\!\!\!/}$ | Restores the previous zoom level.                                                                                                    |  |  |  |
| Reset Zoom               | <b>©</b>               | Restores the area shown in the window to its normal size.                                                                                                    |  |  |  |
| Enable<br>Measure        | ₩                      | Dragging the cursor by left-clicking the mouse enables the measurement of the difference (delta) between the endings of the line. The delt values are displayed in each axis label. Left-clicking in a new location starts a new measurement. |  |  |  |
| Show Markers             | +                      | Shows exact value of a point. A yellow cross reflects the movement of the mouse and the exact value can be seen in each axis label.                                                                                                    |  |  |  |
| Save Graph<br>as Picture |                        | Saves graph in bmp format enabling you to view the graph without the need for the FlexWorks software.                                                                                                    |  |  |  |
| Export Graph<br>Data     | F                      | Saves graph data in Excel format (*.csv).                                                                                                    |  |  |  |

## 4.8.3. Running the Mechanical Analysis

## > To perform a mechanical analysis:

- 1. Run the motor to excite the machine and measure the frequency characteristics.
- 2. Run the process by pressing the **START** button.

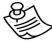

### WARNING:

The motor will begin moving once **Start** has been pressed.

Once the process is completed, a graph is displayed. The values of resonance and anti-resonance frequency values (if any) are displayed at the bottom right corner of the graph.

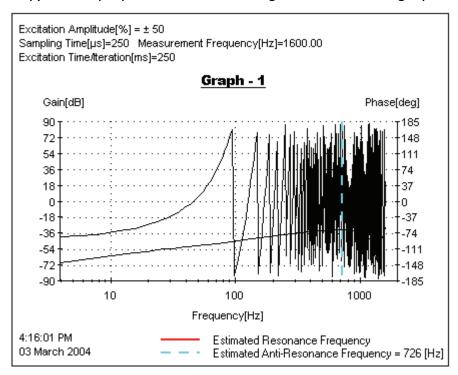

Figure 32: Sample Mechanical Analysis Output

## 4.9. ECAM (Electronic Cam)

Cam creates motion according to a specified profile, depending either on the position of a master axis or on time elapsed. The ECAM feature allows you to specify the position that a slave axis must reach, depending on the position of a master axis or on the time elapsed.

The FSP Amplifier allows up to four profiles to be specified per project. Each profile can be comprised of a maximum of 16 segments, and may contain up to 256 data points.

### 4.9.1. ECAM Profile Characteristics

The following must be considered when designing a profile:

- Up to four different profiles can be defined simultaneously.
- Each profile can be divided into a maximum of 16 segments.
- An ECAM table may contain up to 256 data points. To avoid exceeding this limit, do not specify unnecessarily small Master Step values.
- ♦ The maximum slave step is 32767 user position units.
- The maximum master step (after scaling) is 32767 counts.

### 4.9.2. ECAM Workflow

When working with ECAM, the following process is followed:

- Designing the ECAM Profile:
  - You define the profile using FlexWorks.
  - FlexWorks automatically generates a Master-Slave Table.
  - The Master-Slave table is downloaded to the FSP Amplifier.
- Programming an Application:
  - CAM motion is engaged or disengaged upon external events or logical conditions.
- Running a Program:
  - The profile table can be adjusted by applying a shift or offset, or by scaling the master or slave positions.

### 4.9.3. ECAM Profiles

A profile defines the relationship between the motion of the master and the motion of the slave. The profile dictates the required slave position for a given master position. The graph below illustrates a typical profile.

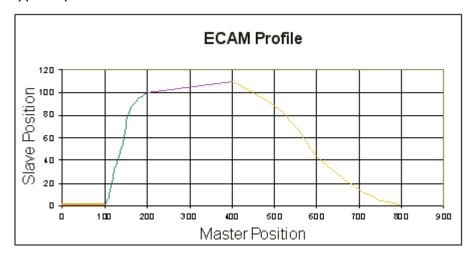

Figure 33: Example of an ECAM Profile

A profile consists of a number of segments. For example, the profile shown consists of four segments: the first stretches from Master Position 0 to 100, the second from 100 to 200 and so on. You need only specify the start and end points of each segment; FlexWorks interpolates between those points according to shape specified. FlexWorks can interpolate along straight lines and sinusoidal curves. You define the resolution (the distance between consecutive data points in the profile) with which the curve must be generated. The profile created should be smooth to ensure smooth motion.

### 4.9.3.1. Time based Profiles - Virtual Axis

FlexWorks also allows you to specify a time-based profile, where the FSP Amplifier's internal clock generates the master pulses. A pulse is generated every 125  $\mu$ s. In this case, the Master Position axis is, in fact, a time axis.

## 4.9.4. Creating a Profile

Profiles are defined in the Electronic CAM window.

### 4.9.4.1. Adding a Profile

### To add a profile to your project:

1. Select **Electronic CAM** from the *Tool* menu, or click Electronic Cam on the toolbar.

The *Electronic CAM* window is displayed.

- 2. Enter a number that you will use to identify the profile in the *Profile Number* field.
- 3. Click Add Profile.

The profile is added to the Profile List.

### 4.9.4.2. The Position Setting Tab

Profiles are defined on the Position Setting tab of the Electronic CAM window.

### To open the Position Setting tab:

1. Click the Position Setting tab.

The *Position Setting* tab is displayed. Each field is explained below.

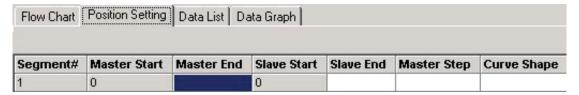

Figure 34: Position Setting Tab

- **Segment#:** Each segment is automatically assigned a number.
- Master Start: The first segment starts at master position 0. Each subsequent segment starts at the position at which the previous segment ended. The master position is defined in terms of master encoder counts.
- Master End: Specifies the master position at the end of the segment.

If a time-based profile is being created, Master End specifies the time at which the segment ends. For example, if the segment is to span 100 ms, the difference between the Start and End values must be 800 ms as the clock generates eight pulses per millisecond.

- **Slave Start:** The first segment starts at slave position 0. Each subsequent segment starts at the position at which the previous segment ended. The slave position is defined in terms of position user units.
- ◆ Slave End: Specifies the slave position at the end of the segment.
- Master Step: Specifies the distance required between the points that are interpolated between the start and end points. The greater the step size, the lower the resolution will be. When the start and end points are to be joined simply by a straight line, set Master Step to the distance between the start and end points, as no points need be interpolated between them.
- **Curve Shape:** Specifies whether the start and end points of the segment are to be joined by a straight line, by a portion of a sinusoidal graph, or by a user-defined array.

### 4.9.4.3. Defining the Master and Slave End Points

- To define the master and slave end points of each segment that makes up the profile:
  - 1. Enter the master position (in terms of encoder counts or clock pulses) at the end of the first segment in the *Master End* field.
  - 2. Enter the slave position (in position user units) at the end of the first segment in the *Slave End* field.

## 4.9.4.4. Defining the Segment Resolution

The resolution is set by specifying the distance between successive points in the segment.

### To set the resolution:

1. Enter the distance (in encoder counts or clock pulses) between the points that FlexWorks should generate by interpolation in the *Master Step* field. A lower setting will result in more points being generated and in a smoother motion.

### 4.9.4.5. Defining the Interpolation Method

Once the end points and the resolution of a segment have been specified, specify how the positions of the remaining points in the segment must be calculated. The number of points generated is dependent on the *Master Step* setting.

### To set the interpolation method:

- 1. Click in, or tab to, the Curve Shape field.
- 2. Click the icon that is displayed in the *Curve Shape* field. The *Curve Shape* window is displayed.

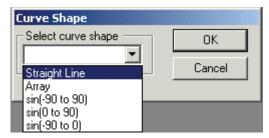

Figure 35: Curve Shape Window

- 3. Select a curve shape from the drop-down menu:
- **Straight Line:** Points will be generated by interpolation to join the start and end points with a straight line.
- Array: Instead of selecting a shape for FlexWorks to generate by interpolation, you can specify all the points directly. See Section 4.9.4.6, Specifying an Array.
- sin(-90 to 90), sin(0 to 90), sin(-90 to 0): Points will be generated by interpolation to join the start and end points with the required section of a sinusoidal graph.
- 4. Click OK.

A new line for the next segment is displayed in the *Position Setting* tab with the *Master Start* and *Slave Start* fields filled in automatically.

5. Continue filling in the table until every segment in the profile has been defined.

### 4.9.4.6. Specifying an Array

Instead of specifying a curve shape along which points must be interpolated, FlexWorks allows you to specify each point directly. You can either specify the points within the FlexWorks interface, or you can import a file created in a spreadsheet program.

The number of points to be specified is dependent on the Master Step setting. For example, consider the following specification.

| Segment# | Master Start | Master End | Slave Start | Slave End | Master Step |
|----------|--------------|------------|-------------|-----------|-------------|
| 1        | 0            | 1000       | 0           | 500       | 20          |

Figure 36: Example of End Point Specification

The length of the segment is 1000 master counts and the Master Step is 20. The number of points in the segment, including the start and end points is thus 51.

### To open the Curve Shape window:

- 1. First specify the values of *Master End, Slave End* and *Master Step*, as explained previously in Sections 4.9.4.3 and 4.9.4.4.
- 2. Click in, or tab to, the Curve Shape field.
- 3. Click the icon that is displayed in the *Curve Shape* field. The *Curve Shape* dialog box is displayed.
- 4. Select **Array** from the *Curve Shape* window.

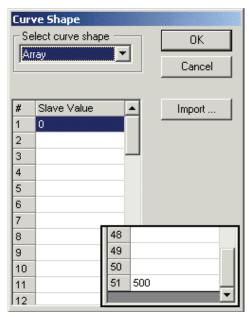

A table is displayed in the Curve Shape window. Each row corresponds to one point in the segment. For the example shown above, a table with 51 rows will be displayed. The slave values for the first and last points are entered automatically, based on the Slave Start and Slave End values specified. Only the slave values need to be entered - the master values are calculated automatically, based on the end points and the master step value.

Figure 37: Example of Curve Shape Window with Array Table

### **Entering the values directly into the table**

## > To enter the values into the Curve Shape table:

- 1. Enter the values in the *Slave Value* column. Note that the first and last values are entered for you, according to the values you assigned to *Slave Start* and *Slave End*.
- 2. Click OK.

The *Curve Shape* window is closed. *Array* will be displayed in the *Curve Shape* column of the *Position Setting* table.

## Importing the values into the table

FlexWorks allows you to import data into the array table. This allows you to prepare an array in a spreadsheet and then import it.

The following specifications must be adhered to when creating the file:

- The number of rows in the spreadsheet must be the same as the number of rows in the table displayed in the Curve Shape window.
- ◆ The slave values of the first and last points must be the same as those in the table displayed in the Curve Shape window.
- The spreadsheet table may have any number of columns.
- ◆ The slave values must be located in the right-most column.
- The values may have any number of digits after the decimal point, but FlexWorks will import only the integer part of each value. For example, 1.79 will be imported as 1.
- ♦ The file must be saved in CSV format.
- ◆ The file must not be in use by other software while being imported into FlexWorks.

A sample spreadsheet is shown in Figure 38 on the following page.

|    | Α      | В        |    | С       | D        |
|----|--------|----------|----|---------|----------|
| 1  | 0      | 0        |    |         |          |
| 2  | 0.4472 | 0.199988 |    |         |          |
| 3  | 0.8944 | 0.799951 |    |         |          |
| 4  | 1.3416 | 1.799891 |    |         |          |
| 5  | 1.7888 | 3.199805 |    |         |          |
| 6  | 2.236  | 4.999696 |    |         |          |
| 7  | 2.6832 | 7.199562 |    |         |          |
| 8  | 3.1304 | 9.799404 |    |         |          |
| 9  | 3.5776 | 12.79922 |    |         |          |
| 10 | 4.0248 | 16.1     | 47 | 20.5712 | 423.1743 |
| 11 | 4.472  | 19.9     | 48 | 21.0184 | 441.7731 |
| 12 | 4.9192 | 24.1     | 49 | 21.4656 | 460.772  |
| 13 | 5.3664 | 28.7     | 50 | 21.9128 | 480.1708 |
| 14 | 5.8136 | 33.7     | 51 | 22.36   | 500      |

Figure 38: Sample Spreadsheet for Array Import

### ➤ To import the values into the Curve Shape table:

- Click **Import** in the *Curve Shape* window.
   The *Import* window is displayed.
- 2. Select the CSV file in which the array is saved.
- 3. Click Open.

The *Curve Shape* window is redisplayed, and the array table is completed with the values specified in the imported file. Note that only the integer part of each value will be imported. For example, 1.79 will be imported as 1.

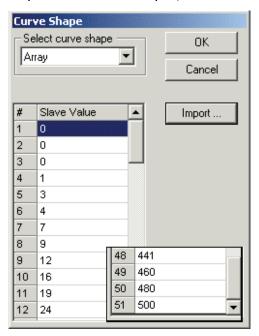

Figure 39: Example of Curve Shape Menu with Completed Array Table

### 4. Click OK.

The *Curve Shape* window is closed. *Array* will be displayed in the *Curve Shape* column of the *Position Setting* table.

### 4.9.4.7. Saving a Profile

### To save a profile:

1. Click **Save** in the *Cam Profile File* area.

The Save Cam Profile dialog box is displayed.

2. Enter a name for the profile file in the *File name* field, select a folder in which to save the file, and click **Save**.

The file is saved, with an .XDP extension.

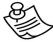

#### NOTE:

After downloading a profile, it is saved in the FSP Amplifier. Unlike parameters and programs, which can be uploaded from the FSP Amplifier to FlexWorks, ECAM tables cannot be uploaded. Thus, it is important that profiles are saved on a disk for backup purposes.

### 4.9.4.8. Completing a Profile

### To complete your profile definition:

- 1. Once you have completed the profile, click **Finish**.
- 2. The *Electronic Cam* window is closed.

## 4.9.5. Loading a Profile

You can load and use profiles that have previously been saved. It does not matter if the profile was originally written for a different project.

## To load a profile:

1. Select **Electronic CAM** from the *Tool* menu, or click Electronic Cam on the toolbar.

The *Electronic CAM* window is displayed.

- 2. Enter a number that you will use to identify the profile in the *Profile Number* field.
- 3. Click Add Profile.

The profile is added to the *Profile List*.

4. Click on the Position Setting tab.

5. Click **Open** in the *Cam Profile File* area.

The *Open Cam Profile* dialog box is displayed.

6. Select the file to open, and click **Open**.

The segments of the opened profile are listed in the *Position Setting* tab.

## 4.9.6. Editing a Profile

### 4.9.6.1. Inserting Additional Profile Segments

# To insert a segment between existing segments in a profile:

- 1. Click any field in the row of the segment before which the new segment should be inserted.
- 2. Click **Insert**.

A new line is inserted.

3. Enter the required data to define the new segment.

### 4.9.6.2. Deleting a Segment

### To delete a segment:

- 1. Click any field in the row of the segment that is to be deleted.
- 2. Click **Delete**. The selected segment is deleted.

## 4.9.6.3. Editing Values in the Position Setting Table

### To edit an entered value:

- 1. Click the field that you would like to change.
- 2. Enter the new value. The value is changed, and the table values are automatically updated.
- If the value of a Master End position is changed, all subsequent Master End values are automatically adjusted to maintain the size of the segments as they were before the change. Changing a Master End value therefore affects only the size of the segment that the point ends. (The Master Start values are also updated to match the revised Master End values.)
- Changing the value of a Slave End position does not result in subsequent Slave End values being updated – only the next Slave Start value is updated.

## 4.9.7. Deleting a Profile

### To delete a profile:

- 1. Select the profile to be deleted from the *Profile List*.
- 2. Click **Delete Profile**.

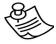

### WARNING:

Clicking **Delete Profile** deletes the profile immediately – you will not be asked for confirmation.

## 4.9.8. Viewing the Master-Slave Table

The Data List tab displays all the interpolated points through which the slave will move, listed per segment.

### To view the Master-Slave table:

- 1. Open the *Data-List* tab.
- 2. Click on one of the segments listed on the left panel of the *Data List* tab.

The master-slave table is displayed on the right, listing all of the interpolated points, as well as the specified start and end points of the selected segment.

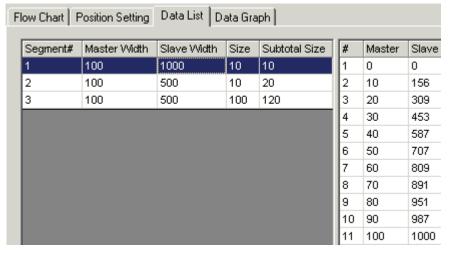

Figure 40: Data List Table

## 4.9.9. Viewing the Data Graph

The data graph graphically represents the specified table. The dots along the curve represent the interpolated points.

### To view the data graph:

Open the *Data Graph* tab.
 The data graph is displayed.

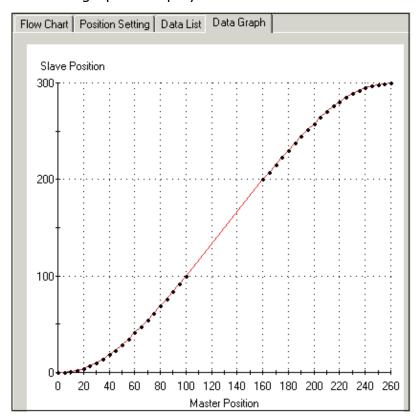

Figure 41: Data Graph

## 4.9.10. Printing from the Electronic Cam Window

The contents of each of the *Position Setting*, *Data List* and *Data Graph* tabs can be printed:

### > To print from the Electronic Cam Window:

- 1. Select the profile to print from the *Profile List*.
- 2. Select the tab to be printed.
- 3. Click Print.

The *Print* dialog box is displayed.

4. Make any necessary changes to the settings shown and click **Print**.

#### 4.9.11. The Cam List Window

By default, the Cam List window is displayed on the project screen. If the window is not displayed, ensure that **Cam list** is checked in the *View* menu.

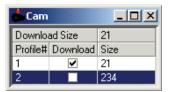

Figure 42: Cam List Window

- Download size: Indicates the number of data points that will be downloaded to the FSP Amplifier when the Download Cam button is pressed.
- Profile#: The profiles are identified in the Cam List by their numbers.
- ◆ **Download:** Check the checkboxes corresponding to all profiles that should be downloaded to the FSP Amplifier when the Download Cam button is pressed.
- Size: The number of data points in each profile.

#### To view or edit a profile:

1. Click anywhere in the row corresponding to the profile number that you would like to view or edit.

The *Electronic Cam* window is displayed with the *Position Setting* tab displaying the selected profile.

# 4.9.12. Downloading Profiles to the FSP Amplifier

A profile is not transferred to the FSP Amplifier until you download it.

#### > To download a profile:

- 1. Ensure that the relevant *Download* checkboxes in the *Cam List* window are checked.
- Click Download Parameters on the toolbar.
   The profiles are downloaded to the FSP Amplifier.

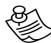

#### NOTE:

After downloading a profile, the profile is saved in the FSP Amplifier, but unlike parameters and programs, which can be uploaded from the FSP Amplifier to FlexWorks, profiles cannot be uploaded. Thus, it is important that profiles are saved on a disk for backup purposes.

### 4.9.13. Programming with Electronic Cam

Programming commands are used to initiate and terminate movement according to an ECAM profile.

#### **4.9.13.1. ECAM\_ENGAGE**

Format: ECAM ENGAGE < Profile ID > < Mode >

This command is used to initiate motion according to an ECAM profile. You must specify the profile number according to which the slave must move, as well as whether the motion should continue indefinitely (Cyclic mode), or only until the profile has been completed once (Non Cyclic mode).

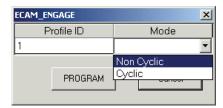

Figure 43: Programming an ECAM\_ENGAGE Command

#### 4.9.13.2. ECAM\_DISENGAGE

Format: ECAM DISENGAGE

This command is used to terminate ECAM motor motion. ECAM\_DISENGAGE will cause the motion to stop only once the current profile is completed. To stop the motion immediately, use the STOP\_EX command.

#### 4.9.13.3. ENGAGE\_VIRTUAL\_AXIS

Format: ENGAGE VIRTUAL AXIS < Profile ID > < Direction >

This command is used to start ECAM motion when a time-based profile is being used. In this case, the FSP Amplifier clock acts as the master and generates a pulse every 125  $\mu s$  (8 pulses every millisecond). In this case, the horizontal axis of the profile is in terms of clock ticks. You must specify the profile number according to which the slave must move, as well as whether the profile should be followed in the positive or negative direction.

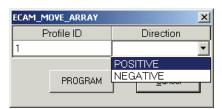

Figure 44: Programming an ENGAGE\_VIRTUAL\_AXIS Command

## 4.9.14. Modifying a Profile using Variables

The FSP Amplifier includes functionality that allows you to stretch and shift a profile without having to redefine each segment. Simply by adjusting the values of variables, you can:

- Stretch the profile horizontally by adjusting the Master scale.
- Stretch the profile vertically by adjusting the Slave scale.
- Shift the profile horizontally.
- Offset the profile vertically.

#### 4.9.14.1. Profile Scaling

The Master scale can be adjusted by multiplying it by a fraction A/B. If A/B is larger than one, the profile will be stretched. If A/B is less than one, the profile will be contracted.

- ◆ A, the numerator, is defined by the variable ECAM\_Master\_scale\_num.
- ◆ B, the denominator, is defined by the variable ECAM\_Master\_scale\_den.

For example, if a scaling factor of 2/3 was applied to the profile shown below, the Master axis would be contracted by a third.

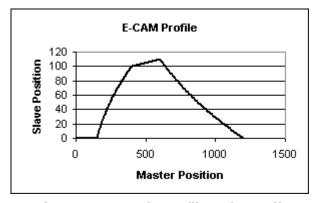

Figure 45: Sample Profile Before Adjustment

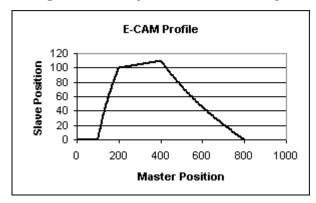

Figure 46: Sample Profile After Master Axis Scaling.

Similarly, the profile can be stretched or compressed vertically, by multiplying the Slave scale by a fraction C/D. If C/D is larger than one, the profile will be stretched. If C/D is less than one, the profile will be contracted.

- ◆ C, the numerator, is defined by the variable ECAM\_Slave\_scale\_num.
- ◆ D, the denominator, is defined by the variable ECAM\_Slave\_scale\_den.

The scaling factors cannot by changed while ECAM is engaged.

#### To apply scaling:

1. Set the variables ECAM\_Master\_scale\_num, ECAM\_Master\_scale\_den, ECAM\_Slave\_scale\_num and ECAM\_Slave\_scale\_den using the SET\_VAR command.

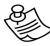

#### NOTE:

When using a virtual axis, it is recommended that scaling only be used to scale the graph down, that is, A/B and C/D should be set to values lower than one. If a profile is stretched, a lack of sufficient data points will result in a profile that is not smooth. When designing a profile, you should therefore design it for the largest movements that could possibly be required, so that it will only ever be necessary to scale the profile down.

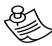

#### NOTE:

The scaling factors discussed above do not affect the size of the shift or offset, if defined.

#### 4.9.14.2. Shift

By applying a positive shift, the profile graph is shifted in the negative direction along the master position axis. Conversely, by applying a negative shift, the profile graph is shifted in the positive direction along the master position axis.

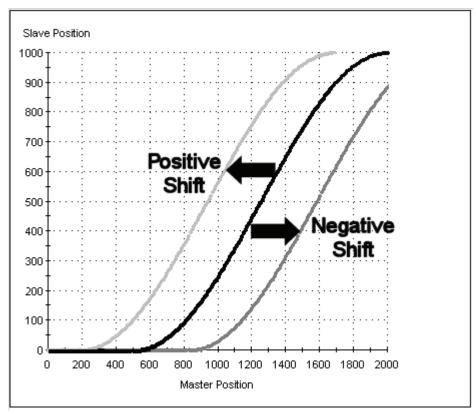

Figure 47: Illustration of the Application of Shift

The shift is specified as an absolute distance from the origin of the profile graph.

In the case of a cyclic profile, the next profile will be followed as it was originally specified, unless a different shift is specified.

#### To apply a shift:

1. Set the value of the variable ECAM\_Shift using the SET\_VAR command.

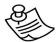

#### NOTE:

The size of the shift is not affected by scaling the master axis.

#### 4.9.14.3. Offset

By applying an offset, you can shift a profile vertically. A positive offset shifts the profile upward, increasing the slave position reached at each master position. A negative offset shifts the profile downward, reducing the slave position reached at each master position. The following graphic illustrates a positive offset.

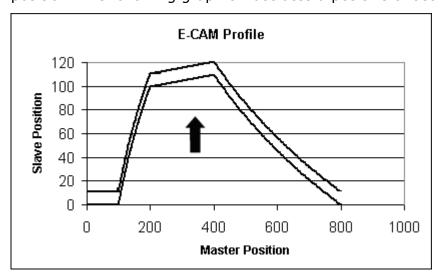

Figure 48: Illustration of the Application of a Positive Offset

#### To apply an offset:

1. Set the value of the variable ECAM\_Offset using the SET\_VAR command.

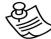

#### NOTE:

The size of the offset is not affected by scaling the slave axis.

Both shifts and offsets can be applied during motion. This will usually result in a sudden, jolting motion as the target slave position is adjusted instantly across a discontinuity. When applying a shift before engaging ECAM motion, ensuring that the profile is shifted to a point at which the slave position is zero will ensure a smooth initial motion. Applying an offset will always result in a sudden change to the target slave position.

When the application of a shift or offset does result in a sudden change to the target slave position, the resulting motion will be constrained by the maximum torque settings, not by the default profile settings. The maximum torque settings in each direction are defined by the variables Forward\_Torque\_Limit and Reverse\_Torque\_Limit. (Use the TORQUE\_LIMITS command to temporarily reduce those values.) Reducing the limits will result in smoother motion at a discontinuity caused by a shift or offset.

# 4.9.15. Monitoring Master and Slave Positions

The variable ECAM\_Master\_profile\_position reflects the current position of the master.

The variable ECAM\_Slave\_profile\_position reflects the current position of the slave, as dictated by the profile.

#### 4.9.16. Serial Communication and ECAM

This chapter has described how ECAM profiles are created and downloaded to the FSP Amplifier using FlexWorks. ECAM profiles can also be sent to the FSP Amplifier by a host, using serial communication. For more information on using serial communication, see Chapter 6, Serial Interface Protocol.

#### 4.9.16.1. ECAM Commands for Serial Communication

The following commands are used to send an ECAM profile to the FSP Amplifier, using serial communication. More information on these commands is available in Chapter 5, Command Reference.

- ♦ ECAM\_TABLE\_BEGIN: Clears any existing table from the FSP Amplifier and initializes the new table.
- ◆ ECAM\_PROFILE: Specifies the identifying number of the profile that is to be loaded.
- ◆ ECAM\_SEGMENT: Defines the range of the master values covered by the next segment that is to be defined, and specifies the size of the increments between consecutive points.
- ◆ ECAM\_POINTS: Specifies the difference between the slave positions of consecutive points.
- ECAM\_TABLE\_END: Finalizes the ECAM table that has been loaded.

# 4.9.16.2. Example of Using Serial Communication to Send an ECAM Table to the FSP Amplifier

The code that follows downloads an ECAM table as specified in Table 14: Sample ECAM Table, and illustrated in Figure 49: Sample ECAM Profile.

```
ECAM_PROFILE 1

ECAM_SEGMENT 200 10 0

ECAM_POINTS 4 0 2 3 4

ECAM_POINTS 4 6 6 8 9

ECAM_POINTS 4 9 11 12 12

ECAM_POINTS 4 13 14 14 15

ECAM_POINTS 4 15 15 16 16

ECAM_SEGMENT 100 100 0
```

```
ECAM_POINTS 1 140

ECAM_SEGMENT 200 10 0

ECAM_POINTS 4 15 16 15 15

ECAM_POINTS 4 15 14 14 13

ECAM_POINTS 4 12 12 11 9

ECAM_POINTS 4 9 8 6 6

ECAM_POINTS 4 4 3 2 1

ECAM_TABLE END
```

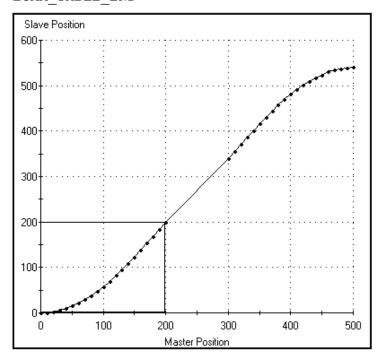

Figure 49: Sample ECAM Profile

Table 14: Sample ECAM Table

|           | Master | Slave | Delta slave |
|-----------|--------|-------|-------------|
|           | 0      | 0     |             |
|           | 10     | 0     | 0           |
|           | 20     | 2     | 2           |
|           | 30     | 5     | 3           |
|           | 40     | 9     | 4           |
|           | 50     | 15    | 6           |
|           | 60     | 21    | 6           |
|           | 70     | 29    | 8           |
|           | 80     | 38    | 9           |
| Segment 1 | 90     | 47    | 9           |
|           | 100    | 58    | 11          |
|           | 110    | 70    | 12          |
|           | 120    | 82    | 12          |
|           | 130    | 95    | 13          |
|           | 140    | 109   | 14          |
|           | 150    | 123   | 14          |
|           | 160    | 138   | 15          |
|           | 170    | 153   | 15          |
|           | 180    | 168   | 15          |
|           | 190    | 184   | 16          |
|           | 200    | 200   | 16          |

|           | Master | Slave | Delta slave |
|-----------|--------|-------|-------------|
| Segment 2 | 300    | 340   | 140         |
|           | 310    | 355   | 15          |
|           | 320    | 371   | 16          |
|           | 330    | 386   | 15          |
|           | 340    | 401   | 15          |
|           | 350    | 416   | 15          |
|           | 360    | 430   | 14          |
|           | 370    | 444   | 14          |
|           | 380    | 457   | 13          |
| Segment 3 | 390    | 469   | 12          |
|           | 400    | 481   | 12          |
|           | 410    | 492   | 11          |
|           | 420    | 501   | 9           |
|           | 430    | 510   | 9           |
|           | 440    | 518   | 8           |
|           | 450    | 524   | 6           |
|           | 460    | 530   | 6           |
|           | 470    | 534   | 4           |
|           | 480    | 537   | 3           |
|           | 490    | 539   | 2           |
|           | 500    | 540   | 1           |

# 4.10. Registration and Latching

The latching function is used to capture the position of the motor encoder or external encoder when signaled to do so by a digital input. Latching is performed within  $62.5\mu s$  of the digital input being received.

The registration function is used to stop motion in a predefined distance once an input has been received. For example, a MOVE\_H command could have been used to cause the motion shown below. Registration terminates the motion prematurely after an input has been received. The solid line in the graphic below illustrates the motor motion that results due to the input changing from 0 to 1. The dashed line illustrates how the motor would have moved had the input not been received.

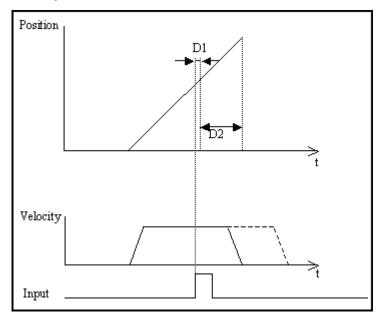

Figure 50: Illustration of Motion Terminated by Registration

In the diagram:

- ◆ D1: The delay between the input being received and registration beginning.
- D2: The predefined registration distance.
- ◆ The dashed line in the Velocity graph represents the motion that would have taken place had the input not been received.

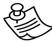

#### **NOTE:**

Only input 6 (CN1-46) is used to trigger registration. There is no need to set In\_6 to function as a latch input.

## 4.10.1. Latching Workflow

The registration process is described below. Detailed instructions for the use of the commands and variables are provided in the sections that follow.

- ◆ Define a condition for latching using the LATCHING\_TRIGGER command. Possible conditions are:
  - Input 6 (connected at CN1-46) changes from 0 to 1 (Rising Edge).
  - Input 6 (connected at CN1-46) changes from 1 to 0 (Falling Edge).
- Start motion:
  - The registration process can be applied in the following motion modes: Position, Velocity, Hunting, Pulse-Train, and Analog Speed. See Section 5.3, Motion Modes.
- After 62.5ms of the condition being met:
  - The variable Latched\_position\_ready changes from 0 to 1.
  - The variable Latched\_motor\_position is set to the current position of the motor, in position user units.
  - The variable Latched\_master\_position is set to the current position of the master (if in use), in encoder counts.
- Perform the next step only once the Latched\_position\_ready variable has changed from 0 to 1.
  - Use the command WAIT\_VAR <Latched\_position\_ready> or assign an interrupt conditional on this variable.
- Define the distance from where the input is received to where the motor must stop using the REGISTRATION\_DISTANCE command.
  - The deceleration caused by registration is defined by the variable Profile\_acceleration. When specifying the registration distance, ensure that it is sufficiently long for the motor to be able to decelerate to a stop at the profile acceleration.
- The motor decelerates to a stop.
  - Under certain circumstances, the motor will not stop at the point command by REGISTRATION\_DISTANCE. See 4.10.2, Troubleshooting

## 4.10.2. Troubleshooting

In certain circumstances, the motor will not stop at the point specified by the registration process. The variable Motion\_status indicates how the motion ended.

 The motor traveled further than the registration distance, but not as far as the target position of the original motion command.

This will occur if the registration distance is not sufficiently long for the motor to be able to decelerate to a stop at the profile acceleration (See section 12.2.2.). Either increase the registration distance, or increase the profile acceleration.

2. The motor stopped at the target position specified by the original motion command, as if registration had not occurred.

This will occur if the latching condition was not met. To ensure that the motor will stop by registration, increase the distance to be traveled specified by the motion command.

#### 4.10.3. Commands

Two commands are required when using latching: one to enable and define a condition for latching, and another to define the stopping distance once the condition has been met.

#### 4.10.3.1. LATCHING\_TRIGGER

Format: LATCHING\_TRIGGER < Condition>

This command enables latching and specifies the condition that must be specified for latching to begin. Specifically, once this condition has been met, the variable Latched\_position\_ready is set from 0 to 1.

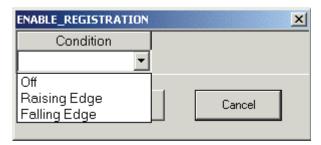

Figure 51: Programming a LATCHING\_TRIGGER Command

The three conditions that can be chosen are:

- Off: Setting this condition cancels any previous LATCHING\_TRIGGER command.
- ◆ Rising Edge: Registration will be triggered when Input 6 (which is connected at CN1-46) changes from 0 to 1.
- ◆ Falling Edge: Registration will be triggered when Input 6 (which is connected at CN1-46) changes from 1 to 0.

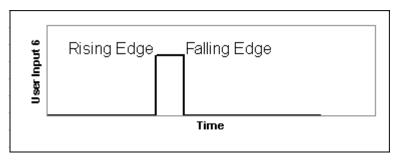

Figure 52: Rising and Falling Edge Conditions

#### 4.10.3.2. **REGISTRATION\_DISTANCE**

Format: REGISTRATION\_DISTANCE < Distance >

This command causes the motor to decelerate to a stop a specified distance from the point at which the motor position was latched (Latched\_motor\_position). The distance over which the deceleration occurs is specified by the <Distance> argument, which is specified in user position units.

Note the following:

- ◆ The rate at which the motor will decelerate is governed by the profile acceleration (See section 12.2.2.).
- The motor will stop at the requested position unless the distance required for the deceleration exceeds the remaining motion distance.
- ◆ The variable Motion\_status indicates whether the motion ended as commanded by the REGISTRATION\_DISTANCE command. See Section 4.10.4.3, Motion\_status
- This command executes immediately and it should thus be preceded in the program by a command that delays its execution until latching has been completed. Use the command WAIT\_VAR Latched\_position\_ready = 1 or an interrupt conditional on this variable to ensure that REGISTRATION\_DISTANCE is executed only once latching has been completed.

## 4.10.4. Registration Variables

There are four variables related to registration.

Latched\_position\_ready acts as a flag to indicate when the latching condition has been met. The Latched\_motor\_position and Latched\_master\_position variables record the positions of the controlled motor and of the master (if applicable) at the instant the condition is met. Finally, the Motion\_status variable indicates whether the registration movement was performed.

### 4.10.4.1. Latched\_motor\_position

This variable records the position of the motor when the latching condition was met. Because the sampling time is  $62.5\mu s$ , the accuracy of the latching is dependent on the motor speed and the exact moment in the sampling interval at which latching takes place. The position is recorded in terms of user position units.

### 4.10.4.2. Latched\_master\_position

This variable records the position of the master axis when the latching condition was met. Because the sampling time is  $62.5\mu s$ , the accuracy of the latching is dependent on the motor speed and the exact moment in the sampling interval at which latching takes place. The position is recorded in terms of master counts.

### 4.10.4.3. Motion\_status

This variable indicates how the motion ended. Motion\_status has four possible states:

- **0 (Not in motion):** Motor not in motion.
- ◆ 1 (Stopped by registration): The latching condition was met during motion, and the motion was stopped by registration.
- ◆ 2 (Motion stopped but not in registration requested position): The latching condition was met during motion, but the registration distance exceeded the remaining motion distance. The motion thus ended normally, but further than the registration distance.
- ◆ 3 (Still in motion): The latching condition has not been met, and the motor is still in motion.

#### 4.10.4.4. Latched\_position\_ready

This variable indicates whether or not the latching condition has been met. The variable has two possible states:

- 0: The latching condition has not yet been met.
- ◆ 1: The latching condition has been met.

This variable is automatically set to 0 by the LATCHING\_TRIGGER command. It is set to 1 once the latching data has been processed (this may take up to 4ms).

## 4.10.5. Registration Example

The following short example program illustrates the use of the commands and variables discussed above.

- 1. Speed 300 Sets the speed for the MOVE\_H command.
- 2. LATCHING\_TRIGGER Rising Edge Sets latching condition.
- 3. MOVE\_H 5000 Starts motion.
- 4. WAIT\_VAR Latched\_position\_ready = 1 Delays next command until variable changes to 1.
- 5. REGISTRATION\_DISTANCE 100 Starts registration movement to stop 100 user position units after latching condition is met.

# 4.11. Interrupts

When an event for which an interrupt has been defined occurs, program execution is postponed while the specified interrupt service routine is executed. This allows the FSP Amplifier to react to events regardless of when they occur. Typical interrupt events include the onset of an emergency situation or changes in user inputs or in user or system variables.

## 4.11.1. Interrupt Events

Interrupt events can be either:

 External, such as a change in an input from one value to another,

Or

• Internal, such as a variable value meeting a given condition.

## 4.11.2. Multiple Interrupts

The FSP Amplifier provides for eight different interrupts to be specified for a single program. Each interrupt is assigned an identifying number from 0 to 7. The identifying number also assigns priority, where:

- Interrupt 0 has the highest priority.
- ◆ Interrupt 7 has the lowest priority.

Only one interrupt can be assigned to each priority level.

If multiple interrupts occur simultaneously, the interrupt service routines will be run, one at a time, in order of priority.

If, while an interrupt routine is being executed, a new interrupt of a higher priority occurs, the program will exit the present interrupt service routine and handle the higher priority interrupt service routine. Once that service routine has been completed, the program will continue handling the lower priority interrupt service routine. Once all the required service routines have been executed, the program will continue at the return point specified by the last interrupt service routine completed.

## 4.11.3. Interrupt Response Time

The maximum response time to the highest priority interrupt is 2 ms. Each lower priority interrupt is handled only when all higher priority interrupt service routines have been completed.

## 4.11.4. Interrupt Masks

Using masks, you can specify which interrupt events need be handled, and which need not be. This allows you to specify interrupt service routines for a number of possible events, and then to deactivate them from within the program as required.

If no mask is specified, the program will not react to any interrupt event. An interrupt mask must therefore always be specified if interrupts are to be used.

See Section 4.11.6.2, Interrupt\_mask.

## 4.11.5. Interrupt Handling

The process that occurs when an interrupt occurs is summarized below. Detailed instructions on the use of the various variables and commands are provided in the sections that follow.

- ♦ Event Occurs:
  - External event, such as a change in an input value

Or

- Internal event, such as a system variable meeting some condition.
- Interrupt is registered:
  - The relevant bit of variable Interrupt\_request is set to 1.
- If the registered interrupt is masked in Interrupt\_mask, the program flow is interrupted:
  - The FSP Amplifier stops retrieving commands from the user program buffer.
- ◆ The FSP Amplifier executes the interrupt service routine for the highest priority interrupt received.
- ◆ The FSP Amplifier clears the relevant bit in the variables Interrupt\_request and Interrupt\_pending to indicate that the interrupt has been cleared.
- ◆ The FSP Amplifier executes the interrupt service routines for any other outstanding interrupts, in order of priority.
- The FSP Amplifier continues running the program:
  - Either from the program line where it was initially interrupted

Or

• From another location specified in the interrupt service routine.

## 4.11.6. Interrupt Variables

The FSP Amplifier uses three variables (registers), each of which is a system variable. Each variable consists of eight bits, one for each interrupt labeled 0 to 7.

#### 4.11.6.1. Interrupt\_request

When an interrupt event occurs, the corresponding bit in the Interrupt\_request variable is set to 1.

Once the corresponding interrupt service routine has been completed, the bit in the variable is reset to 0.

The values of the bits are read/write; therefore interrupts can be reset from within the program using the SET\_VAR command. This allows you, for example, to clear all interrupts from within one interrupt service routine.

Clearing an interrupt cancels the execution of the associated interrupt service routine. However, if an interrupt is cleared from within its own interrupt service routine, the interrupt service routine will be completed first.

The values of the bits of Interrupt\_request are set using the SET\_VAR command. The value of the variable must be set in decimal format. For example, to set bits 0 and 1 to 1, and all other bits to 0, Interrupt\_request would have to be set to 3, which in binary form is 0000011.

## 4.11.6.2. Interrupt\_mask

By setting a mask, you can specify to which interrupts the FSP Amplifier should react and which should be ignored. This allows you to specify interrupt service routines for a number of interrupts, and to then enable or disable each interrupt from within the program.

By setting a bit in the variable to 1, the corresponding interrupt is enabled.

Setting a bit corresponding to an interrupt that has already occurred to 0 does not prevent the execution of its interrupt service routine, but does prevent the interrupt from being handled again.

The values of the bits of Interrupt\_mask are set using the SET\_VAR command. The value of the variable must be set in decimal format. For example, to set bits 1 and 2 to 1, and all other bits to 0, Interrupt\_mask would have to be set to 6, which in binary form is 0000110.

Note that by default, all bits in Interrupt\_mask are set to 0, and thus by default none of the interrupts will be handled. The

command SET\_VAR must be used to change the value of the mask variable so as to enable an interrupt.

The Interrupt\_mask variable is reset to zero each time the program is started (by the RUN command or the auto start switch). Therefore, the Interrupt\_mask must be set each time.

#### 4.11.6.3. Interrupt\_pending

The Interrupt\_pending variable indicates which interrupts are to be handled. The value of a bit in Interrupt\_pending is only set to 1 (indicating that the interrupt is to be handled) if both of the following conditions are met:

- ◆ The interrupt event has occurred, and the corresponding bit in Interrupt request has been set to 1.
- You have enabled the interrupt in the mask register, Interrupt mask.

Once the corresponding interrupt service routine has been completed, the bit in the variable is reset to 0.

Interrupt\_pending is a read-only variable, and its values thus cannot be changed by the user.

# 4.11.6.4. Example of Interrupt Variable Functioning

#### Interrupt\_mask:

To specify that only interrupts 3 and 7 be handled, should their conditions be met, bits 3 and 7 in the variable Interrupt\_mask must be set to 1 and all other bits must be set to 0, as shown:

| Віт#    | 7 | 6 | 5 | 4 | 3 | 2 | 1 | 0 |
|---------|---|---|---|---|---|---|---|---|
| Setting | 1 | 0 | 0 | 0 | 1 | 0 | 0 | 0 |

Variable value: Interrupt mask = 136

#### Interrupt\_request:

If the interrupt conditions for interrupts 1, 3 and 4 are met, then bits 1,3 and 4 in the variable Interrupt\_request will be set to 1 and all other bits will be set to 0.

| Віт#    | 7 | 6 | 5 | 4 | 3 | 2 | 1 | 0 |
|---------|---|---|---|---|---|---|---|---|
| Setting | 0 | 0 | 0 | 1 | 1 | 0 | 1 | 0 |

Variable value: Interrupt request = 26

#### Interrupt\_reg:

Because only bit 3 is set to 1 in the Interrupt\_mask variable, only interrupt 3 will be handled; interrupts 4 and 1 will be ignored. Only bit 3 in Interrupt\_pending will be set to 1, as it is the only bit set to 1 in both Interrupt\_request and Interrupt\_mask:

| Віт#    | 7 | 6 | 5 | 4 | 3 | 2 | 1 | 0 |
|---------|---|---|---|---|---|---|---|---|
| Setting | 0 | 0 | 0 | 0 | 1 | 0 | 0 | 0 |

Variable value: Interrupt pending = 8

## 4.11.7. Interrupt Commands

Commands are used to signal the beginning and the end of each interrupt service routine. The commands INT and EXT\_INT signal the beginning of interrupt service routines, and specify the internal or external interrupt conditions respectively. The command INT\_RETURN signals the end of the interrupt service routine, and specifies the program line to which to return.

#### 4.11.7.1. EXT INT

Format: EXT INT <Priority> <Input Number> <Edge>

This command indicates the beginning of an interrupt service routine, when the interrupt is conditional on the value of an external input. The argument <Priority> specifies the interrupt priority. <Priority> is specified as a value from 0 to 7, where 0 is the highest priority and 7 is the lowest. <Input\_Number> specifies the number of the digital input to be monitored. <Edge> specifies whether the interrupt is to be triggered when the value of the digital input changes from 0 to 1 (Rising), from 1 to 0 (Falling), or whenever it changes (Both).

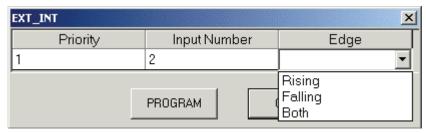

Figure 53: Programming an EXT\_INT Command

#### 4.11.7.2. INT

Format: INT <Priority> <Variable> <Condition> <Value>

This command indicates the beginning of an interrupt service routine, and is used when the interrupt is conditional on the value of an internal variable. The argument <Priority> specifies the input priority. <Priority> is specified as a value from 0 to 7, where 0 is the highest priority and 7 is the lowest. <Variable> specifies on which internal variable the interrupt is conditional. Any FSP Amplifier variable can be used. <Condition> and <Value> specify the interrupt condition. As shown in Figure 54, any of the relational operators can be specified for <Condition>. <Value> is entered in decimal format.

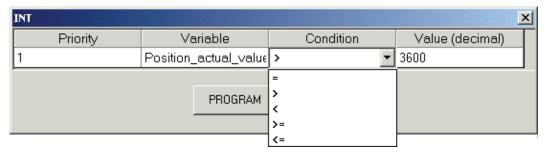

Figure 54: Programming an INT Command

#### 4.11.7.3. INT\_RETURN

Format: INT\_RETURN <Label>

This command signals the end of an interrupt service routine. <Label> specifies the program label to which the program must proceed once the interrupt service routine has been completed.

Setting <Label> to -1 specifies that the program must simply continue running from the point at which the interrupt occurred.

If an interrupt service routine of a lower priority interrupt is executed after a higher priority interrupt service routine, the program will continue from the position defined by the last INT\_RETURN command.

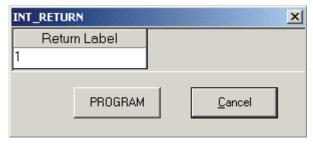

Figure 55: Programming an INT\_RETURN Command

#### 4.11.8. Interrupt Example

The following example program illustrates the use of interrupts.

- 1. SET\_VAR Interrupt\_mask 3 Activates Interrupt 0 and 1.
- 2. LABEL 2
- 3. SET\_OUTPUT 1 OFF Sets Output 1 value to 0.
- 4. WAIT\_INPUT 1 = 1 1 Waits for In 1 to become True
- 5. CONTROL ON Starts the servo
- 6. MOVE\_D 655360 -1 Moves motor 655360 UU at profile speed.
- 7. SET\_OUTPUT 1 OFF Sets Output 1 value to 0.
- 8. END Program ends.
- 9. INT 0 Target\_velocity >= 400 Interrupt service routine 0: Runs if Target\_velocity variable is equal to or exceeds 400.
- 10. SET\_OUTPUT 1 ON Sets Output 1 value to 1.
- 11. INT\_RETURN -1 Returns to program line at which the interrupt occurred.
- 12. EXT\_INT 1 1 Falling Interrupt service routine 1: Runs if In 1 becomes False
- 13. STOP\_EX Emergency Servo OFF Stops the motion and turns the servo off
- 14. INT RETURN 2 Returns to program to label 2

The program will execute differently depending on whether or not In 1 changes during motion.

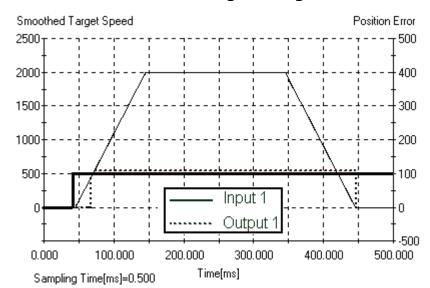

Case 1: In 1 does not change during motion

Figure 56: Interrupt Example - Output Chart Case 1

#### From the chart:

- The motor started moving after In 1 became true.
- As the motor target speed reached 400, output 1 was set to ON as interrupt 0 was invoked as a result of its condition (Target\_velocity>=400) being met.
- ◆ The program returned to the MOVE\_D command.
- Once the motor completed its motion, the output was set to OFF.

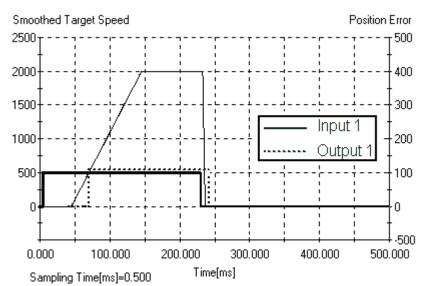

Case 2: In 1 changes during motion

Figure 57: Interrupt Example - Output Chart Case 2

From the chart:

- The motor started moving after In 1 became true.
- As the motor target speed reached 400, output 1 was set to ON as interrupt 0 was invoked as a result of its condition (Target velocity>=400) being met.
- In 1 became false.
- ◆ The motor was stopped at the emergency deceleration by the interrupt service routine for interrupt 1.
- ♦ The program jumped to label 2.
- ♦ Output 1 was set OFF.

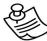

#### **NOTE:**

If both interrupts occur simultaneously, the interrupt of priority 0 will be handled as in case 1, and then the interrupt of priority 1 will be handled as in case 2. The program will then return to label 2.

# 4.12. Master-Slave Synchronization

For master-slave applications, synchronization is generally started by a digital input. Starting the synchronization process as quickly as possible thereafter is extremely important to ensure accurate synchronization. Any delay will result in an unwanted offset between master and slave positions.

The command MOVE\_R is used to commence synchronization. Conditioning the MOVE\_R command using the WAIT\_INPUT command will result in a delay of up to 2 ms, which may cause too great a position error between the master and slave.

The New\_move\_enable flag can be used to reduce the delay to 125  $\mu s$ .

# 4.12.1. Using New\_move\_enable to Reduce Response Time

The New\_move\_enable input can be used to reduce the response time to 125  $\mu s$ . A parameter, Pn2D1.1, is set to activate this feature. Once the flag has been set, all motion commands (except when in Speed Control mode, see Section 5.3 Motion Modes) will be delayed until the input has been received. The remainder of the program will continue to run. It is important that a WAIT\_INPUT command (or any other wait statement) be issued after the motion command that is to be delayed, to ensure that the rest of the program is also delayed.

# 4.12.2. Overriding New\_move\_enable

The New\_move\_enable function can be overridden by setting the variable Override\_new\_move\_enable to 1. This results in all following motion commands being run without the program waiting until a New\_move\_enable input is received.

# 4.12.3. Example Program for a Flying Shear Application

The program below controls the implementation of a simple flying shear. The parameter Pn2D1.1 is set to 0, mapping the New\_move\_enable input to input terminal CN1-40.

LABEL 1
 MOVE\_R 0
 WAIT\_VAR Follower\_synchronized = 1
 SET\_OUTPUT 1 ON
 WAIT\_VAR Position\_demand\_value >= 1000
 SET\_VAR Override\_new\_move\_enable 1
 GO\_D 0 -1
 SET\_VAR Override\_new\_move\_enable 0
 GO\_TO 1
 END

The command MOVE\_R 0 (line 2) is suspended until an input is received at CN1-40. Once the slave is synchronized to the master (line 3), Output 1 is set On (line 4).

Once the Position\_demand\_value variable has exceeded 1000 (line 5), the New\_move\_enable function in disabled (line 6). Therefore, the GO\_D function (line 7) is run immediately, irrespective of the state of the New\_move\_enable input.

The New\_move\_enable input is then re-enabled (line 8), and the program returns to the beginning (line 9).

See MOVE\_R in Chapter 5, Command Reference.

| Command Reference |  |
|-------------------|--|
|                   |  |

# 5. Command Reference

This chapter contains an alphabetical list of:

- ◆ The commands available for writing a program in the FlexWorks system.
- ◆ The commands available in the serial communication protocol The following information is presented for the commands:
- **Command Name:** The name of the command.
- **Command Group:** The group to which the command belongs.
- **Syntax:** The format in which the command should be written.
- Operation Code: The operation code of the command, in decimal format, to be used when issuing the command using the serial communication protocol. See Chapter 6, Serial Interface Protocol.
- Modes: The modes in which the command is available. For details of the available modes, see Section 4.5, Program Modes. Information on how commands are executed in the different modes is provided below.
- Motion Mode: The motion modes in which the command functions (applicable to motion commands only). See Section 5.3, Motion Modes.
- **Description:** A detailed description of the command.
- ◆ **Syntax Arguments:** A description of the arguments used in the command syntax, including the units where applicable.
  - Additional information is provided in the **Serial** blocks for use when issuing the command using the serial communication protocol, see Chapter 6, Serial Interface Protocol. The length of each argument is given. The number shown is the number of data bytes of each argument. Each byte consists of 2 hexadecimal digits, e.g. 01011111 = 5Fx0.
  - Arguments that must be specified by an unsigned integer are indicated with a U.
  - Arguments that can be specified either by a numerical value or by the ID number of a system variable are indicated by a V. This is applicable for version 3.0 and upward.
  - Where the argument is specified by an option, such as a conditional operator, and not by a number, the numerical code for each option is provided. When programming in FlexWorks, the numerical code is not required as the options are simply selected from drop-down menus.

Example:

| Serial | 2 | U | V |
|--------|---|---|---|
|--------|---|---|---|

2 U V indicates that the argument consists of 2 hexadecimal digits, is unsigned, and can be specified either by a numerical value or by a variable.

- **Example:** An example that shows the use of the command.
- **Example Explanation:** An explanation of the example.
- ◆ **Notes:** Additional information that is useful to know when using the command.
- **See Also:** A list of additional commands and/or parameters that are related to the command.

**Command Reference Conventions:** The generic term UU, found in this section, refers to user units. For further information, see Chapter 5 in the FSP Amplifier User's Manual.

| USER<br>PROGRAM<br>BUFFER<br>(UPB) |
|------------------------------------|
| 1                                  |
| 2                                  |
|                                    |
|                                    |
|                                    |
| 100                                |

| IMMEDIATE COMMAND BUFFER (ICB) |  |  |  |  |  |  |  |
|--------------------------------|--|--|--|--|--|--|--|
| 1                              |  |  |  |  |  |  |  |
| 2                              |  |  |  |  |  |  |  |
| 3                              |  |  |  |  |  |  |  |
| 4                              |  |  |  |  |  |  |  |
| 5                              |  |  |  |  |  |  |  |
|                                |  |  |  |  |  |  |  |

| SEQUENTIAL COMMAND BUFFER (SCB) |  |  |  |  |  |  |  |
|---------------------------------|--|--|--|--|--|--|--|
| 1                               |  |  |  |  |  |  |  |
| 2                               |  |  |  |  |  |  |  |
|                                 |  |  |  |  |  |  |  |
|                                 |  |  |  |  |  |  |  |
|                                 |  |  |  |  |  |  |  |
| 101                             |  |  |  |  |  |  |  |

MOTION
COMMAND
BUFFER
(MCB)
1
2
3
4
5

## 5.1. FlexWorks Modes

Three modes of operation are available:

- Program Mode
- ♦ Sequential Mode
- ♦ Immediate Mode

## 5.1.1. Program Mode (User Program Buffer - UPB)

In this mode, a program (a group of commands) is downloaded into the UPB of the drive. Program commands have the highest priority.

Program execution is activated by the RUN command or by clicking RUN on the toolbar.

Motion commands in program mode are first calculated and then inserted into the motion command buffer (MCB). This enables the setting of an output or insertion of a certain term immediately after the motion begins until it ends. Commands with the suffix \_D are fetched to the MCB. Only after their completion (i.e., the MCB is empty) is the next command fetched.

# 5.1.2. Sequential Mode (Sequential Command Buffer - SCB)

In this mode, each command is placed in the SCB and processed sequentially. If no program is running, a command in the SCB is executed immediately after the previous command in the SCB has been executed.

In sequential mode, motion commands that are executed through the MCB are handled as follows: A motion command fetched from the SCB is moved into the MCB. The MCB will then execute the motion command after the previously sent motion command has been completed.

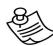

#### NOTE:

When you issue a motion command (MOVE, MOVE\_D, GO, GO\_D, SLIDE), the motion is calculated internally by the controller and then placed in a "motion queue" inside the motion command buffer (MCB). Therefore, changes made in profile commands (ACCELERATION, SPEED, JERK) in Immediate mode do not affect motions that are already in the MCB.

# **5.1.3.** Immediate Mode (Immediate Command Buffer ICB)

In immediate mode, commands are placed in the ICB and executed immediately. If a program is running or sequential commands are being executed, an immediate command is fetched only when a delay in the program or the sequential commands occurs. For example, when a MOVE\_D command is executed, it pauses the execution of subsequent commands. During that pause, commands from the immediate command buffer can be fetched and executed. An exception is the STOP\_EX command, which is executed immediately.

# 5.2. SCB and UPB Command Flushing

Motion command flushing from the SCB or UPB depends on the command type:

## **5.2.1. Motion Commands With \_D Suffix**

These commands are flushed from the SCB or UPB only when the corresponding movement is terminated according to the precision requirement setting, i.e., subsequent commands in the buffer are executed immediately following movement termination of the \_D command. For example, setting an output will occur at the end of the movement.

# 5.2.2. Motion Commands Without \_D Suffix

These commands are transferred to the MCB, and are flushed from SCB or UPB immediately following execution. This enables you to enter a number of motion commands. While the motion commands are being executed by the drive, other commands can be executed sequentially.

# 5.3. Motion Modes

The motion commands are divided into Motion modes as described below. The current motion mode can be read from the Motion\_mode variable.

- Position: Motion commands (MOVE, GO, MOVE\_D, GO\_D) are calculated and a trajectory movement speed and duration are determined.
- Velocity: The velocity command (SLIDE) can be sent and changed at any time, while keeping acceleration and jerk within the limits defined by the relevant variables.

- ◆ Torque: The TORQUE command is immediately applied to the motor, the torque-changing rate being limited by the Torque slope variable.
- ◆ Speed Control: A speed control loop is closed on the reference command instead of the position control loop that is normally used (SPEED\_CONTROL).
- ◆ Homing: Homing commands (HARD\_HOME, HOME\_SW, HOME\_SW\_C, HOME\_C) start an automatic search for the home position according to the homing parameter values.
- ◆ Hunting: While in this mode, both the target position and the motion profile (See section 12.2.) can be adjusted during motion. The revised settings will be applied even to the motion in progress. Note that changing the jerk time (See section 12.2.3) while in hunting mode does not take effect until the motion mode is changed.
- ◆ Pulse Train: A reference position command is given by pulsetrain from an external source (MOVE\_R).
- Analog Speed: A reference speed command is given by analog input from an external source and the position control loop is closed on the reference value (SLIDE\_ANALOG).
- ◆ Analog Torque: A reference torque command is given by analog input from an external source and the position control loop is closed on the reference value (TORQUE\_ANALOG).
- ◆ ECAM: In ECAM mode, you specify the position that a slave axis must reach, depending on the position of a master axis or on the time elapsed.

Table 15: Mode of Operation Values

| MOTION MODE NAME | MOTION_MODE VALUE |
|------------------|-------------------|
| POSITION         | 1                 |
| VELOCITY         | 3                 |
| TORQUE           | 4                 |
| HOMING           | 6                 |
| SPEED_CONTROL    | 0                 |
| HUNTING          | -1                |
| PULSE_TRAIN      | -3                |
| ANALOG_SPEED     | -4                |
| ANALOG_TORQUE    | -5                |
| ECAM             | -7                |

#### **Transition Between Motion Modes**

When motion commands that function under different motion modes are issued consecutively, in some cases the motor will first be stopped, at the Profile\_acceleration, and only then will the second motion commence. In other cases, the second motion will continue continuously after the first, without stopping in between.

The table below specifies the type of transition between each pair of motion modes:

- C Continuous transition without stopping.
- S The motor will first decelerate to a complete stop according to Profile\_acceleration before performing the new motion. The command smoothing set by Pn216 will not be applied to the deceleration.

Table 16: Nature of Transition Between Motion Modes

|                        | (0)        | (1)              | (3)               | (4)             | (9)     | (-2) | (-2)          | 4            | (-3)        | (-2)        | (-1)    |
|------------------------|------------|------------------|-------------------|-----------------|---------|------|---------------|--------------|-------------|-------------|---------|
|                        | Speed mode | Profile position | Profile Velocity. | Profile Torque. | Homing. | ECAM | Analog torque | Analog Speed | Pulse train | Auto-tuning | Hunting |
| Speed mode<br>(0)      | С          | S                | S                 | С               | S       | S    | C             | S            | S           | S           | S       |
| Profile position (1)   | S          | С                | C                 | С               | S       | S    | C             | C            | S           | S           | С       |
| Profile Velocity. (3)  | S          | S                | С                 | С               | S       | S    | С             | С            | S           | S           | С       |
| Profile Torque.<br>(4) | S          | S                | S                 | С               | S       | S    | С             | S            | S           | S           | S       |
| Homing<br>(6)          | S          | S                | S                 | S               | С       | S    | S             | S            | S           | S           | S       |
| ECAM<br>(-7)           | S          | S                | S                 | S               | S       | С    | S             | S            | S           | S           | S       |
| Analog torque (-5)     | S          | S                | S                 | С               | S       | S    | С             | S            | S           | S           | S       |
| Analog Speed<br>(-4)   | S          | S                | С                 | С               | S       | S    | С             | С            | S           | S           | С       |
| Pulse train<br>(-3)    | S          | S                | С                 | С               | S       | S    | С             | С            | С           | S           | С       |
| Auto-tuning<br>(-2)    | S          | S                | S                 | S               | S       | S    | S             | S            | S           | С           | S       |
| Hunting<br>(-1)        | S          | S                | С                 | С               | S       | S    | С             | С            | S           | S           | С       |

## 5.4. Motion Command Buffer

All motion commands are executed through the MCB.

The motion buffer can contain commands from only one motion mode at a time. For example, if you send GO and MOVE commands followed by a SLIDE command, the buffer will first flush the motion commands before executing the SLIDE command.

# **5.5.** FlexWorks Commands

# **Command Name**

| GROUP               | The command group under which the command is listed in FlexWorks.                                                                                                    |                                                                                                    |      |  |
|---------------------|----------------------------------------------------------------------------------------------------|----------------------------------------------------------------------------------------------------|------|--|
| SYNTAX              | The format in which the command is written.                                                                                                    |                                                                                                    |      |  |
| OP. CODE            | The operation code of the command, in decimal format, to be used when issuing the command using serial communication protocol, see Chapter 6, Serial Interface Protocol. |                                                                                                    |      |  |
| Modes               | Modes in which the command is available. For details of the available modes, see Section 4.5, Program Modes.                                                             |                                                                                                    |      |  |
| MOTION<br>MODE      | The motion modes where the command functions (applicable to motion commands only). See 5.3, Motion Modes.                                                                |                                                                                                    |      |  |
| DESCRIPTION         | A detailed description of the command and how it is used.                                                                                                    |                                                                                                    |      |  |
| SYNTAX<br>ARGUMENT  | Argument<br>name                                                                                                    | Description of the argument. [The units in which the argument is defined, when applicable].                                                                                                    |      |  |
|                     |                                                                                                    | Condition/Variable                                                                                                    | Code |  |
|                     |                                                                                                    | Lists the codes to be used when specifying an argument as a condition (e.g. =, <, >) or a variable (variable ID code) when using the serial communication protocol.  When using FlexWorks, simply select the required option from a drop-down menu. |      |  |
|                     |                                                                                                    | Serial 4 U V  4 The length of the argument in bytes (for use in serial comm.)  U Indicates that the argument must be specified by an unsigned integer.  V Indicates that the argument can be specified by a number or by a variable.                |      |  |
| EXAMPLE             | An example that shows the use of the command.                                                                                                    |                                                                                                    |      |  |
| EXAMPLE EXPLANATION | An explanation of the example.                                                                                                    |                                                                                                    |      |  |
| NOTE                | Addition information relating to the use of the command.                                                                                                    |                                                                                                    |      |  |
| SEE ALSO            | A list of related commands, variables and parameters.                                                                                                    |                                                                                                    |      |  |

### **ACCELERATION**

| GROUP                  | Motion Profile                                                                                                    |  |
|------------------------|----------------------------------------------------------------------------------------------------|--|
| SYNTAX                 | ACCELERATION <n></n>                                                                                                    |  |
| Op. CODE               | 64                                                                                                    |  |
| Modes                  | Program, Immediate, Sequential                                                                                                    |  |
| DESCRIPTION            | Sets the acceleration value for the motion profile (See section 12.2.). The command changes the profile acceleration (See section 12.2.2.) value set by parameters Pn2A4, Pn2A5 and remains in effect until the next controller reset. |  |
| SYNTAX<br>ARGUMENT     | n Profile acceleration. [user acceleration units]  Serial 4 U                                                                                                    |  |
| EXAMPLE                | LABEL 1 ACCELERATION 720 SLIDE 200 DELAY 1000 ACCELERATION 360 SLIDE 1000 DELAY 1000 SLIDE 0 END                                                                                                    |  |
| EXAMPLE<br>EXPLANATION | The acceleration value is defined as 720, which is used by the SLIDE command. The next slide motions (SLIDE 1000 and SLIDE 0) will use the new acceleration value, i.e., 360.  The SLIDE 0 command stops the motor.                    |  |
| NOTE                   | The acceleration value <n> can only be specified by a number. To set the profile acceleration (See section 12.2.2.) equal to the value of a variable, use the SET_VAR command.</n>                                                     |  |
| SEE ALSO               | MOVE, MOVE_D, GO, GO_D, SET_VAR, SLIDE Variables: Profile_acceleration, Max_Profile_acceleration. Parameters Pn2A4, Pn2A5.                                                                                                    |  |

### ALARM\_RESET

| GROUP                  | Fault_Manager                                                                                                    |
|------------------------|----------------------------------------------------------------------------------------------------|
| SYNTAX                 | ALARM_RESET                                                                                                    |
| Op. CODE               | 167                                                                                                    |
| Modes                  | Program                                                                                                    |
| DESCRIPTION            | Resets the current alarm from the alarm buffer. The list of alarms can be found at the FSP Amplifier's User's Manual (See document number YEA-SIA-FSP-3). The ALARM_RESET can only reset alarms not marked with *. If the command is used to clear other alarms the program will be stopped. |
| EXAMPLE                | LABEL 5                                                                                                    |
|                        | TORQUE_ANALOG                                                                                                    |
|                        |                                                                                                    |
|                        |                                                                                                    |
|                        | FAULT_MANAGER                                                                                                    |
|                        | ALARM_RESET                                                                                                    |
|                        | SET_OUTPUT 1 ON                                                                                                    |
|                        | DELAY 1000                                                                                                    |
|                        | SET_OUTPUT 1 OFF                                                                                                    |
|                        | FAULT_MANAGER_RETURN 5                                                                                                    |
| EXAMPLE<br>EXPLANATION | When an alarm occurs (for example, over torque in this case), the program jumps to the fault manager, resets the alarm (if possible) and toggles an output.                                                                                                    |
| SEE ALSO               | FAULT_MANAGER_RETURN, FAULT_MANAGER Variables: Fault_code, Fault_line                                                                                                    |

# **CALL**

| GROUP                  | Program Flow Control                                                                                                    |  |
|------------------------|----------------------------------------------------------------------------------------------------|--|
| SYNTAX                 | CALL <n></n>                                                                                                    |  |
| Op. CODE               | 66                                                                                                    |  |
| Modes                  | Program                                                                                                    |  |
| DESCRIPTION            | Calls a subroutine. The program flow is transferred to the subroutine. The called subroutine must begin with a LABEL command and end with a RETURN command.                                                                      |  |
| SYNTAX<br>ARGUMENTS    | The label number at which the subroutine begins.  Serial 1 U                                                                                                    |  |
| EXAMPLE                | LABEL 1 INPUT_CASE 3 2 CALL 2 END LABEL 2 SLIDE 1000 DELAY 500 SLIDE 0 RETURN                                                                                                    |  |
| EXAMPLE<br>EXPLANATION | The program checks if a certain input combination has occurred. If the combination exists, it will call the subroutine LABEL 2. A SLIDE motion will occur for 500 ms. Otherwise the CALL 2 code line is skipped. End of program. |  |
| SEE ALSO               | LABEL, RETURN                                                                                                    |  |

### **CONTROL**

| GROUP               | System                                                                                                    |                             |             |
|---------------------|----------------------------------------------------------------------------------------------------|-----------------------------|-------------|
| SYNTAX              | CONTROL <switch></switch>                                                                                                    |                             |             |
| Op. CODE            | 69                                                                                                    |                             |             |
| Modes               | Program, Im                                                                                                    | mediate, Sequential         |             |
| DESCRIPTION         | Enables/disables the motor.  If the servomotor is disabled while a motion is in progress, a quick stop is first made using the maximum deceleration before the motor disable command is executed. |                             |             |
| SYNTAX              | Switch                                                                                                    | Specifies whether to enable | or disable: |
| ARGUMENTS           |                                                                                                    | Setting                     | Code        |
|                     |                                                                                                    | OFF – disables the motor    | 0           |
|                     |                                                                                                    | ON – enables the motor      | 1           |
|                     |                                                                                                    | Serial 1 U                  |             |
| EXAMPLE             | LABEL 1 CONTROL ON DELAY 1000 MOVE_D 3600 -1 CONTROL OFF END                                                                                                    |                             |             |
| EXAMPLE EXPLANATION | CONTROL ON enables the servo. The MOVE_D command is executed; the servo is disabled. End of program.                                                                                              |                             |             |
| NOTES               | After the CONTROL_ON command is issued, an internal delay may occur (especially the first time after power cycling or controller reset with AB motors during the phase finding process).          |                             |             |
| SEE ALSO            | Parameter P                                                                                                    | n200.2, Clear options       |             |

### **DELAY**

| GROUP               | Wait                                                                                                    |  |  |
|---------------------|----------------------------------------------------------------------------------------------------|--|--|
| SYNTAX              | DELAY <n></n>                                                                                                    |  |  |
| OP. CODE            | 144                                                                                                    |  |  |
| Modes               | Program, Sequential                                                                                                    |  |  |
| DESCRIPTION         | Waits for the specified period of time before executing the next command. The actual delay is up to 2 ms longer than the delay specified by the user.                                                                                                    |  |  |
| SYNTAX<br>ARGUMENTS | The time to wait before executing the next command.  [ms]  Serial 4 U V                                                                                                    |  |  |
| NOTES               | If this command is used after a MOVE command, and the motion time you set is shorter than the delay time, the program will not wait until the motion has ended before continuing. Therefore, in order to synchronize the program with completion of the motion, use the MOVE_D or GO_D command. |  |  |

### **ECAM\_DISENGAGE**

| GROUP                  | ECAM                                                                                                    |
|------------------------|----------------------------------------------------------------------------------------------------|
| SYNTAX                 | ECAM_DISENGAGE                                                                                                    |
| OP. CODE               | 122                                                                                                    |
| Modes                  | Program, Sequential                                                                                                    |
| DESCRIPTION            | Terminates ECAM motion. Motion only stops once the current profile has been completed. To stop the motion immediately, use the STOP_EX command instead. See 4.9.13.2, ECAM_DISENGAGE.                                                         |
| EXAMPLE                | ECAM_ENGAGE 3, CYCLIC                                                                                                    |
|                        | DELAY 10000                                                                                                    |
|                        | ECAM_DISENGAGE                                                                                                    |
| EXAMPLE<br>EXPLANATION | ECAM profile number 3 will be followed for 10 seconds. After 10 seconds, the ECAM motion will continue until the current profile has been completed, irrespective of how many cycles have already been completed. ECAM motion will then stop. |
| SEE ALSO               | ECAM_ENGAGE, ENGAGE_VIRTUAL_AXIS, STOP_EX Variables: ECAM_Master_scale_den, ECAM_Master_scale_num, ECAM_Slave_scale_den, ECAM_Slave_scale_num, ECAM_Offset, ECAM_Shift ECAM_Master_profile_position, ECAM_Slave_profile_position              |

### **ECAM\_ENGAGE**

| GROUP               | ECAM                                                                                                    |                                                                                         |           |
|---------------------|----------------------------------------------------------------------------------------------------|-----------------------------------------------------------------------------------------|-----------|
| SYNTAX              | ECAM_ENGAGE <profile_id> <mode></mode></profile_id>                                                                                                    |                                                                                         |           |
| Op. CODE            | 121                                                                                                    |                                                                                         |           |
| MODES               | Program, Sed                                                                                                    | quential                                                                                |           |
| DESCRIPTION         | <profile_id></profile_id>                                                                                                    | ion according to the ECAM property, which is specified in the EC 4.9.13.1, ECAM_ENGAGE. |           |
| SYNTAX<br>ARGUMENTS | Profile_ID The identifying number of the profile to be used.  Serial 1 U V                                                                                                    |                                                                                         |           |
|                     | Mode                                                                                                    | Specifies whether the motion continue indefinitely or only profile has been completed   | until the |
|                     |                                                                                                    | Setting                                                                                 | Code      |
|                     |                                                                                                    | Non Cyclic – Profile will be completed once only.                                       | 0         |
|                     |                                                                                                    | Cyclic – Profile will continue indefinitely.                                            | 1         |
|                     |                                                                                                    | Serial 1 U                                                                              |           |
| EXAMPLE             | ECAM_ENGAGE 3, NON_CYCLIC                                                                                                    |                                                                                         |           |
| EXAMPLE EXPLANATION | ECAM profile number 3 will be followed once.                                                                                                    |                                                                                         |           |
| SEE ALSO            | CAM_DISENGAGE, ENGAGE_VIRTUAL_AXIS,  Variables: ECAM_Master_scale_den, ECAM_Master_scale_num, ECAM_Slave_scale_den, ECAM_Slave_scale_num,, ECAM_Master_profile_position, ECAM_Slave_profile_position, ECAM_Offset, ECAM_Shift |                                                                                         |           |

### **ELECTRONIC\_GEAR**

| GROUP                  | System                                                                                                    |                                                                                                    |  |
|------------------------|----------------------------------------------------------------------------------------------------|----------------------------------------------------------------------------------------------------|--|
| SYNTAX                 | <pre>ELECTRONIC_GEAR <numerator> <denominator></denominator></numerator></pre>                                                                                                    |                                                                                                    |  |
| Op. CODE               | 161                                                                                                    |                                                                                                    |  |
| Modes                  | Program, Immediate, Seq                                                                                                    | uential                                                                                                    |  |
| DESCRIPTION            | by Pn202 and Pn203. The fetching the command and                                                                                                    | This command enables changing the default gear as defined by Pn202 and Pn203. The new gear is effective 2 msec after fetching the command and it disables the variable "follower_ synchronized". The gear ratio is a positive value from 1/100 to 100 |  |
| SYNTAX<br>ARGUMENTS    | Numerator The numerator's value $[1 \dots 65535]$ Serial 2 U V                                                                                                    |                                                                                                    |  |
|                        | Denominator                                                                                                    | The denominator's value [1 65535]  Serial 2 U V                                                                                                    |  |
| EXAMPLE                | LABEL 1 CONTROL ON SPEED 5000 ACCELERATION 9000 ELECTRONIC_GEAR 8 1 MOVE_R 2000 WAIT_INPUT 1 = 1 -1 ELECTRONIC_GEAR 4 1 MOVE_R 1000 END                                                                                       |                                                                                                    |  |
| EXAMPLE<br>EXPLANATION | The electronic gear is set to an 8/1 ratio before the MOVE_R 2000 command. The motor (follower) is then synchronized and waits for an input to start a new MOVE_R command with a different electronic gear, this time 4 to 1. |                                                                                                    |  |
| NOTE                   | The synchronization time lasts 2 ms due to the fetching time for the new gear setting.                                                                                                    |                                                                                                    |  |

### **END**

| GROUP                  | Program Flow Control                                                                                                   |
|------------------------|----------------------------------------------------------------------------------------------------|
| SYNTAX                 | END                                                                                                    |
| OP. CODE               | 70                                                                                                    |
| Modes                  | Program, Immediate                                                                                                    |
| DESCRIPTION            | Terminates the user program currently being executed.                                                                  |
| EXAMPLE                | LABEL 1 WAIT_INPUT 1 = 1 -1 CALL 2 END  LABEL 2 SET_OUTPUT 1 ON RETURN                                                 |
| EXAMPLE<br>EXPLANATION | Waits for INPUT 1 to be ON and then calls subroutine that sets OUTPUT 1 to ON. Returns to the program, end of program. |
| Notes                  | The END command must be used at the end of all programs.                                                               |

### **ENGAGE\_VIRTUAL\_AXIS**

| GROUP               | ECAM                                                                                                    | ECAM                                  |               |  |
|---------------------|----------------------------------------------------------------------------------------------------|---------------------------------------|---------------|--|
| SYNTAX              | <pre>ENGAGE_VIRTUAL_AXIS <profile_id> <direction></direction></profile_id></pre>                                                                                                    |                                       |               |  |
| Op. CODE            | 136                                                                                                    |                                       |               |  |
| Modes               | Program, Seq                                                                                                    | uential                               |               |  |
| DESCRIPTION         | Initiates motion according to the ECAM profile<br><profile_id>, where the ECAM profile is time based.<br/>In this case, the master pulse is generated internally<br/>every 125 µs. See 4.9.13.3, ENGAGE_VIRTUAL_AXIS.</profile_id> |                                       |               |  |
| SYNTAX<br>ARGUMENTS | Profile_ID                                                                                                    | The identifying number of the used.   | he profile to |  |
|                     |                                                                                                    | Serial 1 U V                          |               |  |
|                     | Direction Specifies the direction in which the profile should be followed:                                                                                                    |                                       |               |  |
|                     |                                                                                                    | Setting                               | Code          |  |
|                     |                                                                                                    | POSITIVE – In the positive direction. | 0             |  |
|                     | NEGATIVE – In the negative 1 direction.                                                                                                    |                                       |               |  |
|                     | Serial 1 U                                                                                                    |                                       |               |  |
| EXAMPLE             | ENGAGE_VIRTUAL_AXIS 2, POSITIVE                                                                                                    |                                       |               |  |
| EXAMPLE EXPLANATION | ECAM time based profile number 2 will be followed in the positive direction.                                                                                                    |                                       |               |  |
| SEE ALSO            | ECAM_ENGAGE, ECAM_DISENAGE, STOP_EX                                                                                                    |                                       |               |  |
|                     | Variables: ECAM_Master_scale_den,<br>ECAM_Master_scale_num, ECAM_Slave_scale_den,<br>ECAM_Slave_scale_num,<br>ECAM_Master_profile_position,<br>ECAM_Slave_profile_position, ECAM_Offset,<br>ECAM_Shift                             |                                       |               |  |

# EXT\_INT

| SYNTAX   EXT_INT <priority> <input_number> <edge>    </edge></input_number></priority>                                                                                                    | GROUP       | Interrupt                                                                 |                                                               |           |
|----------------------------------------------------------------------------------------------------|-------------|---------------------------------------------------------------------------|---------------------------------------------------------------|-----------|
| Modes         Program           DESCRIPTION         This command indicates the beginning of an interruse service routine, and is used for interrupts that are conditional on the value of external inputs.                                                                                                    | SYNTAX      | EXT_INT <priority> <input_number> <edge></edge></input_number></priority> |                                                               |           |
| This command indicates the beginning of an interruservice routine, and is used for interrupts that are conditional on the value of external inputs.  See Section 4.11.7.1, EXT_INT.  Syntax Arguments  Priority  Specifies the interrupt number, fro 0 to 7.  Serial 1 U  Input_Number  Specifies on which user input, from to 6, the interrupt is conditional.  Serial 1 U  Edge  Specifies how the interrupt is triggered:  Condition  Code  Rising - By the input value changing from 0 to 1.  Falling - By the input value changing from 1 to 0.  Both - By the input changing from 0 to 1 or from 1 to 0. | Op. CODE    | 138                                                                       |                                                               |           |
| service routine, and is used for interrupts that are conditional on the value of external inputs.  See Section 4.11.7.1, EXT_INT.  Priority  Specifies the interrupt number, fro 0 to 7.  Serial 1 U  Input_Number  Specifies on which user input, from to 6, the interrupt is conditional.  Serial 1 U  Edge  Specifies how the interrupt is triggered:  Condition  Rising - By the input value changing from 0 to 1.  Falling - By the input value changing from 1 to 0.  Both - By the input changing from 0 to 1 or from 1 to 0.                                                                           | Modes       | Program                                                                   |                                                               |           |
| ARGUMENTS  O to 7.  Serial 1 U  Input_Number  Specifies on which user input, from to 6, the interrupt is conditional.  Serial 1 U  Edge  Specifies how the interrupt is triggered:  Condition  Rising - By the input value changing from 0 to 1.  Falling - By the input value 1 changing from 1 to 0.  Both - By the input 2 changing from 0 to 1 or from 1 to 0.                                                                                                    | DESCRIPTION | service routine,<br>conditional on tl                                     | and is used for interrupts th<br>he value of external inputs. | •         |
| to 6, the interrupt is conditional.  Serial 1 U  Specifies how the interrupt is triggered:  Condition Code  Rising - By the input value changing from 0 to 1.  Falling - By the input value 1 changing from 1 to 0.  Both - By the input 2 changing from 0 to 1 or from 1 to 0.                                                                                                    |             | Priority                                                                  | 0 to 7.                                                       | ber, from |
| triggered:  Condition  Rising - By the input value ochanging from 0 to 1.  Falling - By the input value changing from 1 to 0.  Both - By the input changing from 0 to 1 or from 1 to 0.                                                                                                    |             | Input_Number                                                              | to 6, the interrupt is conditi                                | •         |
| Rising - By the input value changing from 0 to 1.  Falling - By the input value changing from 1 to 0.  Both - By the input changing from 0 to 1 or from 1 to 0.                                                                                                    |             | Edge                                                                      | -                                                             | is        |
| changing from 0 to 1.  Falling - By the input value 1 changing from 1 to 0.  Both - By the input 2 changing from 0 to 1 or from 1 to 0.                                                                                                    |             |                                                                           | Condition                                                     | Code      |
| changing from 1 to 0.  Both - By the input 2 changing from 0 to 1 or from 1 to 0.                                                                                                    |             |                                                                           |                                                               | 0         |
| changing from 0 to 1 or from 1 to 0.                                                                                                    |             |                                                                           |                                                               | 1         |
| Serial 1 U                                                                                                    |             |                                                                           | changing from 0 to 1 or                                       | 2         |
|                                                                                                    |             |                                                                           | Serial 1 U                                                    |           |
| EXAMPLE  SET_VAR Interrupt_mask 1  MOVE_D 655360 -1  SET_OUTPUT 1 OFF  END  EXT_INT 0 1 Rising  SET_OUTPUT 1 ON                                                                                                    | EXAMPLE     | MOVE_D 655360 SET_OUTPUT 1 0 END EXT_INT 0 1 R                            | -1<br>OFF<br>ising                                            |           |

| EXAMPLE<br>EXPLANATION | The interrupt mask is set so that the program will only respond to interrupt 0. A motor movement to position 655360 is started. If, during the motion, the value of input 1 changes from 0 to 1, Output 1 will be set ON. The program will then continue: once the motor motion has finished, Output 1 will be set OFF. |
|------------------------|----------------------------------------------------------------------------------------------------|
| SEE ALSO               | INT, INT_RETURN  Variables: Interrupt_mask, Interrupt_request, Interrupt_pending                                                                                                    |

# FAST\_OUTPUT\_SETTING

| GROUP               | Output                                                                                                    |                     |      |  |
|---------------------|----------------------------------------------------------------------------------------------------|---------------------|------|--|
| SYNTAX              | FAST_OUTPUT_SETTING <variable> <condition> <value></value></condition></variable>                                                                                                    |                     |      |  |
| Op. Code            | 154                                                                                                    |                     |      |  |
| Modes               | Program, Im                                                                                                    | mediate, Sequential |      |  |
| DESCRIPTION         | This command is used to set an output to ON once the specified <pre>variable</pre> has met a specified condition. The output is set within 125 µs of the condition being met. Using this command is more effective than using an IF command followed by a SET_OUTPUT command, which would result in the output being set only after 2 ms. The output to be set to ON is specified in the parameter Pn2D2.0, as explained below. Only one output can be controlled by FAST_OUTPUT_SETTING. |                     |      |  |
| SYNTAX<br>ARGUMENTS | Variable The output can be conditional on any of the following variables:                                                                                                    |                     |      |  |
|                     |                                                                                                    | Variable            | Code |  |
|                     | Position_demand_value 8                                                                                                    |                     |      |  |
|                     | Position_actual_value 9                                                                                                    |                     |      |  |
|                     | Following_error_actual_value 10                                                                                                    |                     |      |  |
|                     | Torque_demand_value 17                                                                                                    |                     |      |  |
|                     | Distance_from_target* 36                                                                                                    |                     |      |  |
|                     | Master_position 38                                                                                                    |                     |      |  |
|                     | Absolute_position_error 61                                                                                                    |                     |      |  |
|                     | *In general, this code is used for In_position, but here it is used for Distance_from_target.  Serial 1 U                                                                                                    |                     |      |  |

|                     | Condition                                                                                                    | Select from:                                                    |      |
|---------------------|----------------------------------------------------------------------------------------------------|-----------------------------------------------------------------|------|
| SYNTAX<br>ARGUMENTS |                                                                                                    | Condition                                                       | Code |
| (CONT.)             |                                                                                                    | >                                                               | 1    |
| (Contr)             |                                                                                                    | <                                                               | 2    |
|                     |                                                                                                    | Serial 1 U                                                      |      |
|                     | Value                                                                                                    | Specify the value against variable must be compadecimal format. |      |
|                     |                                                                                                    | Serial 4 V                                                      |      |
| Notes               | Specify which output must be set to ON by setting parameter Pn2D2.0 as follows:                                                                                                    |                                                                 |      |
|                     | 0: Fast output setting disabled (default).                                                                                                    |                                                                 |      |
|                     | 1: Output 1 (CN1-25,26)                                                                                                    |                                                                 |      |
|                     | 2: Output 2 (CN1-27,28)                                                                                                    |                                                                 |      |
|                     | 3: Output 3 (CN1-29,30)                                                                                                    |                                                                 |      |
|                     | After configuring Pn2D2.0, the assigned output will function as a Coincidence output until the                                                                                                    |                                                                 |      |
|                     | FAST OUTPUT SETTING command is issued. A                                                                                                    |                                                                 |      |
|                     | Coincidence output signal is produced when the                                                                                                    |                                                                 |      |
|                     | position error is smaller than defined by Pn500 and                                                                                                    |                                                                 |      |
|                     | the motion command has ended.                                                                                                    |                                                                 |      |
|                     | After the FAST_OUTPUT_SETTING command is issued, the output selected by Pn2D2.0 will function as specified by the FAST_OUTPUT_SETTING command.                                                                                                    |                                                                 |      |
|                     | After issuing a FAST_OUTPUT_SETTING command, it is not possible to restore the output to function as a Coincidence output. To set the output to function as a Coincidence output, use a FAST_OUTPUT_SETTING command, with <variable> set to Distance_from_target.</variable> |                                                                 |      |
|                     |                                                                                                    |                                                                 |      |

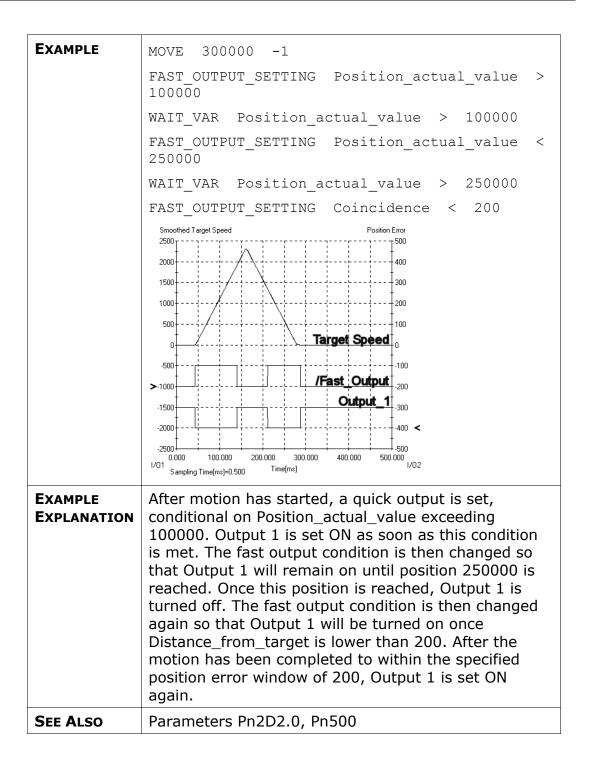

### FAULT\_MANAGER

| GROUP                  | Fault_Manager                                                                                                    |  |
|------------------------|----------------------------------------------------------------------------------------------------|--|
| SYNTAX                 | FAULT_MANAGER                                                                                                    |  |
| Op. CODE               | 163                                                                                                    |  |
| Modes                  | Program                                                                                                    |  |
| DESCRIPTION            | This command allows smart handling of faults and alarms. It acts as an interrupt in the highest priority when an alarm or a fault condition occurs. The user can define the actions within the fault manager routine for certain conditions. The routine ends with a FAULT_RETURN command. Refer to the <a href="Fault Action">Fault Action</a> page for detailed explanation of each alarm /fault behavior.                                                                    |  |
| EXAMPLE                | LABEL 5                                                                                                    |  |
|                        | MOVE 1000 -1                                                                                                    |  |
|                        |                                                                                                    |  |
|                        |                                                                                                    |  |
|                        | FAULT_MANAGER                                                                                                    |  |
|                        | IF Fault_code = 151 THEN GO_TO 22                                                                                                    |  |
|                        | IF Fault_code = 152 THEN GO_TO 22                                                                                                    |  |
|                        | FAULT_MANAGER_RETURN -1                                                                                                    |  |
|                        | LABEL 22                                                                                                    |  |
|                        | HOME_SW 1000, 100                                                                                                    |  |
|                        | FAULT_MESSAGE_CLEAR                                                                                                    |  |
|                        | FAULT_MANAGER_RETURN 5                                                                                                    |  |
| EXAMPLE<br>EXPLANATION | When positive or negative over travel occurs, FSP stops the motor automatically and the user program jumps to the FAULT_MANAGER, followed by a jump to label 22, executing the HOME command and clears the fault message buffer. Afterwards, it starts the program from label 5. As for other faults, the FSP acts as defined in the attached table (Fault Action).                                                                                                    |  |
| SEE ALSO               | FAULT_MANAGER_RETURN, FAULT_MESSAGE_CLEAR, ALARM_RESET Variables: Fault_code_Fault_line                                                                                                    |  |
| EXPLANATION            | HOME_SW 1000, 100  FAULT_MESSAGE_CLEAR  FAULT_MANAGER_RETURN 5  When positive or negative over travel occurs, FSP stops the motor automatically and the user program jumps to the FAULT_MANAGER, followed by a jump to label 22, executing the HOME command and clears the fault message buffer. Afterwards, it starts the program from label 5. As for other faults, the FSP acts as defined in the attached table (Fault Action).  FAULT_MANAGER_RETURN, FAULT_MESSAGE_CLEAR, |  |

#### Note

In current FSP Amplifier software, when alarm/fault occurs, the user program stops immediately. This forces the user to turn the power on and off, in order to restart the program and to clear the fault/alarm. Since this is not a convenient way of working, when non-critical fault occurs, a method for handling fault conditions by user program was added. Yet, there are some alarm conditions that cannot be overridden.

### FAULT\_MANAGER\_RETURN

| GROUP               | Fault_Manager                                                                                                    |                                                                                               |
|---------------------|----------------------------------------------------------------------------------------------------|-----------------------------------------------------------------------------------------------|
| SYNTAX              | FAULT_MANAGER_RETURN <return label=""></return>                                                                                                    |                                                                                               |
| OP. CODE            | 164                                                                                                    |                                                                                               |
| Modes               | Program                                                                                                    |                                                                                               |
| DESCRIPTION         | This command complements the FAULT_MANAGER command and acts as the RETURN command for the FAULT_MANAGER routine. The program will return to the specified label number. This command can be used more than once in the routine, for example when using a number of conditional sentences. |                                                                                               |
| SYNTAX<br>ARGUMENTS | ICCCULII HUDCI                                                                                                    | The number of the label number to return to.                                                  |
|                     |                                                                                                    | Setting -1 as the label number causes the program to return to the FAULT_MANAGER.  Serial 1 U |
| EXAMPLE             | LABEL 5                                                                                                    |                                                                                               |
|                     | MOVE 1000 -1                                                                                                    |                                                                                               |
|                     |                                                                                                    |                                                                                               |
|                     |                                                                                                    |                                                                                               |
|                     | FAULT_MANAGER                                                                                                    |                                                                                               |
|                     | IF Fault_code = 151 THEN GO_TO 22                                                                                                    |                                                                                               |
|                     | IF Fault_code = 152 THEN GO_TO 22                                                                                                    |                                                                                               |
|                     | FAULT_MANAGER_RETURN -1                                                                                                    |                                                                                               |
|                     | LABEL 22                                                                                                    |                                                                                               |
|                     | HOME_SW 1000, 10                                                                                                    |                                                                                               |
|                     | FAULT_MESSSAGE_C                                                                                                    |                                                                                               |
|                     | FAULT_MANAGER_RE                                                                                                    | TURN 5                                                                                        |

| EXAMPLE<br>EXPLANATION | In this example, if the error code is neither 151 nor 152, the program endlessly returns to the FAULT_MANAGER, checking this condition over and over again. In case the over travel fault occurs, then label 22 is called and then the program returns to label 5. |  |
|------------------------|----------------------------------------------------------------------------------------------------|--|
| SEE ALSO               | FAULT_MANAGER, FAULT_MESSAGE_CLEAR, ALARM_RESET Variables: Fault_code, Fault_line                                                                                                    |  |

# FAULT\_MESSAGE\_CLEAR

| GROUP                  | Fault_Manager                                                                                                    |  |  |
|------------------------|----------------------------------------------------------------------------------------------------|--|--|
| SYNTAX                 | FAULT_MESSAGE_CLEAR                                                                                                    |  |  |
| Op. CODE               | 165                                                                                                    |  |  |
| MODES                  | Program                                                                                                    |  |  |
| DESCRIPTION            | Used in the fault manager to clear the fault message from the fault buffer. The list of faults can be found in chapter 7. This command can only be used in the fault manager routine. |  |  |
| EXAMPLE                | LABEL 5  MOVE 1000 -1   FAULT_MANAGER  FAULT_MESSAGE_CLEAR  SET_OUTPUT 1 ON  DELAY 1000  SET_OUTPUT 1 OFF  FAULT_MANAGER_RETURN 5                                                     |  |  |
| EXAMPLE<br>EXPLANATION | When a fault occurs, the program jumps to the fault manager, clears the fault message and toggles an output.                                                                          |  |  |
| SEE ALSO               | FAULT_MANAGER_RETURN, FAULT_MANAGER Variables: Fault_code, Fault_line                                                                                                    |  |  |

### **GAIN**

| GROUP               | System                                                                                                    |  |
|---------------------|----------------------------------------------------------------------------------------------------|--|
| SYNTAX              | GAIN <n></n>                                                                                                    |  |
| Op. CODE            | 71                                                                                                    |  |
| Modes               | Program, Immediate, Sequential                                                                                                    |  |
| DESCRIPTION         | Sets a user factor for the control loop gains. This command can be used to momentarily decrease system bandwidth, i.e., when the motor is not in motion but holding its position, or to increase system bandwidth for short and stiff motion. |  |
| SYNTAX<br>ARGUMENTS | n User gain [%]. Range: 0 - 1000 Default gain is 100%.  Serial 2 U                                                                                                    |  |

### GO

| GROUP                  | Motion                                                                                                    |                                                                                                    |
|------------------------|----------------------------------------------------------------------------------------------------|----------------------------------------------------------------------------------------------------|
| SYNTAX                 | GO <target> <time></time></target>                                                                                                    |                                                                                                    |
| Op. CODE               | 112                                                                                                    |                                                                                                    |
| Modes                  | Program, Sequ                                                                                                    | uential                                                                                                    |
| MOTION<br>MODE         | Position (1)                                                                                                    |                                                                                                    |
| DESCRIPTION            | Moves the motor to a specified <target> (absolute coordinates) in the specified <time>. The controller calculates the speed of the motor based on the profile acceleration (See section 12.2.2.) and profile jerk (See section 12.2.3.). The maximum permitted speed is the maximum motor speed (variable Max_profile_velocity).</time></target> |                                                                                                    |
| SYNTAX<br>ARGUMENTS    | target                                                                                                    | The specified target in absolute coordinates. [user position units]  Serial 4 V                                                                                                    |
|                        | time                                                                                                    | The time allowed for the motion. [ms] When setting <time> to -1, a motion profile (See section 12.2.) will be calculated with a maximum speed equal to the profile velocity (See section 12.2.1.).  Serial 4 V</time> |
| EXAMPLE                | GO 10000 -1<br>SET_OUTPUT 1 ON<br>GO 0 300                                                                                                    |                                                                                                    |
| EXAMPLE<br>EXPLANATION | Motion will start toward destination 10000 UU following the motion profile settings. Output 1 is then set to ON. The second GO command to destination 0 UU starts once the first motion has been completed (within 125 µs).                                                                                                    |                                                                                                    |
| SEE ALSO               | ACCELERATION, JERK_TIME, GO_D, MOVE, SPEED  Variables: Max_Profile_Velocity, Profile_Velocity,  Max_Profile_Acceleration, Profile_Acceleration  Parameters: Pn2A2, Pn2A3, Pn2A4, Pn2A5                                                                                                    |                                                                                                    |

### GO\_D

| GROUP               | Motion                                                                                                    |                                                                                                    |
|---------------------|----------------------------------------------------------------------------------------------------|----------------------------------------------------------------------------------------------------|
| SYNTAX              | GO_D <target> &lt;</target>                                                                                                    | time>                                                                                                    |
| Op. CODE            | 128                                                                                                    |                                                                                                    |
| Modes               | Program, Sequent                                                                                                    | ial                                                                                                    |
| MOTION<br>MODE      | Position (1)                                                                                                    |                                                                                                    |
| DESCRIPTION         | Moves the motor to a specified <target> (absolute coordinates) in the specified <time>. This command is identical to the GO command in motion execution, but it delays the execution of the next program command until the command (theoretical motion) generated by the GO_D command is completed.  The controller calculates the speed of the motor based on the default values of acceleration and jerk. The maximum permitted speed is maximum motor speed (variable Max_profile_velocity).</time></target> |                                                                                                    |
| SYNTAX<br>ARGUMENTS | The specified target in absolute coordinates.  [user position units]  Serial 4 V                                                                                                    |                                                                                                    |
|                     | time                                                                                                    | The time allowed for the motion. [ms] When setting <time> to -1, a motion profile (See section 12.2.) will be calculated with a maximum speed equal to the profile velocity (See section 12.2.1.).  Serial 4 V</time> |
| EXAMPLE             | LABEL 1 GO_D 10000 -1 SET_OUTPUT 1 ON GO_D 0 300 END                                                                                                    |                                                                                                    |

| EXAMPLE<br>EXPLANATION | Movement commences to destination 10000 UU1 indicates that the movement time will be determined by the motion profile (See section 12.2.), i.e., the predefined speed, acceleration and jerk time. Unlike the GO example in which the output was set at the beginning of the command, output 1 is set to ON only after the movement has ended. Motor moves to point 0 (zero position) in 300 ms; end of program. |
|------------------------|----------------------------------------------------------------------------------------------------|
| SEE ALSO               | GO, MOVE, MOVE_D, SPEED, ACCELERATION, JERK_TIME Variables: Max_Profile_Velocity, Profile_Velocity, Max_Profile_Acceleration, Profile_Acceleration. Parameters: Pn2A2, Pn2A3, Pn2A4, Pn2A5                                                                                                    |

### GO\_H

| GROUP               | Motion                                                                                                    |                                                                                  |
|---------------------|----------------------------------------------------------------------------------------------------|----------------------------------------------------------------------------------|
| SYNTAX              | GO_H <target></target>                                                                                                    |                                                                                  |
| OP. CODE            | 117                                                                                                    |                                                                                  |
| Modes               | Program, Sequentia                                                                                                    | al                                                                               |
| MOTION<br>MODE      | Hunting (-1)                                                                                                    |                                                                                  |
| DESCRIPTION         | Enables change of the <target> while the motor is still in motion. This is unlike the GO and GO_D commands where every command is executed only after the previous one has ended. (After the GO and GO_D commands the motor comes to a full stop).  The motion profile (See section 12.2.) is calculated according to the command profiles set by the user, i.e., Speed, Acceleration and Jerk time.</target> |                                                                                  |
| SYNTAX<br>ARGUMENTS | (                                                                                                    | The specified target in absolute coordinates.  [user position units]  Serial 4 V |

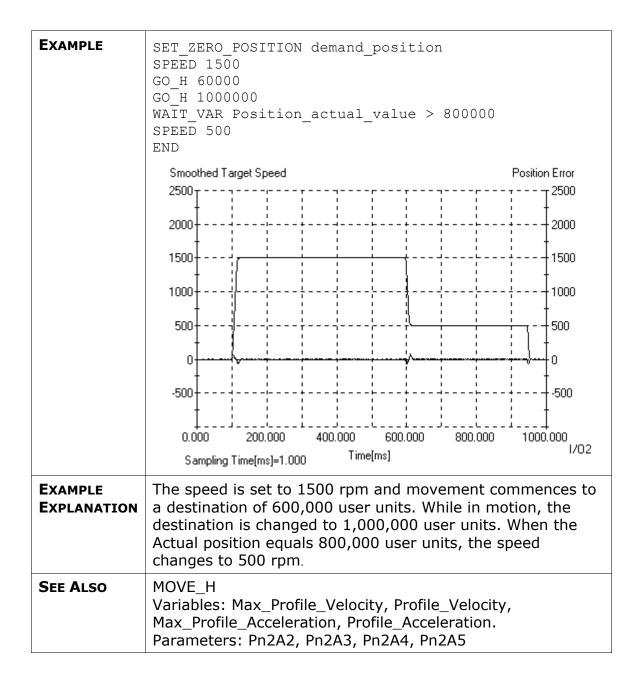

# GO\_TO

| GROUP                  | Program Flow Control                                                                                                    |  |
|------------------------|----------------------------------------------------------------------------------------------------|--|
| SYNTAX                 | GO_TO <n></n>                                                                                                    |  |
| Op. CODE               | 73                                                                                                    |  |
| Modes                  | Program                                                                                                    |  |
| DESCRIPTION            | Changes the flow of the program by specifying a label to which to jump.                                                                                                    |  |
| SYNTAX<br>ARGUMENTS    | The number of the label number to which to jump.  Serial 1 U                                                                                                    |  |
| EXAMPLE                | LABEL 1<br>MOVE 3600 500<br>MOVE -3600 500<br>GO_TO 1                                                                                                    |  |
| EXAMPLE<br>EXPLANATION | An endless loop application.  A movement in the positive direction occurs followed by a negative direction movement. The GO_TO 1 command returns to the beginning of the program (LABEL 1). |  |
| SEE ALSO               | LABEL, LOOP                                                                                                    |  |

#### **HOME Commands**

- The home switch is a digital input that defines the start point to search for the C-pulse. Do not define the over travel switch as the home switch.
- ◆ The accuracy of Home position in A quad B encoder by C-pulse is +/- 1 count if the motor searches in the same direction. If the motor searches in both directions the accuracy is the C-pulse width +/- 1 count.

#### **HARD\_HOME**

| GROUP       | Home                                                                                                    |
|-------------|----------------------------------------------------------------------------------------------------|
| SYNTAX      | HARD_HOME <torque> <speed></speed></torque>                                                                                                    |
| Op. CODE    | 131                                                                                                    |
| Modes       | Program, Sequential                                                                                                    |
| DESCRIPTION | Sets the home position using the machine hard stop. The motor moves at profile acceleration and <code><speed></speed></code> until the <code><torque></torque></code> is reached for 2 seconds and the position does not change during that time.  If the torque exceeds the torque limit parameters (Pn402 Pn403), the alarm is output: "Torque exceeded Torque Limits" (err: 33).  The Home Position is defined as the actual position when the torque reaches the defined <code><torque></torque></code> for 2 seconds.  The torque will not exceed the defined <code><torque></torque></code> during this procedure. |
|             | It is recommended to first set a low <torque> value. If the machine hard stop is not found, gradually increase the <torque> value.</torque></torque>                                                                                                    |

| SYNTAX<br>ARGUMENTS | torque                     | The torque limit and torque indication for finding the Home position.  [0.1% of rated]  Serial 2 V |  |
|---------------------|----------------------------|----------------------------------------------------------------------------------------------------|--|
|                     | speed                      | The speed and direction of searching for the Hard stop. [speed user units]                         |  |
|                     |                            | Serial 4 V                                                                                         |  |
| SEE ALSO            | HOME_SW, HOME_SW_C, HOME_C |                                                                                                    |  |

# HOME\_C

| GROUP               | Home                                                                                                    |  |  |
|---------------------|----------------------------------------------------------------------------------------------------|--|--|
| SYNTAX              | HOME_C <speed1></speed1>                                                                                                    |  |  |
| Op. Code            | 133                                                                                                    |  |  |
| Modes               | Program, Sequential                                                                                                    |  |  |
| DESCRIPTION         | Sets the home position using the encoder C-pulse. The motor moves at <speed1> to the C-pulse and only then does the encoder counter zero and the motor decelerate to stop. The motor stops after the C-pulse. Use the GO or GO_D commands to set the motor at the zero position.  Note: When working with a linear motor and a Yaskawa serial converter for the encoder, the maximum speed at which the motor can move to the C-pulse is 5000 linear scale pitch per second. For example, when the encoder scale pitch is 20µm, the maximum speed at which the motor will move while executing a HOME_C command will be 100mm/s.</speed1> |  |  |
| SYNTAX<br>ARGUMENTS | The speed and direction of searching for the C-pulse. [speed user units]  Serial 4 V                                                                                                    |  |  |
| SEE ALSO            | HOME_SW, HOME_SW_C, HARD_HOME                                                                                                    |  |  |

### **HOME\_SW**

| GROUP                 | Home                                                                                                    | Home                                                                                                    |  |  |
|-----------------------|----------------------------------------------------------------------------------------------------|----------------------------------------------------------------------------------------------------|--|--|
| SYNTAX                | HOME_SW <speed1> <speed2></speed2></speed1>                                                                                                    |                                                                                                    |  |  |
| OP. CODE              | 132                                                                                                    |                                                                                                    |  |  |
| Modes                 | Program, Sequentia                                                                                                    | al                                                                                                    |  |  |
| DESCRIPTION           | Sets the home position using the home switch. The motor moves at <pre>speed1&gt;</pre> to the home switch and then changes direction and moves at <pre>speed2&gt;</pre> until it is no longer located on the home switch. Only then does the encoder counter zero and the motor decelerate to stop. The motor does not stop at the zero position. Use the GO or GO_D command to set the motor at the zero position. <pre><speed1></speed1></pre> and <pre>speed1&gt;</pre> must have opposite signs, i.e., the movement is in opposite directions. |                                                                                                    |  |  |
| ARGUMENTS             | speed1                                                                                                    | The speed and direction of searching for the home switch. Must have an opposite sign to that of <speed2>.  [speed user units]  Serial 4 V</speed2> |  |  |
|                       | speed2                                                                                                    | The speed and direction of searching for the home switch. Must have an opposite sign to that of <speed1>.  [speed user units]  Serial 4 V</speed1> |  |  |
| SEE ALSO              | HOME_C, HOME_SW_C, HARD_HOME                                                                                                    |                                                                                                    |  |  |
| RELATED<br>PARAMETERS | Pn2C7.0 – Sets ho                                                                                                    | me switch input attribution.                                                                                                    |  |  |

# HOME\_SW\_C

| GROUP                 | Home                                                                                                    |                              |  |
|-----------------------|----------------------------------------------------------------------------------------------------|------------------------------|--|
| SYNTAX                | HOME_SW_C <speed1> <speed2></speed2></speed1>                                                                                                    |                              |  |
| Op. CODE              | 130                                                                                                    |                              |  |
| Modes                 | Program, Sequentia                                                                                                    | al                           |  |
| DESCRIPTION           | Finds the encoder C-pulse only after the home switch is found. The motor moves at <code><speed1></speed1></code> to the home switch and then changes direction and moves at <code><speed2></speed2></code> towards the C-pulse. Only then does the encoder counter zero and the motor decelerate to stop. The motor stops after the C-pulse. Use the GO or GO_D command to set the motor at the zero position. <code><speed1></speed1></code> and <code><speed2></speed2></code> must have opposite signs, i.e., the movement is in opposite directions.  Note: When working with a linear motor and a Yaskawa serial converter for the encoder, the maximum speed at which the motor can move to the C-pulse is 5000 linear scale pitch per second. For example, when the encoder scale pitch is 20µm, the maximum speed at which the motor will move while executing a HOME_C command |                              |  |
| SYNTAX<br>ARGUMENTS   | will be 100mm/s.  The speed and direction of searching for the home switch. Must have an opposite sign to that of <speed2>.  [speed user units]  Serial 4 V  speed2  The speed and direction of searching for the C-pulse. Must have an opposite sign to that of <speed1>.  [speed user units]  Serial 4 V</speed1></speed2>                                                                                                    |                              |  |
| SEE ALSO              | HOME_C, HOME_SW, HARD_HOME                                                                                                    |                              |  |
| RELATED<br>PARAMETERS | Pn2C7.0 – Sets hor                                                                                                    | me switch input attribution. |  |

# IF

| GROUP               | Program Flow Control                                                                                                    |                                                                                                    |   |  |
|---------------------|----------------------------------------------------------------------------------------------------|----------------------------------------------------------------------------------------------------|---|--|
| SYNTAX              | <pre>IF <variable> <condition> <value> <then>   <label></label></then></value></condition></variable></pre>                                                                                                    |                                                                                                    |   |  |
| Op. CODE            | 105                                                                                                    |                                                                                                    |   |  |
| Modes               | Program                                                                                                    |                                                                                                    |   |  |
| DESCRIPTION         | Defines the different types of conditions/terms that control the flow of the program. If the IF condition is true, the action specified by <then> is performed. Otherwise, the next program line is performed.</then> |                                                                                                    |   |  |
| SYNTAX<br>ARGUMENTS | variable                                                                                                    | System variable (see Chapter 9, List of System Variables).  Serial 1 U                              |   |  |
|                     | condition                                                                                                    | Select from:                                                                                        |   |  |
|                     |                                                                                                    | Condition Code                                                                                      |   |  |
|                     |                                                                                                    | == 0                                                                                                |   |  |
|                     |                                                                                                    | > 1                                                                                                 |   |  |
|                     |                                                                                                    | < 2                                                                                                 |   |  |
|                     |                                                                                                    | >=                                                                                                  | 3 |  |
|                     |                                                                                                    | <=                                                                                                  | 4 |  |
|                     |                                                                                                    | != 5                                                                                                |   |  |
|                     |                                                                                                    | Serial 1 U                                                                                          |   |  |
|                     | value                                                                                                    | Set a value (or system variable ID number) with the same units as <pre><variable>.</variable></pre> |   |  |
|                     | Serial 4 V                                                                                                    |                                                                                                    |   |  |

| SYNTAX                 | then                                                                                                    | Specifies the action to to                                                    | ake: |
|------------------------|----------------------------------------------------------------------------------------------------|-------------------------------------------------------------------------------|------|
| ARGUMENTS (CONT.)      |                                                                                                    | Setting                                                                       | Code |
| (CON1.)                |                                                                                                    | CALL - call subroutine with specified <label>; when finished, return.</label> | 0    |
|                        |                                                                                                    | GO_TO - continue from the specified <label>.</label>                          | 1    |
|                        |                                                                                                    | Serial 1 U                                                                    |      |
| SYNTAX<br>ARGUMENTS    | label to jump to as required by the operation specified in <then>.</then>                                                                                                    |                                                                               |      |
|                        |                                                                                                    | Serial 1 U                                                                    |      |
| EXAMPLE                | SET_ZERO_POSITION demand_position SET_OUTPUT 1 Off DELAY 1000 LABEL 1 SLIDE 100 DELAY 100 IF Position_actual_value > 550000 THEN GO_TO 2 GO_TO 1 END LABEL 2 SET_OUTPUT 1 ON SLIDE 0 END                                                                                                    |                                                                               |      |
| EXAMPLE<br>EXPLANATION | Position is set to zero, output 1 is set to off. The motor starts moving at a constant speed. After a short delay the term is checked (motor is still running). If true (i.e., the position value is greater than 550000) go to LABEL 2, output 1 is set to ON, motion stops, end of program. If false the subroutine labeled 1 starts again, until the term becomes true. |                                                                               |      |
| SEE ALSO               | IF_INPUT, CASE, CALL, GO_TO, WAIT_VAR                                                                                                    |                                                                               |      |

### **IF\_INPUT**

| GROUP               | Program Flow Control                                                                                         |                                                                                                    |            |  |
|---------------------|----------------------------------------------------------------------------------------------------|----------------------------------------------------------------------------------------------------|------------|--|
| SYNTAX              | <pre>IF_INPUT <input number=""/> <input condition=""/> <input state=""/> <then> <label></label></then></pre> |                                                                                                    |            |  |
| OP. CODE            | 108                                                                                                    |                                                                                                    |            |  |
| Modes               | Program                                                                                                    |                                                                                                    |            |  |
| RANGE               | Input number – 0 to 7.                                                                                       |                                                                                                    |            |  |
| DESCRIPTION         | If the condition is True,                                                                                    | nditional on the state of a<br>the action specified by <<br>ext program line is execu                                               | then> will |  |
| SYNTAX<br>ARGUMENTS | Input number                                                                                                 | Digital input number according to the pin on CN1. Pin 40 is related to <input number=""/> , 0 and 41 to 1, etc.  Serial 1 U         |            |  |
|                     | Input condition                                                                                              | Only the equal to condition is available:                                                                                           |            |  |
|                     |                                                                                                    | Condition Code                                                                                                    |            |  |
|                     |                                                                                                    | == 0                                                                                                    |            |  |
|                     |                                                                                                    | Serial 1 U                                                                                                    |            |  |
|                     | Input state                                                                                                  | Can be set to either 0 O                                                                                                    | R 1.       |  |
|                     |                                                                                                    | Serial 1 U V                                                                                                    |            |  |
|                     | then                                                                                                    | Specifies the action to ta                                                                                                    | ake:       |  |
|                     |                                                                                                    | Setting Code                                                                                                    |            |  |
|                     |                                                                                                    | CALL - call subroutine with specified <label>; when finished, return.  GO_TO - continue from the specified <label>.</label></label> |            |  |
|                     |                                                                                                    |                                                                                                    |            |  |
|                     |                                                                                                    | Serial 1 U                                                                                                    |            |  |

| SYNTAX ARGUMENTS(CONT.) | label                                                                                                    | Label to jump to as required by the operation specified in <then>.  Serial 1 U</then> |
|-------------------------|----------------------------------------------------------------------------------------------------|---------------------------------------------------------------------------------------|
| EXAMPLE                 | LABEL 1 IF_INPUT 1 = 0 THEN GO_TO 2 SET_OUTPUT 2 ON LABEL 2 MOVE_D -4096 -1 END                                          |                                                                                       |
| EXAMPLE<br>EXPLANATION  | If INPUT 1 is false (the condition is true) jump to LABEL 2 and move forward, else, set OUTPUT 2 to ON and move forward. |                                                                                       |
| SEE ALSO                | IF, WAIT_INPUT, INPUT_CASE                                                                                               |                                                                                       |

# INPUT\_CASE

| GROUP               | Program Flow Control                                                                                                    |  |  |  |
|---------------------|----------------------------------------------------------------------------------------------------|--|--|--|
| SYNTAX              | <pre>INPUT_CASE <input mask=""/> <input state=""/></pre>                                                                                                    |  |  |  |
| Op. CODE            | 97                                                                                                    |  |  |  |
| Modes               | Program                                                                                                    |  |  |  |
| RANGE               | <pre><input mask=""/> - 1 to 0x00FFFFFF <input state=""/> - 0 to 0x00FFFFFF</pre>                                                                                                    |  |  |  |
| DESCRIPTION         | The program flow is conditional on the state of a combination of digital inputs. If the condition is True, the next program line is executed. Otherwise, the next program line is skipped. <input mask=""/> is used to define which inputs are detected and which are ignored (1 - detected, 0 - ignored). For example, if <input mask=""/> is set to 5 (in binary: 0101) only inputs 0+2 are checked; the rest are ignored.  Input Mask 0 0 0 1 0 1 <input state=""/> defines the logical combination to be detected as True. For example, if <input state=""/> is set to 4 (in binary: 0100), True means input 0 OFF, input 1 OFF, input 2 ON and input 3 OFF. |  |  |  |
|                     | Input State 0 0 0 1 0 1                                                                                                    |  |  |  |
| SYNTAX<br>ARGUMENTS | Input mask (decimal value). Defines which inputs are detected and which are ignored:                                                                                                    |  |  |  |
|                     | Setting Code                                                                                                    |  |  |  |
|                     | Ignore the input 0                                                                                                    |  |  |  |
|                     | Check the input 1                                                                                                    |  |  |  |
|                     | Serial 4 U V                                                                                                    |  |  |  |

| SYNTAX<br>ARGUMENTS<br>(CONT.) | Input state                                                                                                    | Input State (decimal value). A bit string represents the digital input state. The leftmost is input 0 related to pin 40 on CN1, etc. The eighth bit is not in use.  Serial 4 U V |  |
|--------------------------------|----------------------------------------------------------------------------------------------------|----------------------------------------------------------------------------------------------------|--|
| EXAMPLE                        | LABEL 1<br>INPUT_CASE 7<br>MOVE 4096 -1<br>GO_TO 1<br>END                                                                                                    | 2                                                                                                    |  |
| EXAMPLE<br>EXPLANATION         | <pre><input mask=""/> is 7 (in binary is 0111), i.e., check inputs 0, 1, 2 and ignore the rest. <input state=""/> is 2 (in binary is 0010). True means input 0 is OFF, input 1 is ON and input 2 is OFF. If the condition is true, proceed to the MOVE command. Otherwise skip the next command and jump to GO_TO command.</pre> |                                                                                                    |  |
| SEE ALSO                       | IF_INPUT                                                                                                    |                                                                                                    |  |

### INT

| GROUP               | Interrupt                                                                                                    |                                                                                                    |      |  |
|---------------------|----------------------------------------------------------------------------------------------------|----------------------------------------------------------------------------------------------------|------|--|
| SYNTAX              | INT <priority> <variable> <condition> <value></value></condition></variable></priority>                                                                                                    |                                                                                                    |      |  |
| OP. CODE            | 139                                                                                                    |                                                                                                    |      |  |
| Modes               | Program                                                                                                    |                                                                                                    |      |  |
| DESCRIPTION         | This command indicates the beginning of an interrupt service routine, and is used for interrupts that are conditional on the value of internal variables. See Section 4.11.7.2, INT.              |                                                                                                    |      |  |
| SYNTAX<br>ARGUMENTS | Priority                                                                                                    | Specifies the interrupt number.  Serial 1 U                                                                                                    |      |  |
|                     | Variable                                                                                                    | Specifies on which variable the interrupt is conditional. Any FSP Amplifier variable can be chosen. When using serial communication, specify the ID number of the system variable.  Serial 1 U |      |  |
|                     | Condition  The relational operator that specifies how the <value> of the <variable> must compare to the specified value for the interrupt to be triggered. Conditions include:</variable></value> |                                                                                                    |      |  |
|                     |                                                                                                    | Condition                                                                                                    | Code |  |
|                     |                                                                                                    | ==                                                                                                    | 0    |  |
|                     |                                                                                                    | >                                                                                                    | 1    |  |
|                     |                                                                                                    | <                                                                                                    | 2    |  |
|                     |                                                                                                    | >=                                                                                                    | 3    |  |
|                     |                                                                                                    | <=                                                                                                    | 4    |  |
|                     | != 5                                                                                                    |                                                                                                    |      |  |
|                     |                                                                                                    | Serial 1 U                                                                                                    |      |  |

| SYNTAX ARGUMENTS (CONT.) | Value                                                                                                    | specified | l var<br>ed, fo | iable | which the value is interrupt to be |
|--------------------------|----------------------------------------------------------------------------------------------------|-----------|-----------------|-------|------------------------------------|
|                          |                                                                                                    | Serial    | 4               | V     |                                    |
| EXAMPLE                  | SET_VAR Interru                                                                                                    | pt_mask   | 1               |       |                                    |
|                          | MOVE_D 655360 -                                                                                                    | -1        |                 |       |                                    |
|                          | SET_OUTPUT 1 OF                                                                                                    | F         |                 |       |                                    |
|                          | END                                                                                                    | END       |                 |       |                                    |
|                          | <pre>INT Target_velocity &gt;= 400</pre>                                                                                                    |           |                 |       |                                    |
|                          | SET_OUTPUT 1 ON                                                                                                    |           |                 |       |                                    |
|                          | INT_RETURN -1                                                                                                    |           |                 |       |                                    |
| EXAMPLE<br>EXPLANATION   | The interrupt mask is set so that the program will only respond to interrupt 0. A motor movement to position 655360 is started. When, during the motion, the value of the variable Target_velocity reaches or exceeds 400, Output 1 will be set ON. The program will then continue. Once the motor motion has finished, Output 1 will be set OFF. |           |                 |       |                                    |
| SEE ALSO                 | EXT_INT, INT_RE Variables: Interru Interrupt_pending                                                                                                    | pt_mask,  | Inte            | errup | t_request,                         |

## INT\_RETURN

| GROUP                  | Interrupt                                                                                                    |  |
|------------------------|----------------------------------------------------------------------------------------------------|--|
| SYNTAX                 | INT_RETURN <label></label>                                                                                                    |  |
| Op. CODE               | 140                                                                                                    |  |
| Modes                  | Program                                                                                                    |  |
| DESCRIPTION            | This command indicates the end of an interrupt service routine, and specifies how the program should continue. See 4.11.7.3, INT_RETURN.                                                                                                    |  |
| SYNTAX<br>ARGUMENTS    | Specifies the label number from which the program must continue running once the interrupt service routine has been completed.  If set to -1, the program will continue running from the point at which it was                                                                                               |  |
|                        | interrupted.  Serial 1 U                                                                                                    |  |
| EXAMPLE                | MOVE D 655360 -1                                                                                                    |  |
|                        | SET_OUTPUT 1 OFF                                                                                                    |  |
|                        | END                                                                                                    |  |
|                        | <pre>INT Target_velocity &gt;= 400</pre>                                                                                                    |  |
|                        | SET_OUTPUT 1 ON                                                                                                    |  |
|                        | INT_RETURN -1                                                                                                    |  |
| EXAMPLE<br>EXPLANATION | A motor movement to position 655360 is started. When, during the motion, the value of the variable Target_velocity reaches or exceeds 400, Output 1 will be set ON. The program will then continue from the point at which it was interrupted: once the motor motion has finished, Output 1 will be set OFF. |  |
| SEE ALSO               | EXT_INT, INT                                                                                                    |  |
|                        | Variables: Interrupt_mask, Interrupt_request, Interrupt_pending                                                                                                    |  |

# JERK\_TIME

| GROUP               | Motion Profile                                                                                                    |  |  |
|---------------------|----------------------------------------------------------------------------------------------------|--|--|
| SYNTAX              | JERK TIME <time></time>                                                                                                    |  |  |
| Op. CODE            | 74                                                                                                    |  |  |
| Modes               | Program, Immediate, Sequential                                                                                                    |  |  |
| DESCRIPTION         | Defines the time duration for the changing of acceleration and deceleration. Sets the jerk time value for the motion profile (See section 12.2.). The command changes the profile jerk time (See section 12.2.3.) value set by parameter Pn2A6 and remains in effect until the next controller reset.  The jerk time affects the profile of motions commanded by: MOVE, MOVE_D, MOVE_R, MOVE_H, GO, GO_D, SLIDE, SLIDE_ANALOG                                                                                                    |  |  |
| SYNTAX<br>ARGUMENTS | Jerk time. [μs] Range: 0 - 63999 μs  Serial 4 U                                                                                                    |  |  |
| EXAMPLE             | JERK_TIME 2000                                                                                                    |  |  |
| NOTE                | JERK_TIME 2000  1. The JERK_TIME value has priority over the Low Pass Command Filter (Pn216) variable. However, if the JERK_TIME is smaller than 250, the JERK_TIME is ignored and only the Low Pass Command Filter value is used, even if the JERK_TIME is subsequently changed.  2. For the motion commands GO, GO_D, MOVE, MOVE_D which are stored in the motion buffer, changing the jerk value will affect them only if the change is made before the command is issued, i.e., before the command is sent to the buffer.  3. For commands GO_H, MOVE_H, changing the jerk value will affect them only if the change is made before the first command is issued. For the change to affect the motion, the motion mode must first be changed (e.g., by using the STOP_EX command).  4. For the command MOVE_R, changing the jerk value will affect it only if the change is made before the command is issued. For the change to affect the motion, the motion mode must first be changed (e.g., |  |  |

| NOTE     | 5. The jerk time value <time> can only be specified</time>                                                                |
|----------|----------------------------------------------------------------------------------------------------|
| (CONT.)  | by a number. To set the profile jerk time (See section 12.2.3) equal to the value of a variable, use the SET_VAR command. |
| SEE ALSO | SET_VAR                                                                                                    |
|          | Parameters Pn2A6, Pn216                                                                                                   |

## LABEL

| GROUP                  | Program Flow Control                                                                                                    |  |  |
|------------------------|----------------------------------------------------------------------------------------------------|--|--|
| SYNTAX                 | LABEL <n></n>                                                                                                    |  |  |
| Op. CODE               | 88                                                                                                    |  |  |
| Modes                  | Program                                                                                                    |  |  |
| DESCRIPTION            | Defines the beginning of a program or subroutine. May be used to mark the beginning of a code line in order to use the GO_TO, CALL or LOOP commands or for program auto-start after power-up. |  |  |
| SYNTAX<br>ARGUMENTS    | n The label number.  Serial 1 U                                                                                                    |  |  |
| EXAMPLE                | LABEL 1 CONTROL ON DELAY 1000 GO_D 10000 -1 IF_INPUT 1 = 1 THEN CALL 2 CONTROL OFF END LABEL 2 SET_OUTPUT 1 ON RETURN                                                                         |  |  |
| EXAMPLE<br>EXPLANATION | Servo enabled, motor moves to position 10000, if INPUT 1 is true, calls LABEL 2 subroutine. The subroutine sets OUTPUT 1 as true.  If INPUT 1 is false, servo is disabled, program ends.      |  |  |
| SEE ALSO               | GO_TO, LOOP, END, CALL, RUN Parameters Pn2CC - Auto start                                                                                                    |  |  |

### LATCHING\_TRIGGER

| GROUP               | Encoder Latching                                                                                                    |                                                                               |  |  |
|---------------------|----------------------------------------------------------------------------------------------------|-------------------------------------------------------------------------------|--|--|
| SYNTAX              | LATCHING_TRIGGER <condition></condition>                                                                                                    |                                                                               |  |  |
| Op. CODE            | 152                                                                                                    |                                                                               |  |  |
| Modes               | Program, Sequential                                                                                                    |                                                                               |  |  |
| DESCRIPTION         | This command starts the latching function, and specifies the condition that the latching input (Input 6: CN1-46) must meet for the latching process to start. One of two conditions can be chosen – registration will either start once the input at CN1-46 changes from 0 to 1 (Rising), or once the input has changed from 1 to 0 (Falling). Specifying the condition as OFF disables the registration function. See 4.10.3.1, LATCHING_TRIGGER. |                                                                               |  |  |
| SYNTAX<br>ARGUMENTS | Condition Specifies the condition that must be met for the registration process to start:                                                                                                    |                                                                               |  |  |
|                     | Condition Code                                                                                                    |                                                                               |  |  |
|                     |                                                                                                    | Off - Disables registration, canceling any previous LATCHING_TRIGGER command. |  |  |
|                     |                                                                                                    | Rising Edge - Input at CN1- 1 46 (input 6) changes from 0 to 1.               |  |  |
|                     |                                                                                                    | Falling Edge - Input at CN1- 2 46 (input 6) changes from 1 to 0.              |  |  |
|                     |                                                                                                    | Serial 1 U                                                                    |  |  |
| EXAMPLE             | Speed 300  LATCHING_TRIGGER Rising Edge  MOVE_H 5000  WAIT_VAR Latched_position_ready = 1  REGISTRATION DISTANCE 100                                                                                                    |                                                                               |  |  |

| EXAMPLE<br>EXPLANATION | Registration is enabled, setting the condition that input CN1-46 must change from 0 to 1 for registration to begin. The motor is commanded to move 5000 user units. Once the latching condition has been met, the registration begins, such that the motor will move 100 user units before stopping. |
|------------------------|----------------------------------------------------------------------------------------------------|
| NOTE                   | Once a latching function has been completed, the latching input will not be monitored further unless this command is repeated.                                                                                                    |
| SEE ALSO               | REGISTRATION_DISTANCE, WAIT_VAR Variables: Latched_motor_position, Latched_master_position, Motion_Status, Latched_position_ready                                                                                                    |

### **LOOP**

| GROUP               | Program Flow Control                                                                                                    |  |  |
|---------------------|----------------------------------------------------------------------------------------------------|--|--|
| SYNTAX              | LOOP <n> <v> <l></l></v></n>                                                                                                    |  |  |
| Op. CODE            | 75                                                                                                    |  |  |
| Modes               | Program                                                                                                    |  |  |
| DESCRIPTION         | Repeats a portion of code beginning at a label a specified number of times. Up to four loops may be nested within one another but may not cross one another. |  |  |
| SYNTAX<br>ARGUMENTS | The levels of nesting within this loop (up to 4).  Serial 2 U  The number of cycles of this loop to perform.                                                 |  |  |
|                     | Serial 4 U V                                                                                                    |  |  |
|                     | The label to which this loop belongs.  Serial 1 U                                                                                                    |  |  |

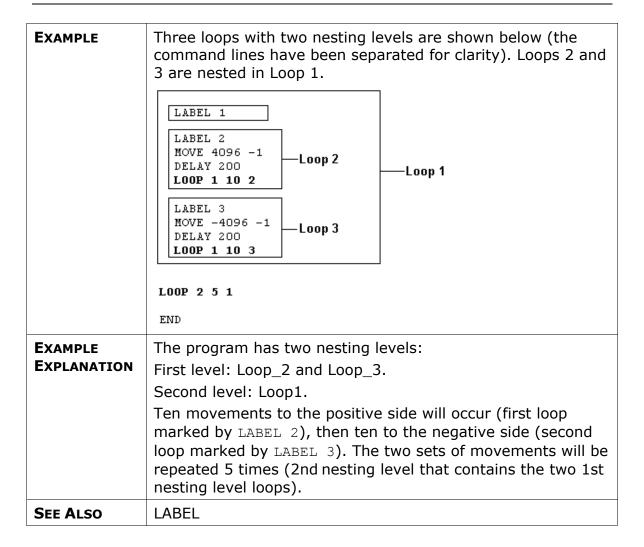

### **MATH**

| GROUP               | Variables                                                                                                    |                                                                                                    |      |  |
|---------------------|----------------------------------------------------------------------------------------------------|----------------------------------------------------------------------------------------------------|------|--|
| SYNTAX              | MATH <result> <r operator=""> <variable> <operation> <value></value></operation></variable></r></result>                                                                                          |                                                                                                    |      |  |
| Op. CODE            | 134                                                                                                    | 134                                                                                                    |      |  |
| MODES               | Immediate; Sed                                                                                                    | quential; Program                                                                                                    |      |  |
| DESCRIPTION         | Sets the value of the specified <variable> to the result of a mathematical operation on two elements. If the result is a fraction, it will be rounded downward to the nearest integer.</variable> |                                                                                                    |      |  |
| SYNTAX<br>ARGUMENTS | Result                                                                                                    | The result of the calculation will be stored in the <result> variable. Any of the read/write system variables can be specified. See Chapter 9, List of System Variables.  Serial 1 U</result> |      |  |
|                     | R Operator                                                                                                    | Operator:                                                                                                    |      |  |
|                     |                                                                                                    | Operator                                                                                                    | Code |  |
|                     |                                                                                                    | =                                                                                                    | 18   |  |
|                     |                                                                                                    | Serial 1 U                                                                                                    |      |  |
|                     | Variable                                                                                                    | Can be an integer number or any of the system variables. See Chapter 9, List of System Variables.  Serial 1 U                                                                                 |      |  |

|                        | Operation Available operations:                                                                                                    |            |      |
|------------------------|----------------------------------------------------------------------------------------------------|------------|------|
|                        |                                                                                                    | Operator   | Code |
| SYNTAX<br>ARGUMENTS    |                                                                                                    | *          | 6    |
| (CONT.)                |                                                                                                    | /          | 7    |
|                        |                                                                                                    | MOD        | 8    |
|                        |                                                                                                    | +          | 9    |
|                        |                                                                                                    | -          | 10   |
|                        |                                                                                                    | AND        | 13   |
|                        |                                                                                                    | XOR        | 14   |
|                        |                                                                                                    | OR         | 15   |
|                        |                                                                                                    | Serial 1 U |      |
|                        | Value                                                                                                    | Long type. |      |
|                        |                                                                                                    | Serial 4 V |      |
| EXAMPLE                | LABEL 1                                                                                                    |            |      |
|                        | <pre>SET_VAR Var_01 8192 MATH ECAM_Shift = Actual_position_registration / Var_01 ECAM_ENGAGE 1 Non Cyclic END</pre>                                                                                                    |            |      |
|                        |                                                                                                    |            |      |
|                        |                                                                                                    |            |      |
|                        |                                                                                                    |            |      |
| EXAMPLE<br>EXPLANATION | The ECAM_SHIFT variable is calculated by dividing the Actual_position_registration by the value of Var_01. For example, if Actual_position_registration is 19300, ECAM_SHIFT will be set to 2, since 19300 / 8192 = 2.36 and only the integer part is considered. |            |      |
| SEE ALSO               | SET_VAR                                                                                                    |            |      |

#### **MOVE**

| GROUP                  | Motion                                                                                                    |                                                                                                    |  |
|------------------------|----------------------------------------------------------------------------------------------------|----------------------------------------------------------------------------------------------------|--|
| SYNTAX                 | MOVE <dis< th=""><th>tance&gt; <time></time></th></dis<>                                                                                                    | tance> <time></time>                                                                                                    |  |
| OP. CODE               | 113                                                                                                    |                                                                                                    |  |
| Modes                  | Program, 9                                                                                                    | Sequential                                                                                                    |  |
| MOTION<br>MODE         | Position (1                                                                                                    | )                                                                                                    |  |
| DESCRIPTION            | Moves the motor by <distance> (incremental coordinates) in the specified time.  The controller calculates the speed of the motor based on the profile acceleration (See section 12.2.2.) and profile jerk (See section 12.2.3.). The</distance>                                          |                                                                                                    |  |
|                        | maximum permitted speed is the maximum motor speed (variable Max_profile_velocity).                                                                                                    |                                                                                                    |  |
| SYNTAX<br>ARGUMENTS    | Distance to the next point. [user position units]  Serial 4 V                                                                                                    |                                                                                                    |  |
|                        | time                                                                                                    | The time allowed for the motion.  [ms]  When setting <time> to -1, a motion profile (See section 12.2.) will be calculated with a maximum speed equal to the profile velocity (See section 12.2.1.).  Serial 4 V</time> |  |
| EXAMPLE                | LABEL 1 MOVE 4096 1000 DELAY 2000 MOVE -4096 -1 END                                                                                                    |                                                                                                    |  |
| EXAMPLE<br>EXPLANATION | The motor moves 4096 user units in the positive direction, 2000 ms after the motion begins. The next MOVE command is executed, this time in the opposite direction. The time of the movement is determined internally according to the Motion Profile (See section 12.2.) you specified. |                                                                                                    |  |

| SEE ALSO | MOVE_D, MOVE_H, MOVE_R, GO, GO_D, ACCELERATION, JERK_TIME, SPEED                                                                          |
|----------|----------------------------------------------------------------------------------------------------|
|          | Variables: Max_Profile_Velocity, Profile_Velocity, Max_Profile_Acceleration, Profile_Acceleration. Parameters: Pn2A2, Pn2A3, Pn2A4, Pn2A5 |

## MOVE\_D

| GROUP               | Motion                                                                                                    |  |  |  |  |
|---------------------|----------------------------------------------------------------------------------------------------|--|--|--|--|
| SYNTAX              | MOVE_D <distance> <time></time></distance>                                                                                                    |  |  |  |  |
| OP. CODE            | 129                                                                                                    |  |  |  |  |
| Modes               | Program, Sequential                                                                                                    |  |  |  |  |
| MOTION<br>MODE      | Position (1)                                                                                                    |  |  |  |  |
| DESCRIPTION         | Moves the motor a specified <distance> (incremental coordinates) in the specified <time>. This command is identical to the MOVE command in motion execution, but it delays the execution of the next program command until the command (theoretical motion) generated by the MOVE_D command is completed.  The controller calculates the speed of the motor based on the profile acceleration (See section 12.2.2.) and profile jerk (See section 12.2.3.). The maximum permitted speed is the maximum motor speed (variable Max_profile_velocity).</time></distance> |  |  |  |  |
| SYNTAX<br>ARGUMENTS | Distance to the next point.  [user position units]  Serial 4 V                                                                                                    |  |  |  |  |
|                     | The time allowed for the motion.  [ms]  When setting <time> to -1, a motion profile (See section 12.2.) will be calculated with a maximum speed equal to the profile velocity (See section 12.2.1.).  Serial 4 V</time>                                                                                                    |  |  |  |  |
| EXAMPLE             | LABEL 1<br>MOVE_D 4096 1000<br>MOVE_D -4096 -1<br>END                                                                                                    |  |  |  |  |

| EXAMPLE<br>EXPLANATION | The motor moves 4096 user units in the positive direction. Execution of the next MOVE command commences as soon as the previous motion ends (after 1000 ms), this time in the opposite direction. The time of the movement is determined internally according to the motion profile (See section 12.2.) you specified. |
|------------------------|----------------------------------------------------------------------------------------------------|
| SEE ALSO               | MOVE, MOVE_H, MOVE_R, GO, GO_D, ACCELERATION, JERK_TIME, SPEED  Variables: Max_Profile_Velocity, Profile_Velocity, Max_Profile_Acceleration, Profile_Acceleration.  Parameters: Pn2A2, Pn2A3, Pn2A4, Pn2A5                                                                                                    |

### MOVE\_H

| GROUP          | Motion                                                                                                    |  |
|----------------|----------------------------------------------------------------------------------------------------|--|
| SYNTAX         | MOVE_H <distance></distance>                                                                                                    |  |
| OP. CODE       | 118                                                                                                    |  |
| Modes          | Program, Sequential                                                                                                    |  |
| MOTION<br>MODE | Hunting (-1)                                                                                                    |  |
| DESCRIPTION    | While the motor is still in motion, enables addition of a <distance> to the commanded motion. This is unlike the MOVE and MOVE_D commands where every command is executed only after the previous one has ended. (After the MOVE and MOVE_D commands, the motor comes to a full stop.)</distance> |  |
|                | The motion is according to the motion profile (See section 12.2.).                                                                                                    |  |
|                | Speed and acceleration can be changed during motion (as shown in the example below). The jerk value used at the beginning of the motion remains in effect while in Hunting mode (see Section 5.3, Motion Modes). Use the STOP_EX command to change the motion mode.                               |  |

| SYNTAX<br>ARGUMENTS    | Distance                                                                                                    | The movement distance. [user position units]  Serial 4 V                                                                       |                                           |
|------------------------|----------------------------------------------------------------------------------------------------|----------------------------------------------------------------------------------------------------|-------------------------------------------|
| EXAMPLE                | SET_ZERO_POSITION SPEED 1500 MOVE_H 600000 MOVE_H 400000 WAIT_VAR Position SPEED 500 END Smoothed Target Speed | demand_position _actual_value > 800000                                                                                         | Position Error                            |
|                        | 2500                                                                                                    |                                                                                                    | -; T <sup>2500</sup>                      |
|                        | 2000                                                                                                    |                                                                                                    | 2000                                      |
|                        | 1500                                                                                                    |                                                                                                    | 1500                                      |
|                        | 500+                                                                                                    |                                                                                                    |                                           |
|                        | 0                                                                                                    |                                                                                                    |                                           |
|                        | -500+                                                                                                    |                                                                                                    |                                           |
|                        | -1000+                                                                                                    | <br>                                                                                                    |                                           |
|                        | -1500                                                                                                    |                                                                                                    |                                           |
|                        | -2000                                                                                                    | <del> </del> <del> </del> <del> </del> <del> </del>                                                                            |                                           |
|                        | -2500 -200.000<br>0.000 200.000<br>Sampling Time[ms]=1.00                                                      | 400.000 600.000 800.000<br>0 Time[ms]                                                                                          | -2500<br>1000.000<br>1/02                 |
| EXAMPLE<br>EXPLANATION | a distance of 600,00<br>400,000 user units i<br>is 1,000,000 user ur                                           | 1500 rpm and movement color user units. While in moting added so the total mover in the Moting to 500 the speed changes to 500 | on, another<br>nent distance<br>on equals |
| SEE ALSO               | GO_H                                                                                                    |                                                                                                    |                                           |

#### MOVE\_R

| GROUP          | Motion                                                                                                    |
|----------------|----------------------------------------------------------------------------------------------------|
| SYNTAX         | MOVE_R <distance></distance>                                                                                                    |
| OP. CODE       | 119                                                                                                    |
| Modes          | Program, Sequential                                                                                                    |
| MOTION<br>MODE | Pulse train (-3)                                                                                                    |
| DESCRIPTION    | Starts synchronization to master encoder (external pulse source) in terms of speed and position. As soon as the command is issued, the FSP Amplifier starts to count the incoming pulses and accelerates at the profile acceleration (See section 12.2.2.) rate. It reaches maximum speed (as defined by the profile velocity (See section 12.2.1.) in order to meet the master encoder and keep the smallest possible distance from it.  Specifying <distance> other than zero can create motion relative to the master encoder. Relative motion can be performed while moving as well (see diagram below).  Share Speed  MOVE_RO  MOVE_RO  MOV</distance> |

| SYNTAX<br>ARGUMENTS    | Specifies the offset from master encoder. The command adds <distance> to the Target_position. [as per electronic gear (See section 12.1.)]  Serial 4 V</distance>                                                                                                    |  |  |
|------------------------|----------------------------------------------------------------------------------------------------|--|--|
| EXAMPLE                | <pre>SET_ZERO_POSITION Demand_Position MOVE_R 0 WAIT_VAR Follower_synchronized = 1 MOVE_R 350 WAIT_VAR Position_demand_value &gt;= 6000 STOP_EX Emergency Servo ON END</pre>                                                                                                    |  |  |
| EXAMPLE<br>EXPLANATION | MOVE_R 0 - Motor starts responding to an input pulse train. When the motor is synchronized to master, a relative motion of 350 units starts. When the motor has moved a total of 6000 user units it stops.                                                                                                    |  |  |
| NOTES                  | <ol> <li>Movement profiles are according to the Command profile you set. Make sure that the profile velocity (See section 12.2.1.) is greater than that of the master encoder and that the profile acceleration (See section 12.2.2.) is sufficient to follow it. If the profile velocity (See section 12.2.1.) is less than that of the master encoder, the axes can be never synchronized.</li> <li>Speed and acceleration can be changed during motion. The jerk value used at the beginning of the motion remains in effect as long as motion mode is Pulse Train Input. Use the STOP_EX command to change the motion mode.</li> <li>The deceleration for the end of synchronization uses the profile acceleration.</li> <li>If a filter on command is set (Jerk (Pn2A6) or smooth factor (Pn216)) the motor will lag after the master encoder according to the value of the filter.</li> <li>For information on using New_move_enable to enable faster execution of the MOVE_R command, see Section 4.12, Master-Slave Synchronization.</li> </ol> |  |  |

| SEE ALSO | Variables: Follower_synchronized, Follower_position_offset Parameters: Pn200 – Determines the reference pulse form. Pn202, Pn203 – The number of received pulses is multiplied by the electronic gear (See section 12.1.) ratio you defined. |
|----------|----------------------------------------------------------------------------------------------------|
|          | Pn2A8 and Pn2A9 - quick stop deceleration.                                                                                                    |
|          | Pn2C4 – Synchronizes window for pulse train. Defines the difference between the Target_position and Position_actual_value where the Follower_synchronized flag is set to True.                                                               |

### **READ\_FROM\_ARRAY**

| GROUP               | Variables                                                                                   |                                                                                                |     |     |         |     |    |       |        |     |  |
|---------------------|---------------------------------------------------------------------------------------------|------------------------------------------------------------------------------------------------|-----|-----|---------|-----|----|-------|--------|-----|--|
| SYNTAX              | READ_FROM_ARRAY <index> <variable></variable></index>                                       |                                                                                                |     |     |         |     |    |       |        |     |  |
| Op. CODE            | 159                                                                                         |                                                                                                |     |     |         |     |    |       |        |     |  |
| Modes               | Immedi                                                                                      | ate; Se                                                                                        | equ | ent | ial; Pr | ogr | am |       |        |     |  |
| DESCRIPTION         | Reads the <index></index>                                                                   |                                                                                                |     |     |         | •   |    |       | ording | to  |  |
| SYNTAX<br>ARGUMENTS | Index                                                                                       | Index  Decimal value in range of 1-512 representing the index of the member in the data array. |     |     |         |     | er |       |        |     |  |
|                     |                                                                                             |                                                                                                |     | S   | erial   | 2   | U  | V     |        |     |  |
|                     | Variable  Any of the read/write system variables.  See Chapter 9, List of System Variables. |                                                                                                |     |     |         |     |    |       |        |     |  |
|                     | Serial 1 U                                                                                  |                                                                                                |     |     |         |     |    |       |        |     |  |
| EXAMPLE             | READ_FF                                                                                     | READ_FROM_ARRAY 291 Var_01                                                                     |     |     |         |     |    |       |        |     |  |
|                     | Index                                                                                       | 1                                                                                              | 2   |     | 3       |     |    | 291   |        | 512 |  |
|                     | Value                                                                                       |                                                                                                |     |     |         |     |    | 56312 |        |     |  |
| EXAMPLE EXPLANATION | Var_01 will be equal to 56312.                                                              |                                                                                                |     |     |         |     |    |       |        |     |  |
| SEE ALSO            | SET_VAR, WRITE_TO_ARRAY, GET_FROM_ARRAY (Only in immediate or sequential mode)              |                                                                                                |     |     |         |     |    |       |        |     |  |

### **REGISTRATION\_DISTANCE**

| GROUP                  | Encoder Latching                                                                                                    |                                                                                                    |  |  |  |  |
|------------------------|----------------------------------------------------------------------------------------------------|----------------------------------------------------------------------------------------------------|--|--|--|--|
| SYNTAX                 | REGISTRATION_D                                                                                                    | REGISTRATION_DISTANCE <distance></distance>                                                          |  |  |  |  |
| OP. CODE               | 151                                                                                                    |                                                                                                    |  |  |  |  |
| Modes                  | Program, Sequen                                                                                                    | tial                                                                                                 |  |  |  |  |
| MOTION MODE            | Hunting (-1)                                                                                                    |                                                                                                    |  |  |  |  |
| DESCRIPTION            | This command sets the <distance> from the Latched_motor_position over which the motor must decelerate to a stop.</distance>                                                                                                    |                                                                                                    |  |  |  |  |
| SYNTAX<br>ARGUMENTS    | Distance                                                                                                    | Sets the distance over which the motor must decelerate to a stop.  [user position units]  Serial 4 V |  |  |  |  |
| EXAMPLE                | Speed 300 LATCHING_TRIGGER Rising Edge MOVE_H 5000 WAIT_VAR Latched_position_ready = 1 REGISTRATION_DISTANCE 100                                                                                                    |                                                                                                    |  |  |  |  |
| EXAMPLE<br>EXPLANATION | Registration is enabled, setting the condition that input CN1-46 must change from 0 to 1 for registration to begin. The motor is commanded to move 5000 user units. Once the latching condition has been met, the registration begins, such that the motor will move 100 user units before stopping. |                                                                                                    |  |  |  |  |

| NOTE     | 1. The command usually follows the command WAIT_VAR Latched_position_ready = 1, as the variable Latched_position_ready is set to 1 once the latching condition has been met. See 4.10.3.2, REGISTRATION_DISTANCE.                                                                                        |
|----------|----------------------------------------------------------------------------------------------------|
|          | 2. The variable Motion_status indicates whether the motion ended as commanded by the REGISTRATION_DISTANCE command. See Section 4.10.4.3, Motion_status.                                                                                                    |
|          | 3. If the New_move_enable input is enabled, the execution of a REGISTRATION_DISTANCE command will be delayed until the input is received. If the original motion was triggered by this input, the Override_new_move_enable may have to be set to allow the REGISTRATION_DISTANCE command to be executed. |
| SEE ALSO | LATCHING_TRIGGER, WAIT_VAR  Variables: Latched_motor_position, Latched_master_position, Motion_Status, Latched_position_ready                                                                                                    |

### **RETURN**

| GROUP                  | Program Flow Control                                                                                                    |
|------------------------|----------------------------------------------------------------------------------------------------|
| SYNTAX                 | RETURN                                                                                                    |
| OP. CODE               | 77                                                                                                    |
| Modes                  | Program                                                                                                    |
| DESCRIPTION            | Returns from a subroutine to the command following the CALL command that called the subroutine.                                                                                                    |
| EXAMPLE                | LABEL 1 CONTROL ON DELAY 1000 JERK_TIME 700 MOVE_D 7200 1 CALL 2 SET_OUTPUT 2 OFF CONTROL OFF END LABEL 2 SET_OUTPUT 2 ON JERK_TIME 350 MOVE_D -7200 -1 RETURN                                                                                                    |
| EXAMPLE<br>EXPLANATION | Servo enabled, jerk time (See section 12.2.3.) is set to 700 ms, MOVE command executes, and subroutine LABEL 2 is called.  Within the subroutine: output 2 is set ON; jerk time is set to 350 ms; movement in the negative direction; return to the main program; command that follows the CALL code line is executed: output 2 is set OFF, servo disabled, end of program. |
| SEE ALSO               | LABEL, CALL                                                                                                    |

### **RUN**

| GROUP               | Program Flow Control                                     |  |  |
|---------------------|----------------------------------------------------------|--|--|
| SYNTAX              | RUN <n></n>                                              |  |  |
| Op. Code            | 78                                                       |  |  |
| Modes               | Immediate, Sequential                                    |  |  |
| DESCRIPTION         | Runs a program or a subroutine from the specified label. |  |  |
| SYNTAX<br>ARGUMENTS | n The label number.  Serial 1 U                          |  |  |
| SEE ALSO            | LABEL, CALL Parameter Pn2CC                              |  |  |

## SET\_OUTPUT

| GROUP               | Output                                                                                                    |                                        |            |           |     |
|---------------------|----------------------------------------------------------------------------------------------------|----------------------------------------|------------|-----------|-----|
| SYNTAX              | SET_OUTPUT <n> <switch></switch></n>                                                                                                    |                                        |            |           |     |
| OP. CODE            | 79                                                                                                    |                                        |            |           |     |
| Modes               | Program, Imi                                                                                                    | mediate, Seque                         | ntial      |           |     |
| DESCRIPTION         | Sets a digital output pin to ON or OFF. There are three logical outputs that can be set corresponding to the three output pins on the FSP Amplifier. |                                        |            |           |     |
| SYNTAX<br>ARGUMENTS | n Digital output number, set according to the table below.                                                                                           |                                        |            |           |     |
|                     |                                                                                                    | Output<br>number                       | Digital O  | utput     |     |
|                     |                                                                                                    | 1                                      | Out_1 (0   | CN1-25,2  | .6) |
|                     |                                                                                                    | 2                                      | Out_2 (0   | CN1-27,2  | .8) |
|                     |                                                                                                    | 3                                      | Out_3 (0   | CN1-29,3  | (0) |
|                     |                                                                                                    | Serial 2                               | J V        |           |     |
|                     | switch                                                                                                    | Specifies the re                       | equired ou | ıtput sta | te: |
|                     |                                                                                                    | State                                  |            | Code      |     |
|                     |                                                                                                    | Off                                    |            | 0         |     |
|                     |                                                                                                    | On                                     |            | 1         |     |
|                     |                                                                                                    | Serial 1                               | J          |           |     |
| EXAMPLE             | SLIDE 200                                                                                                    | SITION demand<br>sition_actual<br>2 ON |            |           |     |

| EXAMPLE<br>EXPLANATION | Current Position is set to zero; slide motion takes place until the position value equals or exceeds 10000uu (the WAIT_VAR command stalls the execution of the next command). When the position value equals or exceeds 10000uu, the SLIDE 0 command "stops" (tells the motor to move at 0 speed); the motor output 2 is set ON; End of program. |
|------------------------|----------------------------------------------------------------------------------------------------|
| SEE ALSO               | SET_OUTPUTS                                                                                                    |

## SET\_OUTPUTS

| GROUP                  | Output                                                                                                    |                                                                                                    |                |
|------------------------|----------------------------------------------------------------------------------------------------|----------------------------------------------------------------------------------------------------|----------------|
| SYNTAX                 | SET_OUTPUTS <output mask=""> <output state=""></output></output>                                                                                                    |                                                                                                    |                |
| Op. CODE               | 107                                                                                                    |                                                                                                    |                |
| Modes                  | Program, Imme                                                                                                    | diate, Sequential                                                                                                    |                |
| DESCRIPTION            | Simultaneously OFF.                                                                                                    | sets a group of digital ou                                                                                                | tputs to ON or |
| SYNTAX<br>ARGUMENTS    | Output mask  Decimal value of a bit string, in which the digits define which outputs are set and which are ignored. The rightmost digit of the string is ignored, the next corresponds to OUT 1 on pins CN1-25, CN1-26, etc.                                                                              |                                                                                                    |                |
|                        |                                                                                                    | Setting                                                                                                    | Code           |
|                        |                                                                                                    | Ignore                                                                                                    | 0              |
|                        |                                                                                                    | Set                                                                                                    | 1              |
|                        |                                                                                                    | Range: 1 to 0x00FFFFFF                                                                                                    |                |
|                        |                                                                                                    | Serial 4 U V                                                                                                    |                |
|                        | Output state                                                                                                    | the digital outputs to be set. The rightmost digit is ignored, the next corresponds to OUT 1 on pins CN1-25, CN1-26, etc. |                |
|                        |                                                                                                    | Range: 1 to 0x00FFFFFF  Serial 4 U V                                                                                      |                |
| EXAMPLE                | WAIT_VAR Position_actual_value >= 100<br>SET_OUTPUTS 6 4<br>END                                                                                                    |                                                                                                    |                |
| EXAMPLE<br>EXPLANATION | When the position value equals or exceeds 100uu, digital output 1 is set to OFF and digital output 2 to ON. <pre><output mask=""> is 6 (0110) i.e., only outputs 1 and 2 can be affected. <output state=""> is 4 (0100) and determines the value of the affected digital outputs.</output></output></pre> |                                                                                                    |                |
| SEE ALSO               | SET_OUTPUT                                                                                                    |                                                                                                    |                |

#### **SET\_VAR**

| GROUP                  | Variables                                                                                                    |                                                                            |  |
|------------------------|----------------------------------------------------------------------------------------------------|----------------------------------------------------------------------------|--|
| SYNTAX                 | SET_VAR <variabl< th=""><th colspan="2">SET_VAR <variable> <value></value></variable></th></variabl<>           | SET_VAR <variable> <value></value></variable>                              |  |
| OP. CODE               | 81                                                                                                    |                                                                            |  |
| Modes                  | Program, Immedia                                                                                                | te, Sequential.                                                            |  |
| DESCRIPTION            | Sets the contents of                                                                                            | of a writeable user variable.                                              |  |
| SYNTAX<br>ARGUMENTS    | variable                                                                                                    | Set to the ID number of one of the writeable system variables.  Serial 1 U |  |
|                        | value                                                                                                    | The value of the user variable.  Serial 4 V                                |  |
| EXAMPLE                | <pre>SET_VAR Var_01 329 MATH Profile_velocity = Analog_Speed * Var_01</pre>                                     |                                                                            |  |
| EXAMPLE<br>EXPLANATION | The value of VAR_1 set to 329. This value is then used in the calculation of the new value of Profile_velocity. |                                                                            |  |
| SEE ALSO               | MATH, WRITE_TO_                                                                                                 | _ARRAY, READ_FROM_ARRAY                                                    |  |

## **SET\_ZERO\_POSITION**

| GROUP                  | Home                                                                                                    |                                                                                                    |      |  |
|------------------------|----------------------------------------------------------------------------------------------------|----------------------------------------------------------------------------------------------------|------|--|
| SYNTAX                 | SET_ZERO_POSITION <mode></mode>                                                                                                    |                                                                                                    |      |  |
| OP. CODE               | 95                                                                                                    | 95                                                                                                    |      |  |
| Modes                  | Program, Ir                                                                                                    | mmediate, Sequential                                                                                                    |      |  |
| DESCRIPTION            | position - S<br>Demand po                                                                                                    | Zeroes motor position according to <mode>. Actual position - Sets the actual motor position as zero position. Demand position - Sets the demand position as zero position (the position error remains).</mode> |      |  |
| SYNTAX                 | mode                                                                                                    | Specify the mode:                                                                                                    |      |  |
| ARGUMENTS              |                                                                                                    | Mode                                                                                                    | Code |  |
|                        |                                                                                                    | Actual position - Sets the actual motor position as zero position.                                                                                                    | 0    |  |
|                        |                                                                                                    | Demand position - Sets the demand position as zero position (The position error will remain.)                                                                                                    | 1    |  |
|                        |                                                                                                    | Serial 1 U                                                                                                    |      |  |
| EXAMPLE                | LABEL 1 HOME_C 200 GO_D 7800 1000 SET_ZERO_POSITION demand_position                                                                                                    |                                                                                                    |      |  |
| EXAMPLE<br>EXPLANATION | This example shifts the home position (zero position) from the C pulse location to a different location. After searching the C pulse with the HOME_C command the motor moves to position 7800 UU. When the motor is theoretically on position 7800 UU the scale is changed and Position_Demand_Value is set to zero. Position_Actual_Value is Position_Demand_Value plus Following_Error_actual_Value. |                                                                                                    |      |  |
| NOTES                  | If error 9 ("Wrong motion mode for SET_ZERO_POSITION command. Set STOP_EX command before") occurs, insert a STOP_EX command before the SET_ZERO_POSITION command.                                                                                                    |                                                                                                    |      |  |
| SEE ALSO               | HARD_HOME, HOME_SW, HOME_SW_C, HOME_C                                                                                                    |                                                                                                    |      |  |

### **SLIDE**

| GROUP                  | Motion                                                                                                    |  |
|------------------------|----------------------------------------------------------------------------------------------------|--|
| SYNTAX                 | SLIDE <n></n>                                                                                                    |  |
| Op. CODE               | 115                                                                                                    |  |
| Modes                  | Program, Sequential                                                                                                    |  |
| MOTION<br>MODE         | Velocity (3)                                                                                                    |  |
| DESCRIPTION            | Moves the motor at the specified speed. Acceleration to a speed of $<$ n $>$ is according to the profile acceleration (See section 12.2.2.) and jerk time (See section 12.2.3.) parameters.                                                                                  |  |
| SYNTAX<br>ARGUMENTS    | Speed of movement. A negative number moves the motor in the negative direction. Zero stops the movement.  [user speed units]  Serial 4 V                                                                                                    |  |
| EXAMPLE                | LABEL 1 SLIDE 10000 DELAY 1000 SLIDE 2000 DELAY 1000 SLIDE -2000 DELAY 1500 SLIDE 0 DELAY 1000 END                                                                                                    |  |
| EXAMPLE<br>EXPLANATION | Motor accelerates to 10000uu, decelerates to 2000uu, decelerates to -2000uu and accelerates (in the positive direction) to 0, i.e., motion ends, end of program.  The DELAY commands after each SLIDE command determine the length of movement by stalling the next command. |  |
| NOTES                  | The SLIDE command sets unlimited travel jog motion. In order to stop the motion the user must enter a SLIDE 0 command or STOP_EX.                                                                                                    |  |
| SEE ALSO               | ACCELERATION, JERK_TIME                                                                                                    |  |

### SLIDE\_ANALOG

| GROUP          | Motion                                                                                                    |
|----------------|----------------------------------------------------------------------------------------------------|
| SYNTAX         | SLIDE_ANALOG                                                                                                    |
| OP. CODE       | 102                                                                                                    |
| Modes          | Program, Sequential                                                                                                    |
| MOTION<br>MODE | Analog speed (-4)                                                                                                    |
| DESCRIPTION    | Enables use of an analog signal as an analog means of changing motor speed.                                                                                                    |
|                | The speed generated by the drive is proportional to the voltage that the potentiometer creates.                                                                                                    |
|                | Parameter Pn300 determines the voltage level (in 0.01 V) that is calculated with the motor rated speed to determine the demand speed; the higher the voltage, the higher the speed.                                                                             |
|                | Speed calculation: Motor Rated Speed x [Input Voltage (0.01 V)] / Pn300 = Demand Speed Motor Rated Speed - Parameter of motor For example, the rated speed is 3000 rpm, Pn300 is set to 600 (6 V), if the voltage generated is 3 V, the speed will be 1500 rpm. |
| NOTE           | <ol> <li>Movement acceleration is according to the profile acceleration (See section 12.2.2.) and profile jerk time (See section 12.2.3.) values set by the user.</li> <li>SLIDE_ANALOG also maintains position control, to minimize position error.</li> </ol> |
| SEE ALSO       | TORQUE_ANALOG, SPEED_CONTROL, ANALOG_INPUT                                                                                                    |

### **SPEED**

| GROUP                  | Motion Profile                                                                                                    |  |
|------------------------|----------------------------------------------------------------------------------------------------|--|
| SYNTAX                 | SPEED <n></n>                                                                                                    |  |
| OP. CODE               | 83                                                                                                    |  |
| Modes                  | Program, Immediate, Sequential                                                                                                    |  |
| DESCRIPTION            | Sets the velocity value for the motion profile (See section 12.2.). The command changes the profile velocity (See section 12.2.1.) value set by parameters Pn2A2, Pn2A3. The profile velocity value then remains in effect until the next controller reset. |  |
| SYNTAX<br>ARGUMENTS    | Sets the profile velocity (See section 12.2.1.).  [user speed units]  Serial 4 U                                                                                                    |  |
| EXAMPLE                | LABEL 1 CONTROL ON DELAY 500 SPEED 50 MOVE 3600 -1 SPEED 200 MOVE_D -3600 -1 CONTROL OFF END                                                                                                    |  |
| EXAMPLE<br>EXPLANATION | Servo enabled; speed profile is set to 50uu; first movement occurs; speed profile is set to 200uu; second movement, which uses the new speed profile, is faster and in the opposite direction; servo disabled; end of program.                              |  |
| NOTES                  | The speed value <n> can only be specified by a number. To set the profile velocity (See section 12.2.1.) equal to the value of a variable, use the SET_VAR command.</n>                                                                                     |  |
| SEE ALSO               | MOVE, MOVE_D, MOVE_H, MOVE_R, GO, GO_D, GO_H, SET_VAR                                                                                                    |  |

# SPEED\_CONTROL

| GROUP               | Motion                                                                                                    |                                                                                                    |          |  |
|---------------------|----------------------------------------------------------------------------------------------------|----------------------------------------------------------------------------------------------------|----------|--|
| SYNTAX              | SPEED_CONTROL <switch></switch>                                                                                           |                                                                                                    |          |  |
| Op. CODE            | 100                                                                                                    |                                                                                                    |          |  |
| Modes               | Program, S                                                                                                    | Sequential                                                                                                    |          |  |
| MOTION<br>MODE      | Speed cont                                                                                                    | Speed control (0)                                                                                                    |          |  |
| DESCRIPTION         | Changes control to NCT speed control. The type of speed command is determined according to the <switch> setting.</switch> |                                                                                                    |          |  |
| SYNTAX<br>ARGUMENTS | switch                                                                                                    | Mode                                                                                                    | Co<br>de |  |
|                     |                                                                                                    | ANALOG_INPUT – Analog speed command (similar to the SLIDE_ANALOG command, except that a speed control loop is closed on the command).     | 2        |  |
|                     |                                                                                                    | PULSE_TRAIN_INPUT - Pulse train speed command.                                                                                            | 3        |  |
|                     |                                                                                                    | VARIABLE - Speed command set by a variable. Use the SET_VAR command to change the variable Speed_reference which changes the motor speed. | 4        |  |
|                     |                                                                                                    | Serial 1 U                                                                                                    |          |  |
| SEE ALSO            | SLIDE_ANA                                                                                                    | ALOG, SET_VAR                                                                                                    |          |  |
|                     |                                                                                                    | Speed_reference<br>s: Pn200, Pn202, Pn203, Pn300                                                                                          |          |  |

## SPEED\_LIMIT\_FOR\_TORQUE\_MODE

| GROUP       | System                                                                                                    |                                                                           |           |      |
|-------------|----------------------------------------------------------------------------------------------------|---------------------------------------------------------------------------|-----------|------|
| SYNTAX      | SPEED_LIMIT_FOR_TORQUE_MODE < Source of limit >                                                                                                    |                                                                           |           |      |
| Op. CODE    | 162                                                                                                    |                                                                           |           |      |
| Modes       | Program, Immediate                                                                                                    | e, Sequential                                                             |           |      |
| DESCRIPTION | This command enables the selection of the speed limit source for the torque mode. This command is used before a TORQUE command or TORQUE_ANALOG command to define the speed limit for the torque mode. The speed limit value is unsigned and the sign is set according to the torque command, I.e. in positive torque command the positive speed will be limited and in negative torque command the negative speed will be limited. |                                                                           |           |      |
| SYNTAX      | Source of limit                                                                                                    | Specifies the source for the                                              | speed lim | nit. |
| ARGUMENT    |                                                                                                    | Setting                                                                   | Code      |      |
|             |                                                                                                    | SP_REF_VAR - refers to speed_limit_reference as the source.               | 4         |      |
|             |                                                                                                    | ANALOG_SP - uses the external analog speed reference value as the source. | 2         |      |
|             |                                                                                                    | Serial 1 U                                                                |           |      |
| EXAMPLE     | LABEL 1                                                                                                    |                                                                           |           |      |
|             | CONTROL ON SET_VAR Speed_limit_reference 300                                                                                                    |                                                                           |           |      |
|             |                                                                                                    |                                                                           |           |      |
|             | SPEED_LIMIT_FOR_TORQUE_MODE SP_REF_VAR                                                                                                    |                                                                           |           |      |
|             | TORQUE 50                                                                                                    |                                                                           |           |      |
|             | END                                                                                                    |                                                                           |           |      |

| EXAMPLE<br>EXPLANATION | Explanation: In this example, the user sets 300 user units as the speed limit. The SPEED_LIMIT_FOR_TORQUE_MODE refers to the Speed_limit_reference variable as the source. When the TORQUE 50 command is then executed, the motor will generate 5% of the motor's rated torque, while not exceeding the 300 user units speed limit |
|------------------------|----------------------------------------------------------------------------------------------------|
| NOTE                   | If the desired torque is negative (i.e., -50), the Speed_limit_reference must remain a <b>positive</b> value (in this example, 300). If an external analog speed limit is used, and its value is negative, then the actual value will be set as a zero value.                                                                      |
| SEE ALSO               | TORQUE, TORQUE_ANALOG Variables: Speed_limit_reference, Speed_limit_for_torque_mode                                                                                                    |

# **START**

| GROUP       | Motion                                                                                                    |
|-------------|----------------------------------------------------------------------------------------------------|
| SYNTAX      | START                                                                                                    |
| Op. Code    | 82                                                                                                    |
| Modes       | Immediate                                                                                                    |
| DESCRIPTION | Triggers the execution of a previously defined motion that is held by a WAIT_FOR_START command.                                                         |
|             | The START command reaches all the drives (provided that several drives are connected via serial communication) at the same time as a broadcast message. |
|             | The START command clears the WAIT_FOR_START flag. Therefore the WAIT_FOR_START command <i>must</i> be set per motion.                                   |
| SEE ALSO    | WAIT_FOR_START                                                                                                    |

### STOP\_EX

| GROUP          | Motion                                                                                                    |
|----------------|----------------------------------------------------------------------------------------------------|
| SYNTAX         | STOP_EX <type> <servo></servo></type>                                                                                                    |
| OP. CODE       | 153                                                                                                    |
| Modes          | Program, Immediate, Sequential                                                                                                    |
| MOTION<br>MODE | Position (1)                                                                                                    |
| DESCRIPTION    | This command is used to stop motor motion. The rate of deceleration is dependent on the <type> chosen. The <servo> argument specifies whether or not the servo must remain enabled after stopping (but cannot be used to enable a previously disabled servo). The program can also be terminated after the motor has stopped.</servo></type> |

| SYNTAX<br>ARGUMENTS | Specifies the rate of deceler whether the program is sto |                                                                                                    |              |  |  |  |
|---------------------|----------------------------------------------------------|----------------------------------------------------------------------------------------------------|--------------|--|--|--|
|                     |                                                          | Setting                                                                                                    | Code         |  |  |  |
|                     |                                                          | Profile - The motor will decelerate at the profile acceleration (See section 12.2.2.).                                                                                | 0            |  |  |  |
|                     |                                                          | Emergency – The motor will decelerate at the quick stop deceleration, specified by parameters Pn2A8, Pn2A9.                                                           | 1            |  |  |  |
|                     |                                                          | Emergency + Program Stop - The motor will decelerate at the quick stop deceleration, specified by parameters Pn2A8, Pn2A9. After stopping, the program is terminated. | 2            |  |  |  |
|                     |                                                          | Serial 1 U                                                                                                    |              |  |  |  |
|                     | Servo                                                    | This argument defines the motor state after the motion actually stops:                                                                                                |              |  |  |  |
|                     |                                                          | Setting                                                                                                    | Code         |  |  |  |
|                     |                                                          | Servo ON - the motor remains enabled.                                                                                                    | 0            |  |  |  |
|                     |                                                          | Servo OFF - the motor is disabled.                                                                                                    | 1            |  |  |  |
|                     |                                                          | Serial 1 U                                                                                                    |              |  |  |  |
| NOTES               | the program                                              | e> is set to Emergency + Pron line following the STOP_EX cuted once the theoretical detect.                                                                           | command will |  |  |  |

| _                   |                                                                                                    |  |  |  |  |  |  |  |  |
|---------------------|----------------------------------------------------------------------------------------------------|--|--|--|--|--|--|--|--|
| EXAMPLE             | SLIDE 1000                                                                                                  |  |  |  |  |  |  |  |  |
|                     | DELAY 200                                                                                                   |  |  |  |  |  |  |  |  |
|                     | STOP_EX Emergency Servo OFF                                                                                 |  |  |  |  |  |  |  |  |
|                     | SET_OUTPUT 1 ON  Smoothed Target Speed  2500                                                                |  |  |  |  |  |  |  |  |
|                     |                                                                                                    |  |  |  |  |  |  |  |  |
|                     | 2000 Target Speed                                                                                           |  |  |  |  |  |  |  |  |
|                     | 1500 — — — Output 1                                                                                         |  |  |  |  |  |  |  |  |
|                     | 1000                                                                                                    |  |  |  |  |  |  |  |  |
|                     | 500                                                                                                    |  |  |  |  |  |  |  |  |
|                     |                                                                                                    |  |  |  |  |  |  |  |  |
|                     | 0.000 100.000 200.000 300.000 400.000 500.000<br>Sampling Time[ms]=0.500 Time[ms]                           |  |  |  |  |  |  |  |  |
|                     |                                                                                                    |  |  |  |  |  |  |  |  |
| EXAMPLE EXPLANATION | A STOP_EX command was issued 200 ms after motion started. Because $<$ Type $>$ was set to Emergency, the    |  |  |  |  |  |  |  |  |
|                     | motor decelerated at the quick stop deceleration rate, which was higher than the profile acceleration at    |  |  |  |  |  |  |  |  |
|                     | which the motor accelerated initially. The SET_OUTPUT command was executed only once the motor had stopped. |  |  |  |  |  |  |  |  |
| SEE ALSO            | Parameters Pn2A8, Pn2A9                                                                                     |  |  |  |  |  |  |  |  |

# **TORQUE**

| GROUP                  | Motion                                                                                                    |  |  |  |  |
|------------------------|----------------------------------------------------------------------------------------------------|--|--|--|--|
| SYNTAX                 | TORQUE <n></n>                                                                                                    |  |  |  |  |
| OP. CODE               | 116                                                                                                    |  |  |  |  |
| Modes                  | Program, Sequential                                                                                                    |  |  |  |  |
| MOTION<br>MODE         | Torque (4)                                                                                                    |  |  |  |  |
| RANGE                  | -1000 to 1000                                                                                                    |  |  |  |  |
| DESCRIPTION            | Defines the torque that the motor generates.  The slope of the torque increase / decrease is defined by parameter Pn2C1.                                                                               |  |  |  |  |
| SYNTAX<br>ARGUMENTS    | The torque value.  [0.1% of the rated motor torque]  Serial 2 V                                                                                                    |  |  |  |  |
| EXAMPLE                | LABEL 1 TORQUE 100 DELAY 1000 TORQUE 200 DELAY 1000 TORQUE -200 DELAY 1500 TORQUE 0 DELAY 1000 END                                                                                                    |  |  |  |  |
| EXAMPLE<br>EXPLANATION | The Torque Profile value is changed four times, each time for a period of time determined by the subsequent DELAY command.  The final TORQUE command sets the profile value to zero (see Notes below). |  |  |  |  |
| NOTES                  | A TORQUE 0 command must be entered when it is no longer necessary to apply torque. The program END command stops the program but does not set the torque to zero.                                      |  |  |  |  |
| SEE ALSO               | Variable: Target torque<br>Parameter: Pn2C1                                                                                                    |  |  |  |  |

# TORQUE\_ANALOG

| GROUP          | Motion                                                                                                    |  |  |  |  |
|----------------|----------------------------------------------------------------------------------------------------|--|--|--|--|
| SYNTAX         | TORQUE_ANALOG                                                                                                    |  |  |  |  |
| OP. CODE       | 103                                                                                                    |  |  |  |  |
| Modes          | Program, Sequential                                                                                                    |  |  |  |  |
| MOTION<br>MODE | Analog Torque                                                                                                    |  |  |  |  |
| DESCRIPTION    | Enables use of an analog signal as an input of required motor torque.                                                                                                    |  |  |  |  |
|                | The torque generated by the drive is proportional to the voltage that the potentiometer creates.                                                                          |  |  |  |  |
|                | Parameter Pn400 determines the voltage level (in 0.1 V) that is calculated with motor rated torque to determine generated torque: the higher the voltage, the greater the |  |  |  |  |
|                | torque.                                                                                                    |  |  |  |  |
|                | Torque calculation: [Motor Rated Torque] x [Input Voltage (0.1 V)] / Pn400 = [Generated Torque].                                                                          |  |  |  |  |
|                | For example, the rated torque is 500 [Nm], Pn400 is set to 60 (6 V), if the voltage generated is 3 V, the torque will be 250 [Nm].                                        |  |  |  |  |
|                | The rate of change of torque is specified by the parameter Pn2C1.                                                                                                    |  |  |  |  |
| SEE ALSO       | SPEED_ANALOG  Variable: Analog torque  Parameter: Pn2C1, Pn400                                                                                                    |  |  |  |  |

# TORQUE\_LIMITS

| GROUP               | System                                                                                                    | System                                                                           |  |  |  |
|---------------------|----------------------------------------------------------------------------------------------------|----------------------------------------------------------------------------------|--|--|--|
| SYNTAX              | TORQUE_LIMITS <frw> <rev></rev></frw>                                                                                                    |                                                                                  |  |  |  |
| Op. CODE            | 87                                                                                                    | 87                                                                               |  |  |  |
| Modes               | Program, Imr                                                                                                    | nediate, Sequential                                                              |  |  |  |
| RANGE               | 0 to 1000                                                                                                    |                                                                                  |  |  |  |
| DESCRIPTION         | Sets torque limits in the forward <frw> and reverse <rev> directions in a single command.</rev></frw>                                                                                                    |                                                                                  |  |  |  |
|                     | The torque value is specified as 0.1% of the maximum motor torque set by Pn402 and Pn403.  When applied to linear motors, the maximum force in the forward and reverse directions is set by Pn483 and                 |                                                                                  |  |  |  |
|                     | Pn484 respectively.                                                                                                    |                                                                                  |  |  |  |
| SYNTAX<br>ARGUMENTS | FRW                                                                                                    | Torque limit in forward direction.  [0.1% of the maximum motor torque]  Serial 2 |  |  |  |
|                     | REV                                                                                                    | Torque limit in reverse direction.  [0.1% of the maximum motor torque]  Serial 2 |  |  |  |
| NOTE                | Increasing torque limits while the motor is in CONTROL ON can cause a fast and therefore dangerous movement. It is highly recommended to first set the motor to CONTROL OFF and only then increase the torque limits. |                                                                                  |  |  |  |
| SEE ALSO            |                                                                                                    | erse_Torque_limit, Forward_Torque_limit<br>Pn402, Pn403                          |  |  |  |

# WAIT\_EXACT

| GROUP                  | Wait                                                                                                    |  |  |  |
|------------------------|----------------------------------------------------------------------------------------------------|--|--|--|
| SYNTAX                 | WAIT_EXACT <n></n>                                                                                                    |  |  |  |
| OP. CODE               | 145                                                                                                    |  |  |  |
| MODES                  | Program, Sequential                                                                                                    |  |  |  |
| DESCRIPTION            | Waits until the position error is smaller than the motion_end_window and theoretical motion is over (velocity_demand_value is equal to zero) or the time limit is exceeded before proceeding to the next command. Motion_end_window is set by the Pn2C0 parameter in user position units.  Unlike the Exact_mode flag, the WAIT_EXACT command causes a one-time delay only. |  |  |  |
| SYNTAX<br>ARGUMENTS    | The time period to wait. Setting this value to -1 specifies that the program must wait for an infinite period of time, i.e., until the motion ends.  [ms]  Serial 4 V                                                                                                    |  |  |  |
| EXAMPLE                | LABEL 1  MOVE 10800 3000  SET_OUTPUT 2 ON  WAIT_EXACT -1  SET_OUTPUT 1 ON END                                                                                                    |  |  |  |
| EXAMPLE<br>EXPLANATION | Motor starts to move; output 2 is set ON; motion continues; when motion ends output 1 is set ON. (The WAIT command pauses execution of the following lines of the program until the motion is complete.)                                                                                                    |  |  |  |
| SEE ALSO               | Variables: Exact_mode, Motion_end_window, Position_error Parameter: Pn2C0                                                                                                    |  |  |  |

# WAIT\_FOR\_START

| GROUP       | Wait                                                                                                    |  |  |  |
|-------------|----------------------------------------------------------------------------------------------------|--|--|--|
| SYNTAX      | WAIT_FOR_START                                                                                                    |  |  |  |
| Op. CODE    | 146                                                                                                    |  |  |  |
| Modes       | Program, Sequential  This command pauses the execution of motion                                                                                                    |  |  |  |
| DESCRIPTION | This command pauses the execution of motion commands until a sequential START command is applied.  The main purpose of this command is to enable you to send a group of (up to 10) sequential commands, so that execution of the commands is delayed until a START command is received.  This command is used to coordinate axes.  The START command clears the WAIT_FOR_START command. Therefore the WAIT_FOR_START command must be set per motion.                                                                      |  |  |  |
| EXAMPLE     | Consider a system with X and Y axes that are required to start moving at exactly the same time. To ensure that their motions start simultaneously, a WAIT_FOR_START command should be sent (via serial communication) to each of the axes, followed by the required MOVE commands, which may be different for each axis. The axes will not move until a START command arrives. A START command can then be sent, and it will arrive simultaneously at both of the axes, causing both axes to start moving simultaneously. |  |  |  |
| SEE ALSO    | START                                                                                                    |  |  |  |

## **WAIT\_INPUT**

| GROUP               | Wait                                                                                            | Wait                                                                                                    |  |  |  |  |  |
|---------------------|-------------------------------------------------------------------------------------------------|----------------------------------------------------------------------------------------------------|--|--|--|--|--|
| SYNTAX              | <pre>WAIT_INPUT <input number=""/> <input <input="" condition="" state=""/> <time></time></pre> |                                                                                                    |  |  |  |  |  |
| OP. CODE            | 109                                                                                             | 109                                                                                                    |  |  |  |  |  |
| Modes               | Program, Se                                                                                     | quential                                                                                                    |  |  |  |  |  |
| DESCRIPTION         | digital input                                                                                   | Pauses execution of program until the condition on digital input is true <i>or</i> until the time specified by <time> has elapsed.</time>         |  |  |  |  |  |
| SYNTAX<br>ARGUMENTS | Input<br>number                                                                                 | Digital input number according to the pin on CN1. Pin CN1-40 corresponds to <input number=""/> 0 and CN1-41 to 1, etc.  Range: 0 to 7  Serial 1 U |  |  |  |  |  |
|                     | Input<br>condition                                                                              | Input condition:  Condition  Code  0                                                                                                    |  |  |  |  |  |
|                     |                                                                                                 | Serial 1 U                                                                                                    |  |  |  |  |  |
|                     | Input state                                                                                     | 0 or 1    Serial   1   U                                                                                                    |  |  |  |  |  |
|                     | time                                                                                            | The time to wait until the input is set.  Setting <time> to -1 specifies an indefinite wait.  [ms]  Serial 4 V</time>                             |  |  |  |  |  |
| EXAMPLE             | LABEL 1 WAIT_INPUT MOVE 10800 WAIT_INPUT MOVE -10800 END                                        | -1 2 = 0 10000                                                                                                    |  |  |  |  |  |

| EXAMPLE<br>EXPLANATION | Only when Input 2 is set ON does the first movement commence. The second WAIT command pauses the next movement for 10000 ms (10 seconds) or until the input is set OFF. |
|------------------------|----------------------------------------------------------------------------------------------------|
| SEE ALSO               | INPUT_CASE, IF_INPUT                                                                                                    |

# WAIT\_STOP

| GROUP                  | Wait                                                                                                    |  |  |  |
|------------------------|----------------------------------------------------------------------------------------------------|--|--|--|
| SYNTAX                 | WAIT_STOP <n></n>                                                                                                    |  |  |  |
| OP. CODE               | 148                                                                                                    |  |  |  |
| Modes                  | Program, Sequential                                                                                                    |  |  |  |
| DESCRIPTION            | Halts program execution until the theoretical motion is over or until the time limit is exceeded, before proceeding to the next command.                                                                                                    |  |  |  |
| SYNTAX<br>ARGUMENTS    | The time period to wait.  [ms]  Setting this value to -1 delays the program for an infinite period of time, i.e., until the motion ends.  Serial 4 V                                                                                             |  |  |  |
| EXAMPLE                | LABEL 1 MOVE 4096 -800 SET_OUTPUT 1 ON WAIT_STOP -1 SET_OUTPUT 1 OFF END                                                                                                    |  |  |  |
| EXAMPLE<br>EXPLANATION | Motor moves 4096uu in the positive direction. Immediately after the motion begins, output 1 is set to ON. The WAIT_STOP command delays execution of the next command until the theoretical motion is over (800 ms). Then output 1 is set to OFF. |  |  |  |
| NOTE                   | The MOVE command followed by WAIT_STOP performs the same operation as the MOVE_D command, but enables the execution of commands while the motion is in progress.                                                                                 |  |  |  |
| SEE ALSO               | MOVE                                                                                                    |  |  |  |

# WAIT\_VAR

| SYNTAX WAIT_VAR <variable> <condition> <value>  OP. CODE 110  MODES Program, Sequential  DESCRIPTION Pauses execution of program until the condition on</value></condition></variable>                     |
|----------------------------------------------------------------------------------------------------|
| Modes Program, Sequential                                                                                                    |
|                                                                                                    |
| <b>DESCRIPTION</b> Pauses execution of program until the condition on                                                                                                    |
| <pre><variable> value is met.</variable></pre>                                                                                                    |
| SYNTAX ARGUMENTS  Variable  System variable (see Chapter 9, List of System Variables)  Serial 1 U                                                                                                    |
| condition Select a relational operator:                                                                                                    |
| Condition Code                                                                                                    |
| == 0                                                                                                    |
| > 1                                                                                                    |
| < 2                                                                                                    |
| >= 3                                                                                                    |
| <= 4                                                                                                    |
| != 5                                                                                                    |
| Serial 1 U                                                                                                    |
| Set a value with the same units as <pre><variable>.</variable></pre> <pre>Serial 4 V</pre>                                                                                                    |
| EXAMPLE  LABEL 1  SET_ZERO_POSITION demand_position  SLIDE 50  WAIT_VAR Position_actual_value = 20000  SLIDE 0  END                                                                                        |
| <b>EXAMPLE EXPLANATION</b> Position_actual_value is set to zero; motor starts moving at a constant speed (50uu); as soon as the motor reaches position 20000 the next command is executed and motor stops. |
| SEE ALSO IF, WAIT_INPUT                                                                                                    |

# WRITE\_TO\_ARRAY

| GROUP                  | Variables                                                                               |                                                                                           |         |        |          |         |                                           |     |
|------------------------|-----------------------------------------------------------------------------------------|-------------------------------------------------------------------------------------------|---------|--------|----------|---------|-------------------------------------------|-----|
| SYNTAX                 | WRITE_TO_ARRAY <index> <value></value></index>                                          |                                                                                           |         |        |          |         |                                           |     |
| OP. CODE               | 158                                                                                     |                                                                                           |         |        |          |         |                                           |     |
| Modes                  | Immediate;                                                                              | Sequent                                                                                   | ial; Pr | ogram  |          |         |                                           |     |
| DESCRIPTION            | Write < Valu                                                                            | ıe> into a                                                                                | rray e  | lement | , accord | ding to | <index< th=""><th>&lt;&gt;.</th></index<> | <>. |
| SYNTAX<br>ARGUMENTS    | Decimal value in range of 1-512 representing the index of the member in the data array. |                                                                                           |         |        |          |         | he                                        |     |
|                        |                                                                                         | Serial                                                                                    | 2 l     | J V    |          |         |                                           |     |
|                        | Value                                                                                   | Long typ                                                                                  | e.      |        |          |         |                                           |     |
|                        |                                                                                         | Serial                                                                                    | 4 \     | /      |          |         |                                           |     |
| EXAMPLE                | Array value                                                                             | before:                                                                                   |         |        |          |         |                                           |     |
|                        | Index 1                                                                                 | 2                                                                                         | 3       |        | 17       |         | 512                                       |     |
|                        | Value                                                                                   |                                                                                           |         |        | 98       |         |                                           |     |
|                        | WRITE_TO_ARRAY 17 5432                                                                  |                                                                                           |         |        |          |         |                                           |     |
|                        | Array value                                                                             | Array value after:                                                                        |         |        |          |         |                                           |     |
|                        | Index 1                                                                                 | 2                                                                                         | 3       | • • •  | 17       |         | 512                                       |     |
|                        | Value                                                                                   |                                                                                           |         |        | 5432     |         |                                           |     |
| EXAMPLE<br>EXPLANATION |                                                                                         | Data array [17] was equal to 98. After the WRITE_TO_ARRAY command it was changed to 5432. |         |        |          |         |                                           |     |
| SEE ALSO               |                                                                                         | SET_VAR, READ_FROM_ARRAY, GET_FROM_ARRAY (Only in immediate or sequential mode)           |         |        |          |         |                                           |     |

## 5.6. Serial Communication Commands

The commands described in this section are available only in the serial communication protocol; they are not available in FlexWorks. Detailed information about the serial communication protocol can be found in Chapter 6, Serial Interface Protocol.

## **CLEAR\_BUFFER**

| SYNTAX      | CLEAR_BUFFER <buffer></buffer>                                                                                                    |                   |      |  |
|-------------|----------------------------------------------------------------------------------------------------|-------------------|------|--|
| OP. CODE    | 94                                                                                                    |                   |      |  |
| MODES       | Immediate                                                                                                    |                   |      |  |
| DESCRIPTION | Clears either the program buffer or the sequential buffer, depending on the value of <buffer>.</buffer>                                                                                                    |                   |      |  |
|             | It is recommended that this command be used before sending a program to the drive by serial communication to remove an existing program from memory. Not doing so can result in unexpected behavior, such as the program jumping to labels within the old program. |                   |      |  |
| SYNTAX      | <pre><buffer> Indicates which buffer is to be cleared:</buffer></pre>                                                                                                    |                   |      |  |
| ARGUMENTS   |                                                                                                    | Buffer            | Code |  |
|             |                                                                                                    | Sequential Buffer | 0    |  |
|             |                                                                                                    | Program Buffer    | 1    |  |
|             |                                                                                                    | Serial 1 U        |      |  |

## **ECAM\_POINTS**

| SYNTAX      | ECAM_POINTS <n> <slave 1="" delta=""> <slave 2="" delta=""> <slave 3="" delta=""> <slave 4="" delta=""></slave></slave></slave></slave></n> |
|-------------|----------------------------------------------------------------------------------------------------|
| OP. CODE    | 126                                                                                                    |
| MODES       | Immediate                                                                                                    |
| UNITS       | Position user units for <slave delta=""></slave>                                                                                            |
| DESCRIPTION | Specifies the slave position points by setting the delta between each 2 points in the table.                                                |

| SYNTAX<br>ARGUMENTS | <n></n>                                 | The number of points that are going to be sent in the command. <n> determine the number of <slave delta=""> arguments.  Serial 1 U</slave></n> |  |
|---------------------|-----------------------------------------|----------------------------------------------------------------------------------------------------|--|
|                     | <slave -="" 1="" 4="" delta=""></slave> | The relative distance between each pair of slave points. <n> determines the number of <slave delta=""> arguments.  Serial 2</slave></n>        |  |
| SEE ALSO            | ECAM_TABLE_BEGI<br>ECAM_SEGMENT; E      | N; ECAM_PROFILE;<br>CAM_TABLE_END;                                                                                                    |  |

# **ECAM\_PROFILE**

| SYNTAX              | ECAM_PROFILE <id></id>                                                                                                    |                                                                                                    |
|---------------------|----------------------------------------------------------------------------------------------------|----------------------------------------------------------------------------------------------------|
| Op. Code            | 124                                                                                                    |                                                                                                    |
| Modes               | Immedia                                                                                                    | te                                                                                                    |
| DESCRIPTION         | Each profile loading should start with this command, which specifies the profile ID. The profile ID is used to run that profile. Up to 4 profiles can be loaded. |                                                                                                    |
| SYNTAX<br>ARGUMENTS | <id></id>                                                                                                    | Long type. Up to 4 profiles can be loaded but the ID can have be any number in the range.  Serial 1 U |
| SEE ALSO            |                                                                                                    | ABLE_BEGIN; ECAM_SEGMENT;<br>DINTS; ECAM_TABLE_END                                                    |

# **ECAM\_SEGMENT**

| SYNTAX              | ECAM_SEGMENT <master< th=""><th>r Delta&gt; <master step=""> <n a=""></n></master></th></master<> | r Delta> <master step=""> <n a=""></n></master>                                                                                                    |  |
|---------------------|---------------------------------------------------------------------------------------------------|----------------------------------------------------------------------------------------------------|--|
| Op. CODE            | 125                                                                                               |                                                                                                    |  |
| Modes               | Immediate                                                                                         |                                                                                                    |  |
| DESCRIPTION         |                                                                                                   | Defines the range and size of increments of master in this segment. Must be sent at the beginning of each segment.                                                                                                    |  |
| SYNTAX<br>ARGUMENTS | <master delta=""></master>                                                                        | Defines the relative distance between the start point and the end point of a segment. Units are according to the electronic gear (See section 12.1.).  Serial 4 U                                                       |  |
|                     | <master step=""></master>                                                                         | Defines the table increment in master pulses. To each increment there is equivalent slave value so it determines the ECAM table resolution. Units are according to the electronic gear (See section 12.1.).  Serial 2 U |  |
|                     | <n a=""></n>                                                                                      | Currently not in use. Send 1 byte with 0 value.  Serial 1 U                                                                                                    |  |
| SEE ALSO            | ECAM_TABLE_BEGIN; E<br>ECAM_TABLE_END                                                             | ECAM_PROFILE; ECAM_POINTS;                                                                                                    |  |

# **ECAM\_TABLE\_BEGIN**

| SYNTAX      | ECAM_TABLE_BEGIN                                                                                                    |
|-------------|----------------------------------------------------------------------------------------------------|
| Op. CODE    | 123                                                                                                    |
| Modes       | Immediate                                                                                                    |
| DESCRIPTION | Initializes the ECAM table and clears the previous tables. Must be sent at the beginning of each ECAM table loading procedure. |
| SEE ALSO    | ECAM_PROFILE; ECAM_SEGMENT; ECAM_POINTS; ECAM_TABLE_END                                                                        |

## **ECAM\_TABLE\_END**

| SYNTAX      | ECAM_TABLE_BEGIN                                                                        |
|-------------|-----------------------------------------------------------------------------------------|
| Op. CODE    | 127                                                                                     |
| Modes       | Immediate                                                                               |
| DESCRIPTION | Finalizes the ECAM table. Must be sent at the end of each ECAM table loading procedure. |
| SEE ALSO    | ECAM_TABLE_BEGIN; ECAM_PROFILE; ECAM_SEGMENT; ECAM_POINTS                               |

# **GET\_FROM\_ARRAY**

| SYNTAX              | GET_FROM_ARRAY <index></index>            |                                                                                                    |  |
|---------------------|-------------------------------------------|----------------------------------------------------------------------------------------------------|--|
| OP. CODE            | 160                                       | 160                                                                                                  |  |
| Modes               | Immediate; Sequential; Program            |                                                                                                    |  |
| DESCRIPTION         | Reads the value of one data array member. |                                                                                                    |  |
| SYNTAX<br>ARGUMENTS | <index></index>                           | Decimal value in range of 1-1000 representing the index of the member in the data array.  Serial 2 U |  |
| SEE ALSO            | READ_FROM                                 |                                                                                                    |  |

## **GET\_PAR**

| SYNTAX              | GET_PAR <parameter number=""></parameter>                                      |            |  |
|---------------------|--------------------------------------------------------------------------------|------------|--|
| Op. Code            | 85                                                                             | 85         |  |
| MODES               | Immediate, Sequential                                                          |            |  |
| DESCRIPTION         | Reads the contents of FSP Amplifier parameter.                                 |            |  |
| SYNTAX<br>ARGUMENTS | Parameter number FSP Amplifier parameter (see Chapter 8, Parameter Reference). |            |  |
|                     |                                                                                | Serial 2 U |  |
| SEE ALSO            | SET_PAR                                                                        | 1          |  |

# **GET\_VAR**

| SYNTAX              | GET_VAR <variable></variable>       |                                                            |
|---------------------|-------------------------------------|------------------------------------------------------------|
| OP. CODE            | 72                                  |                                                            |
| Modes               | Immediate, Sequential               |                                                            |
| DESCRIPTION         | Reads the contents of the variable. |                                                            |
| SYNTAX<br>ARGUMENTS | variable                            | System variable (see Chapter 9, List of System Variables). |
|                     |                                     | Serial 1 U                                                 |
| SEE ALSO            | POLLING, SET_VAR                    |                                                            |

# **GET\_VERSION**

| SYNTAX      | GET_VERSION                         |
|-------------|-------------------------------------|
| Op. CODE    | 63                                  |
| Modes       | Immediate                           |
| DESCRIPTION | Reads FSP Amplifier version number. |

# **POLLING**

| SYNTAX      | POLLING                                                                            |
|-------------|------------------------------------------------------------------------------------|
| OP. CODE    | 0                                                                                  |
| Modes       | Immediate                                                                          |
| DESCRIPTION | Reads FSP Amplifier status. For details, see Chapter 10, List of Status Word Bits. |

# SAVE\_PRG\_ECAM

| SYNTAX      | SAVE_PRG_ECAM                                                             |
|-------------|---------------------------------------------------------------------------|
| OP. CODE    | 96                                                                        |
| Modes       | Immediate                                                                 |
| DESCRIPTION | Saves program and ECAM table to the EPROM for further use after power up. |

# SET\_PAR

| SYNTAX              | <pre>SET_PAR <parameter number=""> <value></value></parameter></pre>                  |                                                                                                    |  |  |  |  |  |  |
|---------------------|---------------------------------------------------------------------------------------|----------------------------------------------------------------------------------------------------|--|--|--|--|--|--|
| Op. CODE            | 80                                                                                    |                                                                                                    |  |  |  |  |  |  |
| Modes               | Immediate, Sequential.                                                                |                                                                                                    |  |  |  |  |  |  |
| DESCRIPTION         | Sets FSP Amplifier parameter. The drive must be reset before the change takes effect. |                                                                                                    |  |  |  |  |  |  |
| SYNTAX<br>ARGUMENTS | parameter number                                                                      | FSP Amplifier parameter (see Chapter 5, Parameter Reference).  Serial 2 U                            |  |  |  |  |  |  |
|                     | value                                                                                 | Sets value to specified parameter. For setting range see Chapter 8, Parameter Reference.  Serial 2 U |  |  |  |  |  |  |

| Command | Reference |
|---------|-----------|
|         |           |

## 6. Serial Interface Protocol

This chapter describes the FSP Amplifier serial communication protocol. FSP Amplifier can work with FlexWorks or with any other software that complies with this protocol. Up to 15 FSP Amplifier units can be connected on a bus. Broadcast commands can be sent to all axes (FSP Amplifier units).

## 6.1. Basic Communication Specifications

Half duplex communication using the following:

Baud rate: 19200 Auto-detect

Bit Structure: Start 1 bit

Data 7 bit (ASCII code)

Stop 1 bit

Even-number parity 1 bit

Synchronization: Start / Stop 1 bit

synchronization

# **6.2. Protocol Specifications**

In this master/slave protocol, a PC (or other device) is the master and the FSP Amplifier is the slave. The master sends a request or a polling message, and the FSP Amplifier answers with a response message. The master can only send a new message after receiving an answer or ACK (acknowledge) message or after timeout has expired.

The master can control up to 15 FSP Amplifier units by using addresses. When broadcast messages are sent, the master does not wait for an ACK.

When there is no command to send, the master can continue sending polling messages; the FSP Amplifier responds with an ACK.

The diagram below illustrates the communication protocol between a PC (master) and a single FSP Amplifier.

| PC Master |                         |               |          | XtraDrive Slave |
|-----------|-------------------------|---------------|----------|-----------------|
|           | 1 <sup>st</sup> Message | $\rightarrow$ |          |                 |
|           |                         | $\leftarrow$  | Response |                 |
|           | 2 <sup>nd</sup> Message | $\rightarrow$ | ·        |                 |
|           | :                       |               |          |                 |
|           | :                       |               |          |                 |
|           | :                       |               |          |                 |
| Timeout   | 3 <sup>rd</sup> message | $\rightarrow$ |          |                 |
|           |                         | $\downarrow$  | Response |                 |

Figure 58: Master-Slave Communication Protocol

## 6.2.1. Message Data Structure

- ◆ A message consists of bytes where each byte holds one digit of hexadecimal data in ASCII code representation.
- The data can be signed or unsigned according to the Command Operational Code argument type (see Chapter 11, List of Operation Codes). For signed data the leftmost bit (msb) determines the sign.
- Negative number representation is according to standard hexadecimal representation and to the size of data.
- Each messages is a string structured according to one of the formats specified in the sections that follow, where each block in the format represents a byte.
- ◆ Every message in this protocol starts with "N" and terminates with CR (Carriage Return).

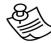

#### NOTE:

0x## represents a hexadecimal number.

## **6.2.2.** Master Message

Format:

| N             | Α  | M  | Id1 | Id2 | C1 | C2 | V1 | V2 | P1 | P2 | <br>Pn | $\rightarrow$ |
|---------------|----|----|-----|-----|----|----|----|----|----|----|--------|---------------|
| $\rightarrow$ | S1 | S2 | CR  |     |    |    |    |    |    |    |        |               |

Description: FSP Amplifier message start symbol. Constant value.

Range: N

**Description:** Axis address

Range: 0x0 - 0xF

**Notes:** Use Pn000.2 to set Axis address (see FSP Amplifier User's Manual, Appendix D, List of Parameters).

For a broadcast message and when only one FSP Amplifier is used, address 0x0 is written.

If more than one FSP Amplifier is used, use addresses 0x1 to 0xF only.

**Description:** Operation mode.

Range: 0 - 0xC

| Mode              | Code |
|-------------------|------|
| Broadcast Message | 0x8  |
| Polling Message   | 0x9  |
| Immediate Mode    | 0xA  |
| Sequential Mode   | 0xB  |
| Program Mode      | 0xC  |

**Description:** Message Identification (two bytes for two digits). Since the range is greater than 0xF, two bytes are required for holding the number. Message Identification is needed to bind a fault condition to a specific command and to enable download (new or replace) of FSP Amplifier program lines.

**Range:** 0x0 - 0xFF. 0x0 - 0xF each

| MESSAGE IDENTIFICATION NUMBER | DESCRIPTION                                             |
|-------------------------------|---------------------------------------------------------|
| 0x00                          | To ignore message identification                        |
| 0x01 - 0xB4                   | Program line number (Program mode)                      |
| 0xB5 - 0xC8                   | Message Identification (Immediate and Sequential modes) |
| 0xC9 - 0xFF                   | For future use                                          |

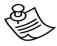

#### **NOTES:**

Message ID enables rewriting of lines in FSP Amplifier program. The program must be stopped prior to line rewriting.

Message ID enables synchronization between status received from FSP Amplifier and a specific message

Message ID may be ignored and set as 0x00.

ND C2

**Description:** Command Operational Code (two bytes for two digits). Because the range is greater than 0xF, two bytes are required for holding the number.

**Range:** 0x0 - 0xFF. 0x0 - 0xF each (see Chapter 11, List of Operation Codes).

**Description:** Variable indicators. Each of the eight bits in V1 and V2 corresponds to one argument, and indicates whether the argument is specified by a numerical value or a variable ID number.

**Range:** 0 – The argument is specified by a numerical value.

1 – The argument is specified by the ID number of a system variable. See Chapter 9, List of System Variables.

**Example:** Consider the IF command, which consists of five arguments: [Arg 1] [Arg 2] [Arg 3] [Arg 4] [Arg 5].

If Arg 3 is to be specified by a variable, and all others by numerical values, then the V string, in binary form, would be 00100, where the right-most 0 corresponds to Arg 1 and the left-most to Arg 5. 00100 corresponds to 0x4 in hexadecimal format, and thus V1 would be set to 0, and V2 to 4.

2 ...PN

**Description:** Command Argument. Each Pn is one byte for one digit. The number of arguments and size (number of digits), if relevant, depend on the Command Operational Code (see Chapter 11, List of Operation Codes).

Range: 0 - The corresponding P bit

**Notes:** Either a numerical value or a variable ID number can be specified for some arguments. The corresponding V bit specifies whether the number entered for the argument denotes a numerical value or the ID number of a system variable. See Chapter 9, List of System Variables.

ND S2

**Description:** Message checksum (two bytes for two digits). The checksum is calculated by summing all bytes (excluding N and CR) in a message body (See Chapter 11, List of Operation Codes).

**Range:** 0x0 - 0xFF. 0x0 - 0xF each

2

**Description:** Carriage Return. Used as a message response termination symbol. Constant value.

Range: CR (0x0D in ASCII code)

#### 6.2.2.1. Checksum Calculation

Checksum is calculated for a binary message. Each factor in the equation (excluding N and CR) is two digits of a hexadecimal number and consists of two adjacent bytes.

The checksum of the message: N A M id1 id2 C1 C2 V1 V2 P1 P2 P3 P4 S1S2 CR is:

S1S2 = 0x100 - (a m + id1id2 + V1V2 + P1P2 + P3P4)

Only the two digits on the right are considered.

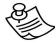

#### NOTE:

It is possible to work without checksum by setting Pn2C6 = 0. When working without checksum, set 00 instead of checksum (S1S2).

### 6.2.2.2. Master Message Format Example

#### **CONTROL ON command**

Example of CONTROL\_ON command to axis 0 in Immediate mode: Format:

| Z | A | М | ID1 | ID2 | C1 | C2 | V1 | V2 | <b>P1</b> | P2 | S1 | S2 | CR |
|---|---|---|-----|-----|----|----|----|----|-----------|----|----|----|----|
| Ν | 0 | Α | 0   | 0   | 4  | 5  | 0  | 0  | 0         | 1  | В  | 0  | CR |

| A = 0           | Axis number 0                                                             |
|-----------------|---------------------------------------------------------------------------|
| M = 0xA         | Immediate mode                                                            |
| ID1 = 0; Id2= 0 | Ignore message ID                                                         |
| C1 = 4; C2 = 5  | Command operational code = 0x45                                           |
| V1, V2 = 0      | The arguments are specified by numerical values, not variable ID numbers. |
| P1 = 0; P2 = 1  | One command argument (two digits)                                         |
| S1 = B; S2 = 8  | 0x100-(0x0A+0x00+0x45+0x01) = 0xB0                                        |

## **MOVE** command

## Format:

| N | As | а | m | Id1 | Id2 | C1 | C2 | V1 | V2 | P1 | P2 | Р3 | P4 |          |
|---|----|---|---|-----|-----|----|----|----|----|----|----|----|----|----------|
| N | 2  | В | 3 | 0   | 0   | 7  | 1  | 0  | 0  | 0  | 0  | 0  | 0  | <b>↑</b> |

|          | Р5 | Р6 | <b>P7</b> | Р8 | Р9 | P10 | P11 | P12 | P13 | P14 | P15 |          |
|----------|----|----|-----------|----|----|-----|-----|-----|-----|-----|-----|----------|
| <b>→</b> | 0  | 2  | 5         | 8  | 0  | 0   | 0   | 0   | 0   | 3   | Е   | <b>→</b> |

|          | P16 | S1 | S2 | CR |
|----------|-----|----|----|----|
| <b>→</b> | 8   | 1  | F  | CR |

| A = 2               | Axis number 2                                                                  |
|---------------------|--------------------------------------------------------------------------------|
| m = B               | Sequential mode                                                                |
| ID1 = 0; Id2= 0     | Ignore message ID                                                              |
| C1 = 7; C2 = 1      | Command operational code = 0x71                                                |
| V1, V2 = 0          | All the command arguments are specified by numerical values, not by variables. |
| P1 - P8 = 00000258  | 0x258 = 600                                                                    |
| P9 - P16 = 000003E8 | 0x3E8 = 1000                                                                   |
| S1 = 1; S2 = F      | 0x100-<br>(0x2B+00+0x71+00+00+0x02+0<br>x58                                    |
|                     | +00+00+0x03+0xE8)=<br>0XFFFFFFFFFFFFFFF                                        |
|                     | Since only the last two digits are considered, $S1S2 = 0x1F$ .                 |

### **6.2.2.3. Master Message Short Format**

In cases where all the arguments P1 – Pn are specified by numerical values, and not by variable ID numbers, a shortened form of the master message format may be used. Use the short format only when backward support for old projects written in short format is required.

| N | Α | М | Id1 | Id2 | C1 | C2 | P1 | P2 |  | Pn | S1 | S2 | CR |
|---|---|---|-----|-----|----|----|----|----|--|----|----|----|----|
|   |   |   |     |     |    |    |    |    |  |    |    |    |    |

To use the short format master message, M (mode) must be set for the short format, according to the following table.

| Mode              | Code |
|-------------------|------|
| Broadcast Message | 0x0  |
| Polling Message   | 0x1  |
| Immediate Mode    | 0x2  |
| Sequential Mode   | 0x3  |
| Program Mode      | 0x4  |

In this format, the V1 and V2 (Variable indicators) bytes are omitted, as the arguments can only be specified by numerical values.

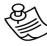

#### NOTE:

The short format is the same format as was used in previous versions of FlexWorks, in which the specification of arguments was limited to numerical values.

## 6.2.3. Response Message

All master messages, except broadcast messages, are responded to by an FSP Amplifier response message.

Format:

| N | Α | М | ID1 | ID2 | Answer | S1 | S2 | CR |
|---|---|---|-----|-----|--------|----|----|----|
|---|---|---|-----|-----|--------|----|----|----|

Where:

N Description: FSP Amplifier message start symbol. Constant value.

Range: N

**Description:** Axis address. The response message holds the same axis address as the original message.

Range: 0x0 - 0xF

**Description:** Response type.

**Range:** 0 – Acknowledge (without Fault)

- 1 Acknowledge (with Fault)
- 2 Response for data request command
- 3 Acknowledge with watch variables field
- 5 Program upload

**Description:** Message Identification in case of Fault (Response type, m=1). Otherwise (no fault) the Message Identification is set to 0x00 (two bytes for two digits). If a fault is related to a specific command / message, Id1 and Id2 contain the Message Identification as sent by the master.

Since the range is greater than 0xF, two bytes are required for holding the number.

**Range:** 0x0 - 0xFF. 0x0 - 0xF each

NSWER

М

**Description:** FSP Amplifier response. Can hold acknowledge (ACK) or value as response to Data Request Commands such as GET\_VAR. The format of ACK and Data Request Commands are described below.

AND S2

**Description:** Message checksum (two bytes for two digits). The checksum is calculated by summing all bytes (excluding N and CR) in a message body (Section 6.2.2.1, Checksum Calculation).

**Range:** 0x0 - 0xFF. 0x0 - 0xF each

2

**Description:** Carriage Return. Used as a message response termination symbol. Constant value.

Range: CR (0x0D in ASCII code)

## 6.2.3.1. Answer Field for Acknowledge (ACK)

A response message is sent either in response to a Data Request command or as a response to the other commands such as ACK. ACK accepts only when Response type m=0,1,3.

ACK format:

| F1 F2 SW1 | SW2 | SW3 | SW4 |
|-----------|-----|-----|-----|
|-----------|-----|-----|-----|

Where:

AND F2

**Description:** Fault Code. Only in cases where Response type m=1. In case of no fault F1 and F2 equal 0x00.

Range: 0x00 - 0xFF

SW4

**Description:** Status word. 16-bit of bit string holding FSP Amplifier statuses (See Chapter 10, List of Status Word Bits).

Range: 0x00 - 0xFFFF

SW1

### 6.2.3.2. Answer Field for Data Request Command

A response message is sent either in response to a Data Request command or as a response to the other commands such as ACK. Answer to Data Request command accepts only when Response type m=2. The Answer format depends on the specific command. General format is:

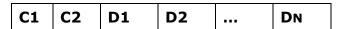

Where:

IND C2

**Description:** Response message Operational Code. C1 and C2 hold the same Operational Code as the original message.

**Range:** 0x0 - 0xFF. 0x0 - 0xF each (see Chapter 11, List of Operation Codes).

D1 .. DN

**Description:** Data field. Number of bytes in data field depends on command type.

## **Answer Field for GET\_VAR Command**

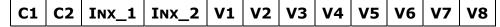

Where:

C1 AND C2

**Description:** Response message Operational Code. C1 and C2 hold the same Operational Code as the original message.

INX\_1-INX\_2 **Description:** Variable ID.

Range: See Chapter 9, List of System Variables.

V1 - V8

**Description:** Variable value.

## **Answer Field for GET\_PAR Command**

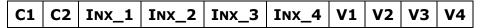

Where:

C1 AND C2

**Description:** Response message Operational Code. C1 and C2 hold the same Operational Code as the original message.

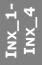

**Description:** Parameter number reference list in Chapter 8, Parameter Reference.

V1 - V4

**Description:** Variable value.

## **Answer Field for GET\_VERSION Command**

C1 C2 V1 V2 V3 V4

Where:

31 AND C2

**Description:** Response message Operational Code. C1 and C2 hold the same Operational Code as the original message.

**Description:** FSP Amplifier version number with the following format:

V1 . V2 V3 \_ V4. Note that V4 can only be set as A or B.

For example, FSP Amplifier with version number 2.80 A will respond with:

| C1 C2 | 2 | 8 | 0 | Α |
|-------|---|---|---|---|
|-------|---|---|---|---|

## 6.2.3.3. Response Message Format Example

## **CONTROL ON command**

Example of response message to CONTROL\_ON command to axis 0 in Immediate mode with message identification of 0x7F.

Master Message Format:

| N | A | M | ID1 | ID2 | C1 | C2 | V1 | <b>V2</b> | <b>P1</b> | <b>P2</b> | S1 | S2 | CR |
|---|---|---|-----|-----|----|----|----|-----------|-----------|-----------|----|----|----|
| N | 0 | Α | 7   | F   | 4  | 5  | 0  | 0         | 0         | 1         | 3  | 1  | CR |

Response Message Format in case of no fault:

| N | Α | М | ID1 | ID2 | F1 | F2 | SW1 | SW2 | SW3 | SW4 |               |
|---|---|---|-----|-----|----|----|-----|-----|-----|-----|---------------|
| N | 0 | 0 | 0   | 0   | 0  | 0  | 0   | 4   | 3   | 7   | $\rightarrow$ |

|               | S1 | S2 | CR |
|---------------|----|----|----|
| $\rightarrow$ | C  | 5  | CR |

| A = 0                         | Axis number 0                                                                                                    |
|-------------------------------|----------------------------------------------------------------------------------------------------|
| m = 0                         | Response type is acknowledge without Fault                                                                                |
| ID1 = 0; Id2 = 0              | No fault, so message identification is 0x00                                                                               |
| F1 = 0; F2 = 0                | No fault, so fault code is 0x00                                                                                           |
| SW1=0; SW2=4;<br>SW3=3; SW4=7 | Shows FSP Amplifier status. No emergency, no fault, control on and in position (See Chapter 10, List of Status Word Bits) |
| S1=C; S2=5                    | 0x100-(00+00+00+0x04+0x37)=0xC5                                                                                           |

#### **MOVE Command**

Example of response message to MOVE <600><1000> command (600uu in 1000 ms), of axis 0 in Sequential mode, with message identification of 0x96 when control is off. Because a motion cannot be executed when CONTROL\_OFF, fault 0x8C occurs.

Master Message Format:

| N | A | M | ID1 | ID2 | C1 | C2 | V1 | V2 | <b>P1</b> | P2 | Р3 | P4 | <b>P5</b> | Р6 |           |
|---|---|---|-----|-----|----|----|----|----|-----------|----|----|----|-----------|----|-----------|
| N | 0 | В | 9   | 6   | 7  | 1  | 0  | 0  | 0         | 0  | 0  | 0  | 0         | 2  | ightarrow |

|          | <b>P7</b> | P8 | Р9 | P10 | P11 | P12 | P13 | P14 | P15 | P16 | S1 | S2 |
|----------|-----------|----|----|-----|-----|-----|-----|-----|-----|-----|----|----|
| <b>→</b> | 5         | 8  | 0  | 0   | 0   | 0   | 0   | 3   | Е   | 8   | Α  | 9  |

Response Message Format in case of fault:

| CR | N | A | М | ID1 | ID2 | F1 | F2 | SW1 | SW2 | SW3 | SW4 |               |
|----|---|---|---|-----|-----|----|----|-----|-----|-----|-----|---------------|
| CR | N | 0 | 1 | 9   | 6   | 8  | С  | 0   | 4   | 3   | 3   | $\rightarrow$ |

|   | S1 | S2 | CR |
|---|----|----|----|
| _ | Α  | 6  | CR |

| A = 0                         | Axis number 0                                                                                                    |
|-------------------------------|----------------------------------------------------------------------------------------------------|
| m = 1                         | Response type is acknowledged with Fault.                                                                                                    |
| ID1 = 9; Id2 = 6              | Because of fault message identification, Id1 and Id2 contain the same value as master message identification.                                                                                                |
| F1 = 8; F2 = C                | Fault code.                                                                                                    |
| SW1=0; SW2=4;<br>SW3=3; SW4=3 | Shows FSP Amplifier status. No emergency, no fault (Status word fault only represents FSP Amplifier hardware faults marked as A.##), control off and in position (see Chapter 10, List of Status Word Bits). |
| S1=A; S2=6                    | 0x100-(0x01+0x96+0x8C+0x04+0x33)= 0xA6.                                                                                                    |

Response message format in case of no fault:

| N | A | М | ID1 | ID2 | F1 | F2 | SW1 | SW2 | SW3 | SW4 |          |
|---|---|---|-----|-----|----|----|-----|-----|-----|-----|----------|
| N | 0 | 0 | 0   | 0   | 0  | 0  | 0   | 4   | 3   | 7   | <b>→</b> |

|   | S1 | S2 | CR |
|---|----|----|----|
| _ | С  | 5  | CR |

## **GET\_VAR** command

Example of response message to GET\_VAR command to variable Position\_Actual\_value (0x09) to axis 0 in Immediate mode with message identification of 0x7F.

Master Message Format:

| N | A | М | ID1 | ID2 | C1 | C2 | V1 | V2 | <b>P1</b> | P2 | S1 | S2 | CR |
|---|---|---|-----|-----|----|----|----|----|-----------|----|----|----|----|
| Ν | 0 | Α | 6   | 5   | 4  | 8  | 0  | 0  | 0         | 9  | 4  | 0  | CR |

Response Message Format in cases of no fault:

| N | A | М | ID1 | ID2 | C1 | C2 | INX_1 | Inx_2 |          |
|---|---|---|-----|-----|----|----|-------|-------|----------|
| N | 0 | 2 | 6   | 5   | 4  | 8  | 0     | 9     | <b>→</b> |

|   | V1 | V2 | <b>V</b> 3 | <b>V4</b> | <b>V</b> 5 | <b>V6</b> | <b>V7</b> | <b>V8</b> | S1 | S2 | CR |
|---|----|----|------------|-----------|------------|-----------|-----------|-----------|----|----|----|
| → | F  | F  | F          | F         | F          | 0         | 6         | 0         | F  | Α  | CR |

| A = 0                 | Axis number 0                                                                                                    |
|-----------------------|----------------------------------------------------------------------------------------------------|
| m = 2                 | Response type is Answer for data request command.                                                                                   |
| ID1 = 6; Id2 = 5      | Message identification contains the same value as master message identification.                                                    |
| C1 = 4; C2 = 8        | Response message Operational Code.                                                                                                  |
| Inx_1=0;<br>Inx_2=9   | Variable Position_Actual_value ID.                                                                                                  |
| V1 - V8 =<br>FFFFF060 | Variable value. Since Position_Actual_value is signed and the leftmost bit is 1, the number is negative and equals (-4000) decimal. |
| S1 = 3; S2 = D        | 0x100-(0x02+0x65+0x48+0x09+0xFF+<br>0xFF+0xF0+0x60)=0xFA.                                                                           |

# 6.3. Troubleshooting

| PROBLEM                                                          | Possible Cause                                                                                                    | SOLUTION                                                                                                    |
|------------------------------------------------------------------|----------------------------------------------------------------------------------------------------|----------------------------------------------------------------------------------------------------|
| Unable to establish communication with FSP Amplifier             | Communication cable is disconnected.                                                                                                    | Check the cabling.                                                                                                    |
|                                                                  | Communication setting is different than FSP Amplifier requirements.                                                                                                    | See Section 4.1.1,<br>Communication Settings.                                                                                                    |
|                                                                  | FSP Amplifier axis address is different than the one referred to by the master.                                                                                                    | Match axis address ( <b>a</b> – second byte) to FSP Amplifier axis address (Pn000.2).                                                                                                    |
|                                                                  | FlexWorks (or any other program that communicates with the COM port) is online.                                                                                                    | Close all programs that communicate with COM port.                                                                                                    |
| The response message format or value is different than expected. | The response message which accepts Data Request Commands response does not necessarily match the master command. Data Request Command response will match the master command unless a fault was occur and then fault acknowledgment will be accepted before. | To accept a specific response message, write a loop with POLLING command (Command Operational Code 0x00) until the appropriate response message is accepted.                                                 |
|                                                                  | After a variable has been watched in the FlexWorks variable watch-window (even if FlexWorks is no longer open), message response type is changed to 3 (m=3) and the message format holds the variable value as well.                                         | To delete a variable from the watch list, set FlexWorks to Online mode. Delete the desired variable(s) and return to Offline mode. If FlexWorks is closed, rerun the program and go Online and then Offline. |
| No checksum value accepted on the response message.              | Pn2C6 setting is different than 0x0001.                                                                                                    | Set Pn2C6=0001 and reset FSP Amplifier.                                                                                                    |

# 7. Error Messages

Error messages that may be generated by FlexWorks are listed below together with a short description of each.

| CODE | MESSAGE                                                                     | DESCRIPTION                                                                                                |
|------|-----------------------------------------------------------------------------|----------------------------------------------------------------------------------------------------|
| 1    | Sequential buffer full                                                      | Serial commands were sent to the Sequential buffer at a rate faster than the execution rate.               |
| 2    | Immediate buffer full                                                       | Serial commands were sent to the Immediate buffer at a rate faster than the execution rate.                |
| 4    | Too many program lines or invalid program line number                       |                                                                                                    |
| 5    | Message checksum error                                                      | An incorrect checksum indicates that an error occurred during message transmission.                        |
| 6    | SET_VAR: Invalid variable index                                             | An invalid variable index has been used in the SET_VAR command.                                            |
| 7    | Variable is read-only                                                       | The position cannot be set to zero while the motor is moving.                                              |
| 8    | Wrong op code                                                               | This command does not exist in the command list.                                                           |
| 9    | Wrong motion mode for SET_ZERO_POSITION command. Set STOP_EX command before | This command cannot be performed if the Motion Command buffer is not empty, or if a motion is in progress. |
| 10   | Reply buffer full                                                           | The reply buffer is full because the command GET_VAR has been used at a very high rate.                    |
| 11   | Incomplete message received                                                 | The time limit for the message to be sent to FSP Amplifier via serial communication has been exceeded.     |
| 12   | Message too long                                                            | The size of a message sent to FSP Amplifier via serial communication is limited to 64 characters.          |

| CODE | MESSAGE                                                      | DESCRIPTION                                                                                                    |
|------|--------------------------------------------------------------|----------------------------------------------------------------------------------------------------|
| 13   | C-phase (Index) not found                                    | 1. C-phase is not defined by Pn190.                                                                                                    |
|      |                                                              | 2. May occur with linear motor if the JOG command was used after power up and then the HOME_C command. Reset the FSP Amplifier and execute HOME_C command without first using the JOG command. |
| 14   | Invalid input assignment                                     | A digital input is configured for more than one function.                                                                                                    |
| 15   | Invalid output assignment                                    | A digital output is configured for more than one function.                                                                                                    |
| 16   | Selected traced I/O not in use                               | The digital I/O selected is not defined as an event.                                                                                                    |
| 17   | Command prohibited in present control method                 | Incorrect operation mode for serial command. Set parameter Pn000.1=D.                                                                                                    |
| 18   | Parameter storing fault during auto-tuning                   | Contact your distributor or YEA representative.                                                                                                    |
| 19   | Parameter storing fault                                      | Contact your distributor or YEA representative.                                                                                                    |
| 20   | Motor moving during CONTROL_ON                               | FSP Amplifier has detected that the motor is moving while performing the first CONTROL_ON after power up.                                                                                      |
| 22   | Auto-tuning available in<br>Programming Command mode<br>only | Auto-tuning is available in Serial Command mode only. Change the working mode by setting [Pn000.1 = D].                                                                                        |
| 23   | Program already running                                      | The requested program cannot be run because another program is already running.                                                                                                    |
| 24   | Variable does not exist                                      |                                                                                                    |
| 25   | Wrong user units setting                                     |                                                                                                    |
| 26   | Wrong setting profile Speed<br>Acceleration or Jerk          |                                                                                                    |
| 27   | Invalid parameter                                            |                                                                                                    |

| CODE | MESSAGE                                                                           | DESCRIPTION                                                                                                    |
|------|-----------------------------------------------------------------------------------|----------------------------------------------------------------------------------------------------|
| 28   | EEPROM read buffer full                                                           |                                                                                                    |
| 31   | Home Command: Both speeds are in the same direction                               |                                                                                                    |
| 33   | HARD_HOME: Torque exceeded torque limits                                          |                                                                                                    |
| 34   | Unable to download/delete program                                                 |                                                                                                    |
| 35   | Prohibited in ECAM mode. Set STOP_EX command before                               | Use STOP_EX command before to change mode of operation.                                                                       |
| 36   | ECAM – Too many profiles (max 4)                                                  |                                                                                                    |
| 37   | ECAM Table already exists                                                         | Clear ECAM table first, using the ECAM_TABLE_BEGIN command.                                                                   |
| 38   | ECAM – Insufficient number of points in a segment, defined by CAM_SEGMENT command | Insufficient number of points in a segment, defined by CAM_SEGMENT command. Number of points is (Delta Master)/(Master step). |
| 39   | ECAM – No segments were downloaded                                                | No segments were downloaded.                                                                                                  |
| 40   | ECAM – Too many points in a segment, defined by CAM_SEGMENT command               | Too many points in a segment, defined by CAM_SEGMENT command. Number of points is (Delta Master)/(Master step).               |
| 41   | ECAM - Too many points in ECAM_POINTS command (max 4).                            | In ECAM_POINTS command, up to 4 points at a time can be sent.                                                                 |
| 42   | ECAM – No ECAM table was<br>Downloaded                                            | Distance between profile slave ends (profile size) is limited to 2^31 encoder counts (after electronic gearing).              |
| 43   | ECAM - Slave overflow.                                                            |                                                                                                    |
| 45   | ECAM - Too many segments in profile (max 16)                                      | Profile can contain up to 16 segments only.                                                                                   |
| 46   | ECAM table too long (max 256 points)                                              | Table can contain up to 256 points only.                                                                                      |
| 47   | Duplicated interrupt number                                                       | Use different number for each interrupt.                                                                                      |

| CODE | MESSAGE                                                                                                    | DESCRIPTION                                                               |
|------|----------------------------------------------------------------------------------------------------|---------------------------------------------------------------------------|
| 49   | Wrong variable indicator Vi. The value of Vi doesn't match command arguments                                     |                                                                           |
| 50   | Stopped by emergency                                                                                             |                                                                           |
| 51   | Position Error level (Pn505) is greater than max_position_error_level                                            | The cumulative position error has reached its maximum value, set by Pn505 |
| 52   | Duplicated FAULT_MANAGER - FAULT_MANAGER command is used more than once                                          | FAULT_MANAGER command is used more than once                              |
| 53   | The Rotation base is less than minimum possible value: (Max_profile_velocity [Position UU/ms] * 4 [ms])          |                                                                           |
| 55   | Alarm Reset Fail - Attempt to reset an alarm that cannot be reset                                                |                                                                           |
| 56   | The CLEAR_FAULT command is used outside the fault manager routine                                                |                                                                           |
| 58   | Profile_acceleration is greater than Max_profile_acceleration. Max_profile_acceleration may be changed by Pn103. |                                                                           |
| 64   | A.02: parameter breakdown                                                                                        |                                                                           |
| 65   | A03: Main circuit encoder error                                                                                  |                                                                           |
| 66   | A04: Parameter setting error                                                                                     |                                                                           |
| 67   | A05: Servomotor and amplifier combination error                                                                  |                                                                           |
| 68   | A10: Overcurrent or heat sink overheated                                                                         |                                                                           |
| 69   | A30: Regeneration error detected                                                                                 |                                                                           |
| 70   | A32: Regenerative overload                                                                                       |                                                                           |
| 71   | A40: Overvoltage                                                                                                 |                                                                           |
| 72   | A41: Undervoltage                                                                                                |                                                                           |
| 73   | A51: Overspeed                                                                                                   |                                                                           |

| CODE | MESSAGE                                                              | DESCRIPTION |
|------|----------------------------------------------------------------------|-------------|
| 74   | A71: Overload: high load                                             |             |
| 75   | A72: Overload: low load                                              |             |
| 76   | A73: Dynamic brake overload                                          |             |
| 77   | A74: Overload of surge current limit resistor                        |             |
| 78   | A7A: Heat sink overheated                                            |             |
| 79   | A81: Absolute encoder backup error                                   |             |
| 80   | A82: Encoder checksum error                                          |             |
| 81   | A83: Absolute encoder battery error                                  |             |
| 82   | A84: Absolute encoder data error                                     |             |
| 83   | A85: Absolute encoder overspeed                                      |             |
| 84   | A86: Encoder overheated                                              |             |
| 85   | AB1: Reference speed input read error                                |             |
| 86   | AB2: Reference torque input read error                               |             |
| 87   | ABF: System alarm                                                    |             |
| 88   | AC1: Servo overrun detected                                          |             |
| 89   | AC2: Phase finding error                                             |             |
| 90   | AC8: Absolute encoder clear error and multi-turn limit setting error |             |
| 91   | AC9: Encoder communications error                                    |             |
| 92   | ACA: Encoder parameter error                                         |             |
| 93   | ACB: Encoder echoback error                                          |             |
| 94   | ACC: Multi-turn limit disagreement                                   |             |
| 95   | AD0: Position error overflow                                         |             |
| 96   | AE7: Option unit detection error                                     |             |

| CODE | MESSAGE                                                                                                    | DESCRIPTION                                                                                                    |
|------|----------------------------------------------------------------------------------------------------|----------------------------------------------------------------------------------------------------|
| 97   | AF1: Power line open phase                                                                                   |                                                                                                    |
| 98   | A.A0: I/O board disconnected                                                                                 |                                                                                                    |
| 99   | A.08: This linear motor is not supported. ((250*Pn199) / Pn280) should be an integer                         |                                                                                                    |
| 100  | A.33: Wrong Input Power.<br>Amplifier is in AC input mode<br>(Pn001.2=0), but has DC input<br>or vice versa. |                                                                                                    |
| 101  | A.80: Position error                                                                                         |                                                                                                    |
| 102  | A.B3: Current detection error. Please check motor power line wiring.                                         |                                                                                                    |
| 103  | A.C3: Encoder AB-phase disconnection of encoder signal line                                                  |                                                                                                    |
| 104  | A.C4: Encoder c-phase disconnection of encoder signal line                                                   |                                                                                                    |
| 105  | A.C5: Linear motor pole sensor position detection error.                                                     |                                                                                                    |
| 112  | A91: Overload (warning)                                                                                      |                                                                                                    |
| 113  | A92: Regenerative overload (warning)                                                                         |                                                                                                    |
| 128  | Reference to invalid label or END command is missing                                                         | Program flow has been directed to a non-existent label.                                                                                        |
| 129  | Command not applicable in this programming mode (Program/Immediate/Sequential)                               | Not all commands are applicable in all programming modes (Program/Sequential/Immediate). The specified command is not applicable in this mode. |
| 130  | Cannot perform this motion with present profile acceleration                                                 | The requested motion cannot be performed. The specified motion time is too short for the specified acceleration.                               |
| 131  | Cannot perform this motion with present profile speed                                                        | The required speed for this motion is greater than the max. motor speed. Set a lower motion                                                    |

| CODE | MESSAGE                                                 | DESCRIPTION                                                                                                    |
|------|---------------------------------------------------------|----------------------------------------------------------------------------------------------------|
|      |                                                         | speed.                                                                                                    |
| 133  | Final target too big                                    | If a new target position is sent with a MOVE_H command, an overflow may occur. The motor must first be stopped and only then can the motion continue. |
| 134  | Speed too low.                                          | The speed is too low for specified motion.                                                                                                    |
| 135  | SET_VAR: Variable value out of range                    | The variable value in command SET_VAR is out of range.                                                                                                |
| 136  | Program flow error                                      | Program flow error: RETURN without CALL or CALL nesting too deep.                                                                                     |
| 137  | Moving time is too short with present profile Jerk time | The specified jerk time exceeds the maximum of 64000 ms.                                                                                              |
| 139  | Home sensor not defined                                 | The Home sensor is not defined. Refer to the HOME_SW and HOME_SW_C commands in this manual.                                                           |
| 140  | Motion cannot be executed while CONTROL_OFF             | The motion cannot be executed while the motor is disabled. Make sure the motor is enabled (CONTROL_ON) before issuing the motion command.             |
| 141  | TORQUE LIMITS: Invalid torque limits                    | The maximum torque limit is smaller than the minimum torque limit.                                                                                    |
| 142  | Invalid or duplicated label                             | The label number is either zero or greater than the maximum line number.                                                                              |
| 143  | Invalid input number                                    | The input referred to in the command is not defined as an event.                                                                                      |
| 144  | Invalid output number                                   | Invalid output index in the SET_OUTPUT command.                                                                                                    |
| 146  | Auto-tuning already in progress                         | The Auto-tuning process is already in progress. It cannot be restarted until the process ends.                                                        |
| 149  | Unable to switch CONTROL_ON                             |                                                                                                    |

| CODE | MESSAGE                                                                                                    | DESCRIPTION                                                                                      |
|------|----------------------------------------------------------------------------------------------------|--------------------------------------------------------------------------------------------------|
| 150  | Command argument value is out of range                                                                                    |                                                                                                  |
| 151  | Positive Over Travel                                                                                                    |                                                                                                  |
| 152  | Negative Over Travel                                                                                                    |                                                                                                  |
| 153  | Can't perform motion. Reconfigure New move enable digital input (Pn2D1.1) or use Override_new_move_enable.                |                                                                                                  |
| 154  | ECAM Table is not ready                                                                                                   | Table sending was not completed (or not even started). Therefore ECAM motion cannot be executed. |
| 155  | ECAM - Profile ID does not exist                                                                                          | Trying to engage to non-existent profile ID (number).                                            |
| 156  | Max slave or master displacement in profile is 2^31 after scaling and gearing                                             | Max slave or master displacement in profile is 2^31 after scaling and electronic gearing.        |
| 157  | ECAM Master overflow                                                                                                    | When the time to accomplish the profile plus shift is smaller than one servo cycle (125 µs).     |
| 159  | INT_RETURN command is not in interrupt service routine                                                                    |                                                                                                  |
| 162  | System alarm.                                                                                                    |                                                                                                  |
| 163  | System alarm.                                                                                                    |                                                                                                  |
| 164  | System alarm.                                                                                                    |                                                                                                  |
| 165  | Pulse train counter overflow.                                                                                             |                                                                                                  |
| 166  | Encoder counter error.                                                                                                    |                                                                                                  |
| 255  | Fault message buffer full. In case FAULT_MANAGER is activated, use the FAULT_MESSAGE_CLEAR command to clear the messages. |                                                                                                  |

## 8. Parameter Reference

This chapter provides information on all the parameters available in FlexWorks.

## 8.1. Table 17: Parameters

This table lists all the parameters according to their ID number. For each parameter this information is provided:

- The group to which the parameter belongs
- ♦ A short description
- Units
- ♦ Range
- Default value
- ◆ Reference to the section in the FSP Amplifier User's Manual, which provides a full description of the parameter.

Table 17: Parameters

| Category                      | Parameter<br>Number | Name                                           | Unit            | Setting<br>Range | Default<br>Setting | Reference                 |
|-------------------------------|---------------------|------------------------------------------------|-----------------|------------------|--------------------|---------------------------|
| S                             | Pn000*              | Function Selection Basic Switches              | 1               |                  | 0x00D0             | 5.1.1,<br>5.3.5           |
| aramete                       | Pn001*              | Function Selection Application<br>Switches 1** | 1               |                  | 0000               | 5.1.2,<br>5.4.2,<br>5.5.7 |
| Function Selection Parameters | Pn002*              | Function Selection Application<br>Switches     |                 | _                | 0000               | 5.2.8,<br>5.2.9,<br>5.7.2 |
| n Sel                         | Pn003               | Function Selection Application Switches 3      |                 | _                | 0002               | 6.4                       |
| ınctio                        | Pn006               | Function Selection Application Switches 3      | 1               |                  | 0000               | 6.4                       |
| 교                             | Pn007               | Function Selection Application Switches 3      | 1               |                  | 0000               | 6.4                       |
|                               | Pn100               | Speed Loop Gain                                | Hz              | 1-2000           | 40                 | 6.2.2,                    |
| neters                        | Pn101               | Speed Loop Integral Time<br>Constant           | 0.01 ms         | 15-51200         | 2000               | 6.2.7,<br>6.2.10          |
| ап                            | Pn102               | Position Loop Gain                             | s <sup>-1</sup> | 1-2000           | 40                 | 6.2.10                    |
| Gain Parameters               | Pn103               | Inertia Ratio                                  | %               | 0-10000          | 0                  | 6.2.6,<br>6.3.1,<br>6.3.4 |
|                               | Pn109               | Feed-Forward (Speed control)                   | %               | 0-100            | 0                  | 6.2.2                     |
|                               | Pn110*              | Online Autotuning Switches                     | _               | _                | 0010               | _                         |

<sup>\*</sup> After changing this parameter, cycle the main circuit and control power supplies to enable the new settings.

<sup>\*\*</sup> The multi-turn limit is valid only when parameter Pn002.2 Absolute Encoder Usage is set to "2". The value will be processed in the range of "+32767 to -32768" for other settings even if the value is changed. There is no need to change the multi-turn limit except for in special cases. Be careful not to change the setting unless necessary.

|                                       | Parameter          |                                                         |                         | Setting  | Default |           |
|---------------------------------------|--------------------|---------------------------------------------------------|-------------------------|----------|---------|-----------|
| Category                              | Number             | Name                                                    | Unit                    | Range    | Setting | Reference |
| Ø                                     | Pn190*             | Motor selection switch                                  | _                       | _        | 0000    | 5.8       |
| Motor parameters                      | Pn191*             | Motor selection switch                                  | _                       |          | 0000    | 5.8       |
| je                                    | Pn192*             | Pulses number of A quad B                               | Pulses/rev              | 0-9999   | 2048    | 5.8       |
| arai                                  | F11192             | encoder (Low)                                           |                         | 0-9999   | 2040    | 5.0       |
| å.                                    | Pn193*             | Pulses number of A quad B                               | Pulse *                 | 0-419    | 0       | 5.8       |
| jo                                    |                    | encoder (High)                                          | 10000 / Rev             |          | _       |           |
| ĕ                                     | Pn199 <sup>*</sup> | Encoder counts per Scale Pitch of linear motor          | Counts /                | 1-256    | 1       | _         |
|                                       | Pn1A0              | Global gain factor (Tightness)                          | Scale Pitch %           | 0-500    | 60      | 6.3.3     |
|                                       | Pn1A2              | Speed feedback filter                                   | 0.01 ms                 | 30-3200  | 40      | 6.3.4     |
|                                       | 111172             | Opeca recaback filter                                   | 0.011113                | 30-3200  | 70      | 0.5.4     |
|                                       | Pn1A4              | Torque filter (low pass)                                | 0.01 ms                 | 0-2500   | 20      | 6.3.4     |
|                                       | Pn1A5              | Torque filter (second order)                            | 0.1%                    | 0-1000   | 0       | 6.3.4     |
|                                       | Pn1A7              | Integral mode switch                                    | _                       | _        | 1121    | 6.3.7     |
|                                       | Pn1A9              | Integral feedback gain                                  | Hz                      | 0-500    | 40      | 6.3.4     |
| ers                                   | Pn1AA              | Proportional feedback gain                              | Hz                      | 0-500    | 40      | 6.3.3     |
| Gain parameters                       | Pn1AB              | Supplementary proportional feedback gain                | Hz                      | 0-500    | 30      | 6.3.3     |
| arg                                   | Pn1AC              | Speed feedback gain                                     | Hz                      | 0-2000   | 80      | 6.3.3     |
| u.                                    | Pn1AF              | Feed forward gain                                       | %                       | 0-200    | 0       | 6.3.3     |
| a                                     | Pn1B5              | Maximum variable gain                                   | %                       | 100-1000 | 160     | 6.3.6     |
|                                       | Pn1BB              | Feed forward compensation                               | Hz                      | 10-2000  | 2000    | _         |
|                                       | Pn1BC              | Filter on command acceleration                          | 0.01 ms                 | 0-2500   | 300     | _         |
|                                       | Pn1BD              | Reduction of vibrations due to system flexibility.      | Hz                      | 10-2000  | 2000    | _         |
|                                       | Pn1BF              | Integral switch advance                                 | _                       | 1-15     | 3       | 6.3.7     |
|                                       | Pn1C0              | Integral offset averaging time                          | ms                      | 0-25     | 0       | 6.3.6     |
|                                       | Pn1C1              | Integral switch advance                                 | 125 us                  | 0-8      | 3       | _         |
| ջ                                     | Pn200 <sup>*</sup> | Position Control Reference<br>Selection Switches        | _                       | _        | 0000    | 5.2.2     |
| ete                                   | Pn201*             | PG Divider (rotary motor)                               | Pulse / Rev             | 0-65535  | 2048    | 5.2.3     |
| aram                                  | Pn202*             | Electronic Gear Ratio (Numerator)                       | _                       | 1-65535  | 4       | 5.2.5     |
| Position Parameters                   | Pn203*             | Electronic Gear Ratio<br>(Denominator)<br>(See note 3). | _                       | 1-65535  | 1       | 5.2.5     |
|                                       | Pn205*             | Multi-Turn Limit Setting**                              | Rev                     | 0-65535  | 65535   | 5.7.2     |
|                                       | Pn216              | Command smoothing                                       | 0.1 ms                  | 0-65535  | 0       | _         |
| Linear Motor<br>Position<br>parameter | Pn281*             | PG Divider                                              | Counts /<br>Scale Pitch | 0-65535  | 1       | _         |
| Position<br>Parameters                | Pn2A0*             | Rotation base in user units (low)                       | _                       | 0-65535  | 65535   | _         |
|                                       | Pn2A1*             | Rotation base in user units (high)                      | _                       | 0-32767  | 32767   | _         |

<sup>\*</sup> After changing this parameter, cycle the main circuit and control power supplies to enable the new settings.

\*\* The multi-turn limit is valid only when parameter Pn002.2 Absolute Encoder Usage is set to "2". The value will be processed in the range of "+32767 to -32768" for other settings even if the value is changed. There is no need to change the multi-turn limit except for in special cases. Be careful not to change the setting unless necessary.

| Category                     | Parameter<br>Number | Name                                        | Unit                               | Setting<br>Range | Default<br>Setting | Reference                    |
|------------------------------|---------------------|---------------------------------------------|------------------------------------|------------------|--------------------|------------------------------|
|                              | Pn2A2*              | Work speed default (low)                    | Speed units                        | 0-65535          | 0                  | 5.9.1.2                      |
|                              | Pn2A3*              | Work speed default (high)                   | Speed units<br>* 65536             | 0-256            | 0                  | 5.9.1.2                      |
|                              | Pn2A4*              | Work acceleration default (low)             | Accelera-<br>tion units            | 0-65535          | 0                  | 5.9.1.2                      |
|                              | Pn2A5*              | Work acceleration default (high)            | Accelera-<br>tion units *<br>65536 | 0-256            | 0                  | 5.9.1.2                      |
|                              | Pn2A6*              | Work jerk smoothing time default            | μs                                 | 0-63999          | 0                  | 5.9.1.2                      |
|                              | Pn2A8*              | Quick stop deceleration (low)               | Accelera-<br>tion units            | 0-65535          | 65535              | 5.9.1.2                      |
|                              | Pn2A9*              | Quick stop deceleration (high)              | Accelera-<br>tion units *<br>65536 | 0-256            | 256                | 5.9.1.2                      |
|                              | Pn2B0*              | Position units ratio numerator (low)        | _                                  | 0-65535          | 1                  | 5.9.1.1                      |
|                              | Pn2B1*              | Position units ratio numerator (high)       | _                                  | 0-16383          | 0                  | 5.9.1.1                      |
| and                          | Pn2B2*              | Position units ratio denominator (low)      | _                                  | 0-65535          | 1                  | 5.9.1.1                      |
| ommi                         | Pn2B3*              | Position units ratio denominator (high)     | _                                  | 0-16383          | 0                  | 5.9.1.1                      |
| tion o                       | Pn2B4*              | Speed units ratio numerator (low)           | _                                  | 0-65535          | 1                  | 5.9.1.1                      |
| unica                        | Pn2B5*              | Speed units ratio numerator (high)          | _                                  | 0-16383          | 0                  | 5.9.1.1                      |
| шшо                          | Pn2B6*              | Speed units ratio denominator (low)         | _                                  | 0-65535          | 1                  | 5.9.1.1                      |
| Serial communication command | Pn2B7 <sup>*</sup>  | Speed units ratio denominator (high)        | _                                  | 0-16383          | 0                  | 5.9.1.1                      |
| ŏ                            | Pn2B8*              | Acceleration units ratio numerator (low)    | _                                  | 0-65535          | 1                  | 5.9.1.1                      |
|                              | Pn2B9*              | Acceleration units ratio numerator (high)   | _                                  | 0-16383          | 0                  | 5.9.1.1                      |
|                              | Pn2BA*              | Acceleration units ratio denominator (low)  | _                                  | 0-65535          | 1                  | 5.9.1.1                      |
|                              | Pn2BB*              | Acceleration units ratio denominator (high) | _                                  | 0-16383          | 0                  | 5.9.1.1                      |
|                              | Pn2C0               | Motion end window                           | User<br>position<br>units          | 0-250            | 7                  | 5.9.1.2                      |
|                              | Pn2C1               | Torque slope                                | 0.1% of rated torque / ms          | 1-24000          | 24000              | 5.9.2                        |
|                              | Pn2C4               | Synchronize window for pulse train          | User<br>position<br>units          | 0-250            | 0                  | (See<br>FlexWorks<br>Manual) |
|                              | Pn2C5               | Zero speed when find hard home              | Speed units                        | 0-32000          | 2                  | 5.9.3                        |
|                              | Pn2C6               | Communication switch selection              | _                                  | _                | 0001               |                              |
|                              | Pn2C7 <sup>*</sup>  | Home switch selection                       | _                                  | _                | 8000               | 5.9.3                        |

<sup>\*</sup> After changing this parameter, cycle the main circuit and control power supplies to enable the new settings.

| Category                             | Parameter<br>Number | Name                                    | Unit                       | Setting<br>Range | Default<br>Setting | Reference |
|--------------------------------------|---------------------|-----------------------------------------|----------------------------|------------------|--------------------|-----------|
| pu                                   | Pn2C8               | Auto tuning – Time between movements    | ms                         | 200-2000         | 400                | 5.9.5     |
| Serial communication command         | Pn2C9               | Auto tuning – Speed of movement         | % of maximum speed         | 0-100            | 50                 | 5.9.5     |
| ioi                                  | Pn2CA               | Auto tuning – Acceleration time         | ms                         | 1-1000           | 50                 | 5.9.5     |
| ınicat                               | Pn2CB               | Auto tuning – Plateau time of movement  | ms                         | 0-1000           | 50                 | 5.9.5     |
| E                                    | Pn2CC*              | Auto start user program                 | _                          | 0-99             | 0                  | 5.10      |
| L E                                  | Pn2D0               | Reserved                                | _                          | _                | _                  | _         |
| ŏ                                    | Pn2D1*              | Expand input signal selection 2         | _                          | _                | 0078               | 5.9.4     |
| ) ria                                | Pn2D2*              | Expand output signal selection 1        | _                          | <del>-</del>     | 0000               | 5.9.4     |
| Š                                    | Pn2F0*              | Reserved                                |                            | <u> </u>         | _                  |           |
|                                      | Pn2F1*              | Reserved                                |                            |                  | _                  | _         |
|                                      | Pn300               | Speed Reference Input Gain              | 0.01 V /<br>rated<br>speed | 150 to<br>3000   | 600                | 5.2.1     |
| Speed Parameters                     | Pn301               | Speed 1 (rotary motor)                  | rpm                        | 0-10000          | 100                | 5.2.6     |
| het                                  | Pn302               | Speed 2                                 | rpm                        | 0-10000          | 200                | 5.2.6     |
| ran                                  | Pn303               | Speed 3                                 | rpm                        | 0-10000          | 300                | 5.2.6     |
| Pa                                   | Pn304               | Jog Speed                               | rpm                        | 0-10000          | 500                | 5.3.2     |
| þ                                    | Pn305               | Soft Start Acceleration Time            | ms                         | 0-10000          | 0                  | 6.2.2     |
| þé                                   | Pn306               | Soft Start Deceleration Time            | ms                         | 0-10000          | 0                  | 6.2.2     |
| S                                    | Pn307               | Speed Reference Filter Time<br>Constant | 0.01 ms                    | 0-65535          | 40                 | _         |
|                                      | Pn308               | Speed Feedback Filter Time Constant     | 0.01 ms                    | 0-65535          | 0                  | _         |
| tor                                  | Pn380               | Speed1                                  | mm / s                     | 0-5000           | 10                 | _         |
| ear Mo<br>Speed<br>ramete            | Pn381               | Speed2                                  | mm / s                     | 0-5000           | 20                 | _         |
| Linear Motor<br>Speed<br>Parameters  | Pn382               | Speed3                                  | mm / s                     | 0-5000           | 30                 | _         |
|                                      | Pn383               | Jog Speed                               | mm / s                     | 0-5000           | 50                 | _         |
| Sers                                 | Pn400               | Torque Reference Input Gain             | 0.1 V / rated torque       | 10-100           | 30                 | 5.2.7     |
| Parameters                           | Pn401               | Torque Reference Filter Time Constant   | 0.01 ms                    | 0-65535          | 100                | 6.2.2     |
| ar                                   | Pn402               | Forward Torque Limit                    | %                          | 0-800            | 800                | 5.1.3     |
| d)                                   | Pn403               | Reverse Torque Limit                    | %                          | 0-800            | 800                | 5.1.3     |
| nbu                                  | Pn404               | Forward External Torque Limit           | %                          | 0-800            | 100                | 5.1.3     |
| Torque                               | Pn405               | Reverse External Torque Limit           | %                          | 0-800            | 100                | 5.1.3     |
|                                      | Pn406               | Emergency Stop Torque                   | %                          | 0-800            | 800                | 5.1.2     |
| Torque<br>Parameters                 | Pn407               | Speed Limit during Torque Control       | rpm                        | 0-10000          | 10000              | 5.2.7     |
| Torque                               | Pn408               | Torque Function Switches                |                            | _                | 0000               | 6.2.9     |
| For                                  | Pn409               | Notch Filter Frequency                  | Hz                         | 50-2000          | 2000               | 6.2.9     |
| Pai                                  | Pn40A               | Notch Filter width                      | Hz                         | 70-1000          | 70                 | 6.2.9     |
| otor                                 | Pn480               | Speed limit during torque control       | mm / s                     | 0-5000           | 5000               | _         |
| Linear Motor<br>Torque<br>Parameters | Pn483               | Forward force limit                     | % of rated force           | 0-800            | 10                 | _         |
| Line<br>7<br>Pa                      | Pn484               | Reverse force limit                     | % of rated force           | 0-800            | 10                 | _         |

<sup>\*</sup> After changing this parameter, cycle the main circuit and control power supplies to enable the new settings.

| Category                               | Parameter<br>Number | Name                                                           | Unit              | Setting<br>Range | Default<br>Setting | Reference |
|----------------------------------------|---------------------|----------------------------------------------------------------|-------------------|------------------|--------------------|-----------|
|                                        | Pn500               | Positioning Completed Width                                    | ref. units        | 0-250            | 7                  | 5.5.3     |
|                                        | Pn501               | Zero Clamp Level                                               | rpm               | 0-10000          | 10                 | 5.4.3     |
|                                        | Pn502               | Rotation Detection Level                                       | rpm               | 1-10000          | 20                 | 5.5.5     |
|                                        | Pn503               | Speed Coincidence Signal<br>Output<br>Width                    | rpm               | 0-100            | 10                 | 5.5.4     |
|                                        | Pn504               | NEAR Signal Width                                              | ref. units        | 1-250            | 7                  | 5.5.8     |
|                                        | Pn505               | Overflow Level                                                 | 256 ref.<br>units | 1-32767          | 1024               | 6.2.1     |
| eters                                  | Pn506               | Brake Reference Servo OFF<br>Delay<br>Time                     | 10 ms             | 0-50             | 0                  | 5.4.4     |
| arame                                  | Pn507               | Brake Reference Output Speed Level                             | rpm               | 0-10000          | 100                | 5.4.4     |
| Sequence Parameters                    | Pn508               | Timing for Brake Reference<br>Output<br>during Motor Operation | 10 ms             | 10-100           | 50                 | 5.4.4     |
| l nb;                                  | Pn509               | Momentary Hold Time                                            | ms                | 20-1000          | 20                 | 5.5.9     |
| S                                      | Pn50A*              | Input Signal Selections 1                                      | _                 | _                | 2100               | 5.3.3     |
|                                        | Pn50B*              | Input Signal Selections 2                                      | _                 | _                | 6543               | 5.3.3     |
|                                        | Pn50C*              | Input Signal Selections 3                                      | _                 | _                | 8888               | 5.3.3     |
|                                        | Pn50D*              | Input Signal Selections 4                                      | _                 | _                | 8888               | 5.3.3     |
|                                        | Pn50E*              | Output Signal Selections 1                                     | _                 | _                | 3211               | 5.3.4     |
|                                        | Pn50F*              | Output Signal Selections 2                                     | _                 | _                | 0000               | 5.3.4     |
|                                        | Pn510*              | Output Signal Selections 3                                     | _                 | _                | 0000               | 5.3.4     |
|                                        | Pn511               | Reserved parameter (Do not change).                            | _                 | _                | _                  |           |
|                                        | Pn512*              | Reserved parameter (Do not change.)                            | _                 | _                | 1                  | _         |
| S. or                                  | Pn580               | Zero clamp level                                               | mm / s            | 0-5000           | 10                 | _         |
| Motc<br>ence<br>eter                   | Pn581               | Motion detection level                                         | mm / s            | 1-5000           | 20                 | _         |
| Linear Motor<br>Sequence<br>Parameters | Pn582               | Speed coincidence signal output width                          | mm/s              | 0-5000           | 10                 | _         |
|                                        | Pn583               | Brake reference output speed level                             | mm/s              | 0-5000           | 100                | _         |
| Other<br>Para-<br>meters               | Pn600               | Regenerative Resistor Capacity**                               | 10 W              | 0 to capacity*** | 0                  | 5.6.1     |
| Ott<br>Pa                              | Pn601               | Reserved parameter (Do not change.)                            | _                 | _                | _                  | _         |

<sup>\*</sup> After changing this parameter, cycle the main circuit and control power supplies to enable the new settings.

\*\* Normally set to "0". When using an external regenerative resistor, set the capacity (W) of the regenerative resistor.

\*\*\* The upper limit is the maximum output capacity (W) of the servo amplifier.

# 8.2. Table 18: Switches

Table 18: Switches

| Parameter                                  | Digit<br>Place | Name                          | Setting | Description                                                                       | Default<br>Setting |   |                                                                     |  |
|--------------------------------------------|----------------|-------------------------------|---------|-----------------------------------------------------------------------------------|--------------------|---|---------------------------------------------------------------------|--|
|                                            |                | Direction                     | 0       | Sets CCW as forward direction.                                                    |                    |   |                                                                     |  |
|                                            | 0              | Selection                     | 1       | Sets CW as forward direction (reverse rotation mode).                             | 0                  |   |                                                                     |  |
|                                            |                |                               | 0       | Speed control (analog reference).                                                 |                    |   |                                                                     |  |
|                                            |                |                               | 2       | Torque control (analog reference).                                                |                    |   |                                                                     |  |
|                                            |                |                               | 3       | Internal set speed control (contact reference).                                   |                    |   |                                                                     |  |
| witches                                    |                |                               | 4       | Internal set speed control (contact reference)/Speed control (analog reference).  |                    |   |                                                                     |  |
| Pn000<br>Function Selection Basic Switches | 1              |                               | 6       | Internal set speed control (contact reference)/Torque control (analog reference). |                    |   |                                                                     |  |
| Pn000<br>Selection B                       |                | 1 Control Method<br>Selection | 8       | Position control (pulse train reference)/Torque control (analog reference).       | D                  |   |                                                                     |  |
| ction (                                    |                |                               | 9       | Torque control (analog reference)/Speed control (analog reference).               |                    |   |                                                                     |  |
| ů                                          |                |                               | Α       | Speed control (analog reference)/Zero clamp.                                      |                    |   |                                                                     |  |
| ű.                                         |                |                               |         |                                                                                   | В                  | В | Position control (pulse train reference)/Position control (Inhibit) |  |
|                                            |                |                               | С       | Position control (pulse train)                                                    |                    |   |                                                                     |  |
|                                            |                |                               | D       | Serial communication command, Programming                                         |                    |   |                                                                     |  |
|                                            | 2              | Axis Address                  | 0-F     | Sets servo amplifier axis address.                                                | 0                  |   |                                                                     |  |
|                                            | 3              | Reserved                      |         | _                                                                                 |                    |   |                                                                     |  |

| Parameter                                        | Digit<br>Place | Name                                        | Setting | Description                                                                                                    | Default<br>Setting |
|--------------------------------------------------|----------------|---------------------------------------------|---------|----------------------------------------------------------------------------------------------------|--------------------|
|                                                  |                | Servo OFF or                                | 0       | Stops the motor by applying dynamic brake (DB).                                                                                              | <b>J</b>           |
|                                                  | 0              | Alarm Stop<br>Mode                          | 1       | Stops the motor by applying dynamic brake (DB) and then releases DB.                                                                         | 0                  |
|                                                  |                | Wode                                        | 2       | Makes the motor coast to a stop state without using the dynamic brake (DB).                                                                  |                    |
| hes                                              |                |                                             | 0       | Same setting as Pn001.0 (Stops the motor by applying DB or by coasting.)                                                                     |                    |
| n Switcl                                         | 1              | Overtravel<br>Stop Mode                     | 1       | Sets the torque of Pn406 to the maximum value, decelerates the motor to a stop, and then sets it to servo lock state.                        | 0                  |
| oplicatio                                        |                |                                             | 2       | Sets the torque of Pn406 to the maximum value, decelerates the motor to a stop, and then sets it to coasting state.                          |                    |
| Pn001<br>Function Selection Application Switches | 2              | AC/DC Power<br>Input Selection              | 0       | Not applicable to DC power input: Input AC power supply through L1, L2, and (L3) terminals.                                                  | 0                  |
| n Sele                                           |                | Input Selection                             | 1       | Applicable to DC power input: Input DC power supply through (+)1 and (-) terminals.                                                          |                    |
| Functio                                          | 3              | Warning Code Output Selection               | 0       | ALO1, ALO2, and ALO3 output only alarm codes.                                                                                                |                    |
| _                                                |                |                                             | 1       | ALO1, ALO2, and ALO3 output both alarm codes and warning codes. While warning codes are output, ALM signal output remains ON (normal state). | 0                  |
|                                                  |                |                                             | 2       | Uses absolute encoder as an absolute encoder. Uses multi-turn limit.                                                                         |                    |
|                                                  |                | Speed Control                               | 0       | None.                                                                                                    |                    |
| es                                               |                | Option<br>(T-REF<br>Terminal<br>Allocation) | 1       | Uses T-REF as an external torque limit input.                                                                                                |                    |
| Switch                                           | 0              |                                             | 3       | Uses T-REF as a torque feed-forward input.  Uses T-REF as an external torque limit input when P-CL and N-CL are ON.                          | 0                  |
| u                                                |                | Torque Control                              | 0       | None.                                                                                                    |                    |
| Pn002<br>ion Application Switches                | 1              | Option                                      | 1       | Uses V-REF as an external speed limit input.                                                                                                 | 0                  |
| Fection                                          |                | ,                                           | 0       | Uses absolute encoder as an absolute encoder.                                                                                                |                    |
| on Se                                            | 2              | Absolute<br>Encoder Usage                   | 1       | Uses absolute encoder as an incremental encoder.                                                                                             | 0                  |
| Function Select                                  |                | Encoder Usage                               | 2       | Uses absolute encoder as an absolute encoder. Uses multi-turn limit.                                                                         |                    |
|                                                  | 3              | Not used                                    | _       |                                                                                                    | _                  |

| Parameter                                        | Digit<br>Place | Name                                              | Setting                       | Description                                                                            | Default<br>Setting                 |   |
|--------------------------------------------------|----------------|---------------------------------------------------|-------------------------------|----------------------------------------------------------------------------------------|------------------------------------|---|
|                                                  |                |                                                   | 0                             | Motor speed:<br>1 V / 1000 rpm.                                                        | 2                                  |   |
| ses                                              |                |                                                   | 1                             | Speed reference: 1 V / 1000 rpm.                                                       |                                    |   |
| <u>i</u> t                                       |                |                                                   | 2                             | Torque reference: 1 V / 100%.                                                          |                                    |   |
| Swi                                              |                | Analog Monitor 1                                  | 3                             | Position error:                                                                        |                                    |   |
| uo                                               | 0              | Torque<br>Reference                               |                               | 0.05 V / 1 reference units.  Position error:                                           | -                                  |   |
| cati                                             |                | Monitor                                           | 4                             | 0.05 V / 100 reference units.                                                          |                                    |   |
| 33<br>opli                                       |                |                                                   | 5                             | Reference pulse frequency (converted to                                                | 1                                  |   |
| Pn003<br>on Appl                                 |                |                                                   |                               | rpm): 1 V/1000rpm.                                                                     | 0                                  |   |
| μ öğ                                             |                |                                                   | <u>6</u><br>7                 | Motor speed x 4: 1 V / 250 rpm.                                                        |                                    |   |
|                                                  |                |                                                   | /                             | Motor speed x 8: 1 V / 125 rpm.                                                        |                                    |   |
| Pn003<br>Function Selection Application Switches | 1              | Analog Monitor 2<br>Speed<br>Reference<br>Monitor | 0-7                           | Same as Pn003.0 (see above).                                                           |                                    |   |
| _                                                | 2              | Not used                                          | _                             | _                                                                                      | _                                  |   |
|                                                  | 3              | Not used                                          |                               | <u> </u>                                                                               | _                                  |   |
|                                                  |                |                                                   | 0                             | Servo position error: 1 V / 10 encoder counts                                          |                                    |   |
|                                                  |                | Analog monitor 1                                  | 1                             | Servo position error: 1 V / 5 user units                                               |                                    |   |
|                                                  |                |                                                   | 2                             | Target speed 1 V / 500 rpm. Target speed after applying command                        |                                    |   |
| səc                                              | 0              |                                                   | 3                             | smoothing: 1 V / 500 rpm                                                               | 0                                  |   |
| itc                                              |                |                                                   | 4                             | Torque reference: 10 V / Max Torque.                                                   |                                    |   |
| Š                                                |                |                                                   | 5                             | Motor speed: 1 V / 500 rpm.                                                            |                                    |   |
| Pn006                                            |                |                                                   | 6                             | Target acceleration after applying command smoothing: 10 V / max acceleration allowed. |                                    |   |
| P<br>oplicy                                      | 1              | 1                                                 | Analog monitor 1-selection of | 0                                                                                      | Pn003.0 used for analog monitor 1. | 0 |
| Pn006<br>Gain Application Switches               |                | source parameter                                  | 1                             | Pn006.0 used for analog monitor 1.                                                     | U                                  |   |
|                                                  | 2              | Analog monitor 1- magnification of signal         | 0-4                           | 0: x1                                                                                  | 0                                  |   |
|                                                  | 3              | Not used                                          | 0                             | <del>-</del>                                                                           | _                                  |   |
|                                                  |                |                                                   | 0                             | Servo position error: 1 V / 10 encoder counts                                          |                                    |   |
|                                                  |                |                                                   | 2                             | Servo position error: 1 V / 5 user units                                               |                                    |   |
| S                                                | 0              | Analog monitor                                    | 3                             | Target speed 1 V / 500 rpm.  Target speed after applying command                       | 0                                  |   |
| ţ                                                | U              | 2                                                 | 4                             | smoothing: 1 V / 500 rpm Torque reference: 10 V / Max Torque.                          | 0                                  |   |
| SW.                                              |                |                                                   | 5                             | Motor speed: 1 V / 500 rpm.                                                            |                                    |   |
| 007<br>tion S                                    |                |                                                   | 6                             | Target acceleration after applying command smoothing: 10 V / max acceleration allowed. |                                    |   |
| P P                                              |                | Analog monitor                                    | 0                             | Pn003.1 used for analog monitor 2.                                                     |                                    |   |
| Pn007<br>Gain Application Switches               | 1              | 2 -selection of source parameter                  | 1                             | Pn007.0 used for analog monitor 2.                                                     | 0                                  |   |
|                                                  | 2              | Analog monitor<br>2 - magnification<br>of signal. | 0-4                           | 0: x1                                                                                  | 0                                  |   |
|                                                  | 3              | Not used.                                         | 0                             | _                                                                                      | _                                  |   |

| Parameter                                      | Digit<br>Place | Name                   | Setting | Description                                          | Default<br>Setting |  |
|------------------------------------------------|----------------|------------------------|---------|------------------------------------------------------|--------------------|--|
|                                                | 0              | Communication          | 0       | With commutation sensors                             | 0                  |  |
| io to                                          |                | sensor switch          | 1       | Without commutation sensors                          | U                  |  |
| Pn080<br>Linear Motor<br>Commutation<br>Switch | 1              | Communication          | 0       | UVW                                                  | 0                  |  |
|                                                |                | sensor order           | 1       | UWV                                                  |                    |  |
| Com                                            | 2              | Reserved               | _       | _                                                    | _                  |  |
|                                                | 3              | Reserved               | _       | <del>-</del>                                         | _                  |  |
|                                                |                | Online Auto            | 0       | Tunes only at the beginning of operation.            |                    |  |
|                                                | 0              | Online Auto-           | 1       | Always tunes.                                        | 0                  |  |
| бL                                             |                | tuning Method          | 2       | Does not perform autotuning.                         |                    |  |
| Pn110<br>Online Autotuning<br>Switches         | 1              | Speed Feed-<br>back    | 0       | Enabled.                                             | 1                  |  |
| Pn110<br>ne Autotu<br>Switches                 | -              | Compensation Selection | 1       | Disabled.                                            |                    |  |
| ile                                            |                | Friction               | 0       | Friction compensation: Disabled.                     |                    |  |
| ŏ                                              | 2              | Selection              | 1       | Friction compensation: Small.                        | 0                  |  |
|                                                |                |                        | 2       | Friction compensation: Large.                        |                    |  |
|                                                | 3              | Reserved               | _       | Reserved parameter (Do not change).                  | _                  |  |
|                                                | 0              |                        | 0       | Yaskawa A quad B model SGM                           |                    |  |
|                                                |                | Motor model            | 1       | Yaskawa A quad B model SGMP                          | 0                  |  |
|                                                |                |                        | 2       | Non Yaskawa rotary motor                             | 7 0 1              |  |
|                                                |                |                        | 3       | Non Yaskawa linear motor                             |                    |  |
| Pn 190<br>Motor selection<br>Switches          | 1              | Encoder type           | 0       | Incremental A quad B encoder                         | 0                  |  |
| lec<br>hes                                     |                |                        | 1       | Yaskawa absolute A quad B encoder                    |                    |  |
| Pn190<br>tor select<br>Switches                |                |                        | 0       | Yaskawa serial encoder                               |                    |  |
| Sy D                                           |                |                        | 1       | A quad B encoder                                     |                    |  |
| Mo                                             | 2              | Encoder selection      | 2       | A quad B encoder with commutation sensors (U,V,W)    | 0                  |  |
|                                                |                |                        | 3       | A quad B encoder with commutation sensors (/U,/V,/W) |                    |  |
|                                                | 3              | C- phase mask          | 0       | C phase signal used                                  | - 0                |  |
|                                                | 3              | C- phase mask          | 1       | C phase signal mask                                  | U                  |  |
| c s                                            |                | Motor phase            | 0       | Not defined                                          |                    |  |
| 91<br>tiol                                     | 0              | order                  | 1       | UVW                                                  | 0                  |  |
| Pn191<br>Motor<br>selection<br>Switches        |                | oraci                  | 2       | UWV                                                  |                    |  |
| Pn191<br>Motor<br>selection<br>Switches        | 1-3            | Not used               | _       | _                                                    | -                  |  |
| or<br>ion                                      | 0              | Integral mode          | 0       | Disable clear integral function (refer to 6.3.7)     | 1                  |  |
| Pn1A7<br>Motor<br>selection<br>Switches        |                | integral mode          | 1       | Enable clear integral function (refer to 6.3.7)      | '                  |  |
| 0, 0,                                          | 1-3            | Not used               |         |                                                      |                    |  |

| Parameter                                               | Digit<br>Place | Name                                  | Setting | Description                                              | Default<br>Setting |  |
|---------------------------------------------------------|----------------|---------------------------------------|---------|----------------------------------------------------------|--------------------|--|
|                                                         |                |                                       | 0       | Sign + pulse, positive logic.                            |                    |  |
|                                                         |                |                                       | 1       | CW + CCW, positive logic.                                |                    |  |
|                                                         |                |                                       | 2       | A phase + B phase (x1), positive logic.                  |                    |  |
| S                                                       |                |                                       | 3       | A phase + B phase (x2), positive logic.                  |                    |  |
| he                                                      | 0              | Reference                             | 4       | A phase + B phase (x4), positive logic.                  | 0                  |  |
| /itc                                                    | U              | Pulse Form                            | 5       | Sign + pulse, negative logic.                            |                    |  |
| Sw                                                      |                |                                       | 6       | CW + CCW, negative logic.                                |                    |  |
| uc                                                      |                |                                       | 7       | A phase + B phase (x1), negative logic.                  |                    |  |
| cţi                                                     |                |                                       | 8       | A phase + B phase (x2), negative logic.                  |                    |  |
| <u> </u>                                                |                |                                       | 9       | A phase + B phase (x4), negative logic.                  |                    |  |
| Pn200<br>Position Control References Selection Switches |                |                                       | 0       | Clears error counter when the signal goes high.          |                    |  |
| Pn200<br>erences                                        | 1              | Error Counter<br>Clear Signal<br>Form | 1       | Clears error counter at the rising edge of the signal.   | 0                  |  |
| }ef                                                     |                |                                       | 2       | Clears error counter when the signal goes low.           | 1                  |  |
| ntrol F                                                 |                |                                       | 3       | Clears error counter at the falling edge of the signal.  |                    |  |
| Ō                                                       |                |                                       | 0       | Clears error counter at the base block.                  |                    |  |
| u (                                                     |                |                                       |         | Does not clear error counter. (Possible to clear         |                    |  |
| iţi                                                     | 2              | Clear                                 | 1       | error                                                    | _                  |  |
| so                                                      | 2              | Operation                             |         | counter only with CLR signal).                           | 0                  |  |
| ь н                                                     |                |                                       | 2       | Clears error counter when an alarm occurs.               |                    |  |
|                                                         |                |                                       | 3       | Clear signal ignore                                      |                    |  |
|                                                         | 3              | Filter Selection                      | 0       | Reference input filter for line driver signals.          | 0                  |  |
|                                                         | 3              | Filler Selection                      | 1       | Reference input filter for open collector signals.       | 1 0                |  |
| E.                                                      | 0              | Check Sum                             | 0       | Doesn't use check sum                                    | 1                  |  |
| ca<br>Ca                                                | U              | Check Sum                             | 1       | Use check sum                                            | 1 '                |  |
| Pn2C6<br>Communicati<br>on Switch                       | 1              | Communication definitions             | 0       | Default comm. setting (1 Start, 7 data, Even-<br>parity) | 0                  |  |
| on on                                                   | 2              | Not used                              | _       | _                                                        |                    |  |
| Ö                                                       | 3              | Not used                              | _       | _                                                        | _                  |  |
|                                                         |                | Notch Filter                          | 0       | Disabled.                                                |                    |  |
| sol ol se                                               | 0              | Selection                             | 1       | Uses a notch filter for torque reference.                | 1                  |  |
| Pn408 Torque Control Function Switches                  | 1 2            | Not used.                             | _       | _                                                        | 0                  |  |
|                                                         | 3              |                                       |         |                                                          |                    |  |

# 8.3. Table 19: Input Signal Selections

Table 19: Input Signal Selections

| Parameter | Digit<br>Place | Name                                                     | Setting | Description                                                                      | Default<br>Setting                                              |  |  |
|-----------|----------------|----------------------------------------------------------|---------|----------------------------------------------------------------------------------|-----------------------------------------------------------------|--|--|
|           | 0              | Input Signal Allocation                                  | 0       | Sets the input signals to use default values.                                    | 0                                                               |  |  |
|           |                | Mode                                                     | 1       | Possible to freely allocate the input signals.                                   | 0                                                               |  |  |
|           |                |                                                          | 0       | Inputs from the SI0 (CN1-40) input terminal.                                     |                                                                 |  |  |
|           |                |                                                          | 1       | Inputs from the SI1 (CN1-41) input terminal.                                     |                                                                 |  |  |
|           |                |                                                          | 2       | Inputs from the SI2 (CN1-42) input terminal.                                     |                                                                 |  |  |
|           |                |                                                          | 3       | Inputs from the SI3 (CN1-43) input terminal.                                     |                                                                 |  |  |
|           |                |                                                          | 4       | Inputs from the SI4 (CN1-44) input terminal.                                     |                                                                 |  |  |
|           |                |                                                          | 5       | Inputs from the SI5 (CN1-45) input terminal.                                     |                                                                 |  |  |
|           |                | (C. ON Oissan I Managina                                 | 6       | Inputs from the SI6 (CN1-46) input terminal.                                     |                                                                 |  |  |
| D 50 A    | 1              | /S-ON Signal Mapping<br>(Servo ON when low.)             | 7       | Sets signal ON.                                                                  | 0: SI0                                                          |  |  |
| Pn50A     |                |                                                          | 9       | Sets signal OFF. Inputs the reverse signal from the SI0 (CN1-40) input terminal. |                                                                 |  |  |
|           |                |                                                          | Α       | Inputs the reverse signal from the SI1 (CN1-41) input terminal.                  |                                                                 |  |  |
|           |                |                                                          | В       | Inputs the reverse signal from the SI2 (CN1-42) input terminal.                  |                                                                 |  |  |
|           |                |                                                          |         | С                                                                                | Inputs the reverse signal from the SI3 (CN1-43) input terminal. |  |  |
|           |                |                                                          | D       | Input the reverse signals from the SI4 (CN1-44) input terminal.                  |                                                                 |  |  |
|           |                |                                                          | E       | Inputs the reverse signal from the SI5 (CN1-45) input terminal.                  |                                                                 |  |  |
|           |                | (D. 00)   0;                                             | F       | Inputs the reverse signal from the SI6 (CN1-46) input terminal.                  |                                                                 |  |  |
|           | 2              | /P-CON Signal Mapping (P-control when low.)              | 0-F     | Same as above.                                                                   | 1: SI1                                                          |  |  |
|           | 3              | P-OT Signal Mapping (Overtravel when high.)              | 0-F     | Same as above.                                                                   | 2: SI2                                                          |  |  |
|           | 0              | N-OT Signal Mapping (Overtravel when high.)              | 0-F     | Same as above.                                                                   | 3: SI3                                                          |  |  |
| Pn50B     | 1              | /ALM-RST Signal<br>Mapping<br>(Alarm reset when<br>low.) | 0-F     | Same as above.                                                                   | 4: SI4                                                          |  |  |
|           | 2              | /P-CL Signal Mapping<br>(Torque control when<br>low.)    | 0-F     | Same as above.                                                                   | 5: SI5                                                          |  |  |
|           | 3              | /N-CL Signal Mapping<br>(Torque control when<br>low.)    | 0-8     | Same as above.                                                                   | 6: SI6                                                          |  |  |

| Parameter | Digit<br>Place | Name                                                          | Setting | Description    | Default<br>Setting |
|-----------|----------------|---------------------------------------------------------------|---------|----------------|--------------------|
|           | 0              | /SPD-D Signal<br>Mapping<br>(Internal Set Speed<br>Selection) | 0-F     | Same as above. | 8: OFF             |
| Pn50C     | 1              | /SPD-A Signal<br>Mapping<br>(Internal Set Speed<br>Selection) | 0-F     | Same as above. | 8: OFF             |
| 1 11300   | 2              | /SPD-B Signal<br>Mapping<br>(Internal Set Speed<br>Selection) | 0-F     | Same as above. | 8: OFF             |
|           | 3              | /C-SEL Signal Mapping<br>(Control Mode<br>Switching)          | 0-F     | Same as above. | 8: OFF             |
|           | 0              | /ZCLAMP Signal<br>Mapping<br>(Zero Clamping)                  | 0-F     | Same as above. | 8: OFF             |
| Pn50D     | 1              | /INHIBIT Signal<br>Mapping (Disabling<br>Reference Pulse)     | 0-F     | Same as above. | 8: OFF             |
| PUSUD     | 2              | /G-SEL Signal<br>Mapping<br>(Gain Switching)                  | 0-F     | Same as above. | 8: OFF             |
|           | 3              | (Reserved)                                                    | 0-F     | Same as above. | 8: OFF             |

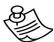

## **NOTE:**

When Pn50A.0 is set to 0 for the FSP Amplifier, only the following modes are available: Pn50A.1=7, Pn50A.3=8, and Pn50B.0=8.

## 8.4. Table 20: Home Switches

Table 20: Home Switches

| Parameter | Digit<br>Place | Name              | Setting | Description     | Default<br>Setting |
|-----------|----------------|-------------------|---------|-----------------|--------------------|
|           | 0              | Home switch input | 0-F     | Same as Pn50A.1 | 8: OFF             |
| Pn2C7     | 1              | Reserved          | _       | _               | 0                  |
| PIIZCI    | 2              | Reserved          | _       | _               | 0                  |
|           | 3              | Reserved          | _       | _               | 0                  |

# 8.5. Table 21: Extended Input Signal Selection

These inputs are used in the user program.

Table 21: Extended Input Signal Selection

| Parameter | Digit<br>Place | Name            | Setting | Description     | Default<br>Setting |
|-----------|----------------|-----------------|---------|-----------------|--------------------|
|           | 0              | Emergency input | 0-F     | Same as Pn50A.1 | 8: OFF             |
| Pn2D1     | 1              | New Move Enable | 0-F     | Same as Pn50A.1 | 7: ON              |
| PIIZDT    | 2              | Reserved        | _       | _               | 0                  |
|           | 3              | Reserved        | _       | _               | 0                  |

# 8.6. Table 22: Output Signal Selections

Table 22: Output Signal Selections

| Parameter | Digit<br>Place | Name                    | Setting | Description                                        | Default<br>Setting |
|-----------|----------------|-------------------------|---------|----------------------------------------------------|--------------------|
|           |                |                         | 0       | Disabled.                                          |                    |
|           |                | /COIN Signal            | 1       | Outputs from the SO1 (CN1-25, 26) output terminal. |                    |
|           | 0              | Mapping                 | 2       | Outputs from the SO2 (CN1-27, 28) output terminal. | 1: SO1             |
| Pn50E     |                |                         | 3       | Outputs from the SO3 (CN1-29, 30) output terminal. |                    |
|           | 1              | /V-CMP Signal Mapping   | 0-3     | Same as above                                      | 1: SO1             |
|           | 2              | /TGON Signal<br>Mapping | 0-3     | Same as above                                      | 2: SO2             |
|           | 3              | Mapping                 |         | Same as above                                      | 3: SO3             |
|           | 0              | /CLT Signal<br>Mapping  | 0-3     | Same as above                                      |                    |
| Pn50F     | 1              | /VLT Signal Mapping     | 0-3     | Same as above                                      | 0: Disabled        |
| 1 11301   | 2              | /BK Signal Mapping      | 0-3     | Same as above                                      | o. Disabled        |
|           | 3              | /WARN Signal Mapping    | 0-3     | Same as above                                      |                    |
|           | 0              | /NEAR Signal Mapping    | 0-3     | Same as above                                      | 0: Disabled        |
| Pn510     | 1              | Reserved                |         |                                                    |                    |
|           | 2              | Not used                | 0       | _                                                  | _                  |
|           | 3              | Not used                | 0       | _                                                  | _                  |

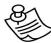

## **NOTES:**

- **1.** When more than one signal is allocated to the same output circuit, data is output using OR logic.
- **2.** Depending on the control mode, undetected signals are treated as OFF. For example, in the speed control mode, the /COIN signal is treated as OFF.
- **3.** Types of /WARN signals: Overload and regenerative overload.

# 8.7. Table 23: Extended Output Signal Selection

The following outputs are used in the user program:

Table 23: Extended Output Signal Selection

| Parameter | Digit<br>Place | Name                    | Setting | Description                                        | Default<br>Setting |
|-----------|----------------|-------------------------|---------|----------------------------------------------------|--------------------|
|           |                |                         | 0       | Disabled.                                          |                    |
|           |                | (OOIN 0:                | 1       | Outputs from the SO1 (CN1-25, 26) output terminal. |                    |
| Pn2D2     | 0              | /COIN Signal<br>Mapping | 2       | Outputs from the SO2 (CN1-27, 28) output terminal. | 0: Disabled        |
| PIIZDZ    |                |                         | 3       | Outputs from the SO3 (CN1-29, 30) output terminal. |                    |
|           | 1              | Not used.               | _       | _                                                  | _                  |
|           | 2              | Not used.               | _       | _                                                  | _                  |
|           | 3              | Not used.               | _       | _                                                  | _                  |

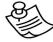

## **NOTES:**

- **1.** When more than one signal is allocated to the same output circuit, data is output using OR logic.
- **2.** Depending on the control mode, undetected signals are treated as OFF. For example, in the speed control mode, the /COIN signal is treated as OFF.
- **3.** Types of /WARN signals: Overload and regenerative overload.

# 8.8. Table 24: Auxiliary Functions

The following list shows the available auxiliary functions.

Table 24: Auxiliary Functions

| Parameter | Function                                                                  |
|-----------|---------------------------------------------------------------------------|
| Fn000     | Alarm trace-back data display                                             |
| Fn001     | Rigidity setting during online auto-tuning                                |
| Fn002     | JOG mode operation                                                        |
| Fn003     | Zero-point search mode                                                    |
| Fn004     | (Reserved function; do not change)                                        |
| Fn005     | Parameter settings initialization                                         |
| Fn006     | Alarm trace-back data clear                                               |
| Fn007     | Writing to EEPROM the inertia ratio data obtained from online auto-tuning |
| Fn008     | Absolute encoder multi-turn reset and encoder alarm reset.                |
| Fn009     | Automatic tuning of analog (speed, torque) reference offset               |
| Fn00A     | Manual adjustment of speed reference offset                               |
| Fn00B     | Manual adjustment of torque reference offset                              |
| Fn00C     | Manual zero-adjustment of analog monitor output                           |
| Fn00D     | Manual gain-adjustment of analog monitor output                           |
| Fn00E     | Automatic offset-adjustment of motor current detection signal             |
| Fn00F     | Manual offset-adjustment of motor current detection signal                |
| Fn010     | Password setting (protects from parameter & some function changes)        |
| Fn011     | Motor models display                                                      |
| Fn012     | Software version display                                                  |
| Fn013     | Set absolute encoder multi-turn limit                                     |

## 8.9. Table 25: Monitor Modes

The following list shows monitor modes available

Table 25: Monitor Modes

| Parameter | Content of Display            | Unit                          | Remarks                                                                                                    |
|-----------|-------------------------------|-------------------------------|----------------------------------------------------------------------------------------------------|
| Un000     | Motor speed                   | rpm                           | Measured motor speed.                                                                                                    |
| Un001     | Input speed reference         | rpm                           | Commanded motor speed.                                                                                                    |
| Un002     | Internal torque reference     | % of rated torque             | Present torque applied to motor.                                                                                                    |
| Un003     | Rotation angle 1              | pulses                        | Number of pulses from the origin (Used for commutation; not generally useful to user).                                                                                            |
| Un004     | Rotation angle 2              | degrees                       | Electrical angle from the origin (Used for commutation; not generally useful to user).                                                                                            |
| Un005     | Input signal monitor          | _                             | On/Off status of inputs.                                                                                                    |
| Un006     | Output signal monitor         | _                             | On/Off status of outputs.                                                                                                    |
| Un007     | Input reference pulse speed   | rpm                           | _                                                                                                    |
| Un008*    | Error counter value           | reference<br>unit             | Error between commanded position and actual motor position.                                                                                                    |
| Un009     | Accumulated load rate         | % of rated torque             | RMS torque over the last 10 seconds.                                                                                                    |
| Un00A     | Regenerative load rate        | % of max. regenerativ e power | Average power dissipated by the regenerative resistor over the last 10 seconds.                                                                                                   |
| Un00B     | Power consumed by DB resistor | % of max                      | Average power consumed by the dynamic braking resistor over the last 10 seconds. This is equivalent to the value for the processable power when dynamic brake is applied at 100%. |
| Un00C     | Input reference pulse counter | Number of pulses (in hex)     | Number of command pulses received by the amplifier.                                                                                                    |
| Un00D     | Feedback pulse counter        | Number of pulses (in hex)     | Number of feedback pulses received by the amplifier. (See notes 2 and 4 below)                                                                                                    |

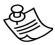

## **NOTE:**

\*Not used in serial communication command.

# 9. List of System Variables

| Name                             | Var<br>ID | Unit              | Read /<br>Write | Min         | Max        | Description                                                                                                    | U.T <sup>1</sup> | Group                 |
|----------------------------------|-----------|-------------------|-----------------|-------------|------------|----------------------------------------------------------------------------------------------------|------------------|-----------------------|
|                                  | (Dec)     |                   |                 |             |            |                                                                                                    |                  |                       |
| Absolute_position_error          | 61        | Position<br>Units | R               | 0           | 2147483647 | The absolute value of Following_actual_value.                                                                                                    | 2                | Position<br>Variables |
| Analog_Speed                     | 42        | 0.1 % of max      | R               | -2147483648 | 2147483647 | Value of analog speed input. See Pn300 and Pn380.                                                                                                    | BG               | Analog Inputs         |
| Analog_Torque                    | 41        | 0.1 % of max      | R               | -2147483648 | 2147483647 | Value of analog torque input. See Pn400 and Pn480.                                                                                                    | BG               | Analog Inputs         |
| Application_gain                 | 27        | %                 | R/W             | 0           | 1000       | Gain factor, multiplies the value of Pn1A0.                                                                                                    | С                | System Profile        |
| Clock                            | 37        | ms                | R/W             | 0           | 2147483647 | System clock                                                                                                    | 2                | Status                |
| Command_mode                     | 26        |                   | R               | 1           | 2          | Program mode: 1:<br>Program not running, 2:<br>Program running.                                                                                                    | С                | Status                |
| ECAM_Master_profile_<br>position | 52        | Counts            | R               | -2147483648 | 2147483647 | The current master position in the ECAM profile. It is a cyclic value according to ECAM profile. Valid only while ECAM is engaged.                                              | 2                | ECAM                  |
| ECAM_Master_scale_den            | 49        |                   | R/W             | 1           | 65535      | The denominator of the ECAM master scaling factor. Changeable only while not in ECAM mode.                                                                                      | С                | ECAM                  |
| ECAM_Master_scale_num            | 48        |                   | R/W             | 1           | 65535      | The numerator of the ECAM master scaling factor. Changeable only while not in ECAM mode.                                                                                        | С                | ECAM                  |
| ECAM_Offset                      | 47        | Position<br>Units | R/W             | -2147483648 | 2147483647 | Specifies the required offset along the slave axis of the ECAM profile.                                                                                                    | С                | ECAM                  |
| ECAM_Slave_profile_<br>Position  | 53        | Position<br>Units | R               | -2147483648 | 2147483647 | The current slave position in the ECAM profile. It is a cyclic value according to ECAM profile. Valid only while ECAM is engaged.                                               | 2                | ECAM                  |
| ECAM_Slave_scale_den             | 51        |                   | R/W             | 1           | 65535      | The denominator of the ECAM slave-scaling factor. Changeable only while not in ECAM mode.                                                                                       | С                | ECAM                  |
| ECAM_Slave_scale_num             | 50        |                   | R/W             | 1           | 65535      | The numerator of the ECAM slave-scaling factor. Changeable only while not in ECAM mode.                                                                                         | С                | ECAM                  |
| ECAM_Shift                       | 46        | Counts            | R/W             | -2147483648 | 2147483647 | Specifies the required shift along the master axis of the ECAM profile.                                                                                                    | С                | ECAM                  |
| Electronic_gear_den              | 85        |                   | R/W             | 1           | 65536      | Sets the electronic gear's denominator.                                                                                                    | 2                | Status                |
| Electronic_gear_num              | 84        |                   | R/W             | 1           | 65536      | Sets the electronic gear's numerator.                                                                                                    | 2                | Status                |
| Exact_mode                       | 25        |                   | R/W             | 0           | 1          | Defines when a commanded motion is to be considered complete: 0: The theoretical motion has ended, 1: The actual position error is smaller than specified by Motion_end_window. | С                | Status                |

| Name                         | Var<br>ID<br>(Dec) | Unit              | Read /<br>Write | Min         | Max        | Description                                                                                                    | U.T <sup>1</sup> | Group                 |
|------------------------------|--------------------|-------------------|-----------------|-------------|------------|----------------------------------------------------------------------------------------------------|------------------|-----------------------|
| Fault_code                   | 82                 |                   | R               | 1           | 16384      | The fault / alarm code that caused the fault. To be used in FAULT_MANAGER. Automatically resets when exiting the fault manager routine.                                                             | BG               | Status                |
| Fault_line                   | 83                 |                   | R               | 1           | 99         | The program line that caused the fault. The variable will receive a value only in case the program line directly caused the fault. Automatically resets when exiting the fault manager routine.     | BG               | Status                |
| Follower_position_offset     | 40                 | Position<br>Units | R               | -2147483648 | 2147483647 | Theoretical distance from master position (master – slave).                                                                                                    | 2                | Position<br>Variables |
| Follower_synchronized        | 39                 |                   | R               | 0           | 1          | Flag for pulse train mode to indicate whether motor is synchronized in position and speed following a Move_R command. 0: Not synchronized, 1: Synchronized.                                         | 2                | Status                |
| Following_error_actual_value | 10                 | Position<br>Units | R               | -2147483648 | 2147483647 | Position error, calculated as (Position_demand_value - Position_actual_value)                                                                                                    | 2                | Position<br>Variables |
| Forward_Torque_limit         | 19                 | 0.1% of max       | R/W             | -1000       | 1000       | Maximum torque or force to be applied in forward direction. The maximum torque or force is set by Pn402 or Pn483 respectively.                                                                      | С                | Torque<br>Variables   |
| In_position                  | 36                 |                   | R               | 0           | 2147483647 | Indicates whether the motor is in position. Is active in the following Motion modes: 1, 3, 6, -1, -3, -4 and -7.                                                                                    | 2                | Status                |
| Inputs_State                 | 33                 |                   | R               | -2147483648 | 2147483647 | Input ports state. For example, when Inputs_State is 010, the state of In_1 (CN-41) is On, and all other inputs are Off.                                                                            | 2                | Digital I/O           |
| Interrupt_mask               | 63                 |                   | R/W             | -2147483648 | 2147483647 | Interrupt mask to enable/disable interrupts 0 – 7. Interrupt mask to enable/disable interrupts 0 – 7. For example, 010 indicates that only interrupt 1 is enabled, interrupts 0 and 2 are disabled. | С                | Interrupt             |
| Interrupt_pending            | 64                 |                   | R               | -2147483648 | 2147483647 | Bits 0 – 7 indicate which interrupts are to be handled. For example, 010 indicates that only interrupt 1 is to be handled, interrupts 0 and 2 are not to be handled.                                | 2                | Interrupt             |

| Name                     | Var   | Unit                  | Read /<br>Write | Min         | Max        | Description                                                                                                    | U.T <sup>1</sup> | Group               |
|--------------------------|-------|-----------------------|-----------------|-------------|------------|----------------------------------------------------------------------------------------------------|------------------|---------------------|
|                          | (Dec) |                       | write           |             |            |                                                                                                    |                  |                     |
| Interrupt_request        | 62    |                       | R/W             | -2147483648 | 2147483647 | Bits 0 – 7 indicate which interrupt requests have occurred. For example, 011 indicates that requests for interrupts 0 and 1 have been received, and that no request for interrupt 2 has been received.                                                            | 2                | Interrupt           |
| Jerk_smoothing_time      | 7     | us                    | R/W             | 0           | 64000      | Time to reach profile acceleration. See Profile Jerk Smoothing Time (See section 12.2.3.),                                                                                                    | С                | System Profile      |
| Latched_master_position  | 54    | Counts                | R               | -2147483648 | 2147483647 | The position of the master axis when the latching condition is met as per the value of the Master position.                                                                                                    | Т                | Encode<br>Latching  |
| Latched_motor_position   | 55    | Position<br>Units     | R               | -2147483648 | 2147483647 | Actual position of the motor when latching condition is met, as per the value of Position_actual_value.                                                                                                    | Т                | Encoder<br>Latching |
| Latched_position_ready   | 66    |                       | R               | 0           | 1          | Indicates if the latched position value is ready for use: 0: No, 1: Yes. Is reset to 0 by the LATCHING_TRIGGER command.                                                                                                    | 2                | Encoder<br>Latching |
| LimitSwitchStatus        | 57    |                       | R               | 0           | 2          | Status of limit switch: 0:<br>No Limit Switch, 1:<br>Negative limit switch ON,<br>2: Positive limit switch ON.                                                                                                    | BG               | Status              |
| Master_Position          | 38    | Counts                | R/W             | -2147483648 | 2147483647 | Position of master axis. The variable is reset to 0 automatically when the Motion_mode variable is changed to _7 (ECAM) or to _3 (Pulse Train). The variable is updated only in these two modes.                                                                  | 2                | Position variables  |
| Max_position_error_level | 6     | User<br>Units*256     | R               | 0           | 2147483647 | Max value for parameter Pn505.                                                                                                    | 2                | Status              |
| Max_profile_acceleration | 4     | Acceleration<br>Units | R               | 0           | 2147483647 | Maximum acceleration while running motion commands.                                                                                                    | BG               | System Profile      |
| Max_profile_velocity     | 2     | Speed Units           | R               | 0           | 2147483647 | Maximum speed value while running motion commands.                                                                                                    | ST               | System Profile      |
| Motion_end_window        | 30    | Position<br>Units     | R/W             | 0           | 255        | Window for Following_error_actual_val ue. Specifies the maximum satisfactory position error at the end of a movement, for use when Exact_mode is set to 1. The WAIT_EXACT command delays program flow until the position error is smaller than Motion_end_window. | С                | System Profile      |

| Name                     | Var<br>ID | Unit                  | Read /<br>Write | Min         | Max        | Description                                                                                                    | U.T <sup>1</sup> | Group                 |
|--------------------------|-----------|-----------------------|-----------------|-------------|------------|----------------------------------------------------------------------------------------------------|------------------|-----------------------|
|                          | (Dec)     |                       |                 |             |            |                                                                                                    |                  |                       |
| Motion_go                | 24        |                       | R/W             | 0           | 1          | Indicates whether a motion command is being delayed by a WAIT_FOR_START command and is waiting for a START command before executing: 0: Motion commands are not waiting, 1: Motion commands are waiting.                                                                                                | С                | Status                |
| Motion_mode              | 23        |                       | R               | -7          | 7          | Motion mode: 0:<br>SPEED_CONTROL, 1:<br>POSITION, 3: VELOCITY,<br>4: TORQUE, 6: HOMING,<br>-1: HUNTING, -3:<br>PULSE_TRAIN, -4:<br>ANALOG_SPEED, -<br>5: ANALOG_TORQUE, -7:<br>ECAM                                                                                                    | С                | Status                |
| Motion_status            | 65        |                       | R               | 0           | 3          | Motion status indicator. 0: Not in motion. 1: Stopped by registration. 2: Motion stopped but not in registration requested position. 3: Still in motion.                                                                                                    | 2                | Status                |
| Outputs_State            | 34        |                       | R               | -2147483648 | 2147483647 | Output ports state. The right-most digit is not in use. For example, when Outputs_State is 010, only output 1 (CN1-25/26) is on. Only outputs that are set by commands are monitored, including the /Fast Output embedded function. Other embedded output functions are not reflected by this variable. | 2                | Digital I/O           |
| Override New Move Enable | 58        |                       | R/W             | 0           | 1          | Specifies the functioning of<br>New Move Enable digital<br>input (Pn2D1.1). 0: Input<br>functions as setup; 1: Input<br>ignored.                                                                                                    | 2                | System Profile        |
| Position_actual_value    | 9         | Position<br>Units     | R               | -2147483648 | 2147483647 | Actual position.                                                                                                    | 2                | Position<br>Variables |
| Position_demand_value    | 8         | Position<br>Units     | R               | -2147483648 | 2147483647 | Theoretical position.                                                                                                    | 2                | Position<br>Variables |
| Profile_acceleration     | 5         | Acceleration<br>Units | R/W             | 0           | 2147483647 | Acceleration value while running motion commands.                                                                                                    | С                | System Profile        |
| Profile_velocity         | 3         | Speed Units           | R/W             | 0           | 2147483647 | Speed while running motion commands.                                                                                                    | С                | System Profile        |
| Program_line             | 45        |                       | R               | 1           | 2147483647 | Holds the last program line number.                                                                                                    | 2                | Status                |
| Pulse_train_counter      | 14        | Counts                | R/W             | -2147483648 | 2147483647 | Continuously counts the                                                                                                    |                  | Position              |
| Resonance_frequency      | 56        | Hz                    | R               | 0           | 65535      | System resonance frequency. Only applicable to rotary motors.                                                                                                    | -                | Status                |
| Reverse_Torque_limit     | 20        | 0.1 % of max          | R/W             | -1000       | 1000       | Maximum torque to be applied, in reverse direction. The maximum torque or force is set by Pn403 or Pn484 respectively.                                                                                                    | С                | Torque<br>Variables   |

| Name                        | Var<br>ID<br>(Dec) | Unit              | Read /<br>Write | Min         | Max Description                              |                                                                                                    | U.T <sup>1</sup> | Group                 |
|-----------------------------|--------------------|-------------------|-----------------|-------------|----------------------------------------------|----------------------------------------------------------------------------------------------------|------------------|-----------------------|
| Rotation _base              | 80                 | User units        | R               | 0           | 2147483647                                   | Rotation base value. The max value of rotation position. Set by Pn2A0 and Pn2A1, according to this formula: Rotation_base = Pn2A1*65536 + Pn2A0                                                            | 2                | Position              |
| Rotation_demand_position    | 81                 | User units        | R               | 0           | 2147483647                                   | The rotation demand position according to Pn2A0 and Pn2A1. The value is reset when reaching the Rotation_base.                                                                                             | 2                | Position              |
| Sensor_WVU                  | 21                 |                   | R               | 0           | 7                                            | Commutation sensor input values. Each of the three binary digits represents the state of one sensor: 100 indicates that the motor is positioned at commutation sensor W, 010 at sensor V, 001 at sensor U. | BG               | Digital I/O           |
| Servo_cycle_time            | 29                 | 0.1 us            | R               | 0           | 2147483647                                   | Servo cycle time                                                                                                    | -                | Status                |
| Speed_limit_active          | 86                 |                   | R               | 0           | 1                                            | Shows if speed limit is active during a SPEED_LIMIT_FOR_TOR QUE_MODE command. 0=not active 1=active                                                                                                    | BG               | Status                |
| Speed_limit_for_torque_mode | 15                 | User units        | R               | 0           | 2147483647                                   | Speed limit when applying torque commands. The value is set by the command:  SPEED_LIMIT_FOR_TOR QUE_MODE. This value is always positive, regardless of the torque command sign.                           |                  | Torque                |
| Speed_limit_reference       | 35                 | User units        | R/W             | 0           | 2147483647                                   | Defines the speed limit when using the SPEED_LIMIT_FOR_TOR QUE_MODE command and selecting <variable> as the source. This value is always positive, regardless of the torque command sign.</variable>       | BG               | Torque                |
| Speed_reference             | 43                 | Velocity<br>Units | R/W             | -2147483648 | 2147483647                                   | Defines the reference<br>speed for the<br>SPEED_CONTROL<br>command when Variable<br>is selected as the input to<br>SPEED_CONTROL.                                                                          | С                | Speed<br>Variables    |
| Target_position             | 1                  | Position<br>Units | R               | -2147483648 | 2147483647                                   | Final destination of motion commands.                                                                                                    | С                | Position<br>Variables |
| Target_torque               | 16                 | 0.1% of rated     | R               | -1000       | 1000                                         | Target torque or force specified by the TORQUE command.                                                                                                    | С                | Torque<br>Variables   |
| Target_velocity             | 13                 | Velocity<br>Units | R               | -2147483648 | Target apped appeified by                    |                                                                                                    | С                | Speed<br>Variables    |
| Torque_demand_value         | 17                 | 0.1% of rated     | R               | -1000       | Theoretical terrors or force                 |                                                                                                    | BG               | Torque<br>Variables   |
| User_encoder                | 31                 | Encoder<br>Units  | R               | -2147483648 | 2147483647 Actual position in encoder units. |                                                                                                    | 2                | Position<br>Variables |
| Var_01                      | 67                 |                   | R/W             | -2147483648 | 2147483647                                   | User variable.                                                                                                    | С                | User Variables        |
| Var_02                      | 68                 |                   | R/W             | -2147483648 | 2147483647                                   | User variable.                                                                                                    | С                | User Variables        |
| Var_03                      | 69                 |                   | R/W             | -2147483648 | 2147483647                                   | User variable.                                                                                                    | С                | User Variables        |

| Name                  | Var<br>ID<br>(Dec) | Unit              | Read /<br>Write | Min         | Max        | Description        | U.T <sup>1</sup> | Group              |
|-----------------------|--------------------|-------------------|-----------------|-------------|------------|--------------------|------------------|--------------------|
| Var_04                | 70                 |                   | R/W             | -2147483648 | 2147483647 | User variable.     | С                | User Variables     |
| Var_05                | 71                 |                   | R/W             | -2147483648 | 2147483647 | User variable.     | С                | User Variables     |
| Var_06                | 72                 |                   | R/W             | -2147483648 | 2147483647 | User variable.     | С                | User Variables     |
| Var_07                | 73                 |                   | R/W             | -2147483648 | 2147483647 | User variable.     | С                | User Variables     |
| Var_08                | 74                 |                   | R/W             | -2147483648 | 2147483647 | User variable.     | С                | User Variables     |
| Var_09                | 75                 |                   | R/W             | -2147483648 | 2147483647 | User variable.     | С                | User Variables     |
| Var_10                | 76                 |                   | R/W             | -2147483648 | 2147483647 | User variable.     | С                | User Variables     |
| Velocity_actual_value | 12                 | Velocity<br>Units | R               | -2147483648 | 2147483647 | Actual speed.      | 2                | Speed<br>Variables |
| Velocity_demand_value | 11                 | Velocity<br>Units | R               | -2147483648 | 2147483647 | Theoretical speed. | BG               | Speed<br>Variables |

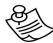

## NOTE:

# 1) U.T: Update Time

U.T specifies when the value of each variable is updated.

| ST | Start setting: The variable is updated only after power-<br>up or software reset.                                                                                      |
|----|----------------------------------------------------------------------------------------------------|
| BG | Background setting: A low priority is assigned to the variable update – the drive updates the variable when there is an opportunity to do so between other operations. |
| Т  | Task setting: The variable is updated when the relevant conditions are met.                                                                                            |
| С  | Command setting: The variable is updated when a command to do so is issued.                                                                                            |
| 2  | 2 ms: The variable is updated every 2 milliseconds.                                                                                                    |

Whenever specifying a condition based on the value of a variable, it is important that the update time or interval of that variable is considered.

# 10. List of Status Word Bits

A status word is a 16-bit string containing the current FSP Amplifier status. Use the POLLING command to get a status word. An acknowledge (ACK) message also contains a status word.

The status word updates every 10 ms.

| Віт | TERM                                     | COMMENT                                                                                                    |
|-----|------------------------------------------|----------------------------------------------------------------------------------------------------|
| 0   | Ready to Switch On                       | Always 1                                                                                                    |
| 1   | Switched On                              | 0 Emergency ON; 1 Emergency OFF                                                                                                    |
| 2   | Operation Enabled                        | 0 Control OFF; 1 Control ON                                                                                                    |
| 3   | Fault                                    | 0 No Fault; 1 Fault A.##                                                                                                    |
| 4   | Voltage disabled                         | Always 1                                                                                                    |
| 5   | Quick Stop                               | 1 only while stopping                                                                                                    |
| 6   | Switch On Disabled                       | Always 0                                                                                                    |
| 7   | Warning                                  | 0 No warning; 1 Warning (Over torque)                                                                                                    |
| 8   | Manufacturer specific. (Ready for start) | 1 only while waiting to START command                                                                                                    |
| 9   | Remote                                   | Always 0                                                                                                    |
| 10  | Target Reached                           | Profile position mode: 1 only while Velocity_demand_value = 0 AND Position error < Pn500  Profile velocity mode: 1 when Target speed reached  Profile torque mode: 1 when Target torque reached |
| 11  | Internal Limit Active                    | 1 motor on Over Travel switch                                                                                                    |
| 12  | Operation Mode<br>Specific               | On homing mode: 0 while homing; 1 After homing. On speed mode (SLIDE): 0 speed != 0; 1 speed = 0                                                                                                |
| 13  | Operation Mode<br>Specific               | On homing mode: 0 No homing error; 1 Homing error.                                                                                                    |
| 14  | Manufacturer specific (program run)      | 0 No program running; 1 Program running                                                                                                    |
| 15  | Manufacturer specific (need restart)     | 1 Need restart                                                                                                    |

| 1   | ict | ٥f | Stati | uc V | Vord | Ritc |
|-----|-----|----|-------|------|------|------|
| - 1 | IST | OL | Stati | us v | vora | BITS |

# 11. List of Operation Codes

| Op-Code | Name                | Mode of<br>Operation <sup>(1)</sup> | Arg 1 <sup>(2)</sup> | Arg 2 <sup>(2)</sup> | Arg 3 <sup>(2)</sup> | Arg 4 <sup>(2)</sup> | Arg 5 <sup>(2)</sup> |
|---------|---------------------|-------------------------------------|----------------------|----------------------|----------------------|----------------------|----------------------|
| 64      | ACCELERATION        | 2;3;4                               | 4 U                  | -                    | -                    | -                    | -                    |
| 66      | CALL                | 4                                   | 1 U                  | -                    | -                    | -                    | -                    |
| 94      | CLEAR_BUFFER        | 2                                   | 1 U                  |                      |                      |                      |                      |
| 69      | CONTROL             | 2;3;4                               | 1 U <sup>(4)</sup>   | -                    | -                    | -                    | -                    |
| 144     | DELAY               | 3;4                                 | 4 U V                | -                    | -                    | -                    | -                    |
| 122     | ECAM_DISENGAGE      | 3;4                                 | -                    | -                    | -                    | -                    | -                    |
| 121     | ECAM_ENGAGE         | 3;4                                 | 1 U V                | 1 U <sup>(4)</sup>   | -                    | -                    | -                    |
| 126     | ECAM_POINTS         | 2                                   | 1 U                  | 2                    | 2                    | 2                    | 2                    |
| 124     | ECAM_PROFILE        | 2                                   | 1 U                  |                      |                      |                      |                      |
| 125     | ECAM_SEGMENT        | 2                                   | 4 U                  | 2 U                  | 1 U                  |                      |                      |
| 123     | ECAM_TABLE_BEGIN    | 2                                   |                      |                      |                      |                      |                      |
| 127     | ECAM_TABLE_END      | 2                                   |                      |                      |                      |                      |                      |
| 70      | END                 | 2;4                                 | -                    | -                    | -                    | -                    | -                    |
| 136     | ENGAGE_VIRTUAL_AXIS | 3;4                                 | 1 U V                | 1 U <sup>(4)</sup>   | -                    | -                    | -                    |
| 138     | EXT_INT             | 4                                   | 1 U                  | 1 U                  | 1 U <sup>(4)</sup>   | -                    | -                    |
| 154     | FAST_OUTPUT_SETTING | 2;3;4                               | 1 U <sup>(4)</sup>   | 1 U <sup>(3C)</sup>  | 4 V                  | -                    | -                    |
| 71      | GAIN                | 2;3;4                               | 2 U                  | -                    | -                    | -                    | -                    |
| 160     | GET_FROM_ARRAY      | 2;3;4                               | 2 U                  |                      |                      |                      |                      |
| 85      | GET_PAR             | 2;3                                 | 2 U                  | -                    | -                    | -                    | -                    |
| 72      | GET VAR             | 2;3                                 | 1 U                  | -                    | -                    | -                    | -                    |
| 63      | GET_VERSION         | 2                                   | -                    | -                    | -                    | -                    | -                    |
| 112     | GO                  | 3;4                                 | 4 V                  | 4 V                  | -                    | -                    | -                    |
| 128     | GO_D                | 3;4                                 | 4 V                  | 4 V                  | -                    | -                    | -                    |
| 117     | GO_H                | 3;4                                 | 4 V                  | -                    | -                    | -                    | -                    |
| 73      | GO_TO               | 4                                   | 1 U                  | -                    | -                    | -                    | -                    |
| 131     | HARD_HOME           | 3;4                                 | 2 V                  | 4 V                  | -                    | -                    | -                    |
| 133     | HOME_C              | 3;4                                 | 4 V                  | -                    | -                    | -                    | -                    |
| 132     | HOME_SW             | 3;4                                 | 4 V                  | 4 V                  | -                    | -                    | -                    |
| 130     | HOME SW C           | 3;4                                 | 4 V                  | 4 V                  | -                    | -                    | -                    |
| 105     | IF .                | 4 <sup>(5)</sup>                    | 1 U                  | 1 U <sup>(3B)</sup>  | 4 V                  | 1 U <sup>(4)</sup>   | 1 U                  |
| 108     | IF_INPUT            | 4                                   | 1 U <sup>(3D)</sup>  | 1 U <sup>(3D)</sup>  | 1 U                  | 1 U <sup>(4)</sup>   | 1 U                  |
| 97      | INPUT_CASE          | 4                                   | 4 U V                | 4 U V                | -                    | -                    | -                    |
| 139     | INT                 | 4                                   | 1 U <sup>(5)</sup>   | 1 U                  | 1 U <sup>(3B)</sup>  | 4 V                  | -                    |
| 140     | INT_RETURN          | 4                                   | 1 U                  | -                    | -                    | _                    | -                    |
| 74      | JERK TIME           | 2;3;4                               | 4 U                  | -                    | -                    | -                    | -                    |
| 88      | LABEL               | 4                                   | 1 U                  | -                    | -                    | -                    | -                    |
| 152     | LATCHING_TRIGGER    | 3;4                                 | 1 U <sup>(4)</sup>   | -                    | -                    | -                    | -                    |
| 75      | LOOP                | 4                                   | 2 U                  | 4 U V                | 1 U                  | -                    | -                    |
| 134     | MATH                | 2;3;4                               | 1 U <sup>(6)</sup>   | 1 U <sup>(3E)</sup>  | 1 U <sup>(5)</sup>   | 1 U <sup>(3A)</sup>  | 4 V                  |
| 113     | MOVE                | 3;4                                 | 4 V                  | 4 V                  | -                    | -                    | -                    |
| 129     | MOVE D              | 3;4                                 | 4 V                  | 4 V                  | -                    | -                    | -                    |
| 118     | MOVE H              | 3;4                                 | 4 V                  | -                    | -                    | -                    | -                    |

| Op-Code | Name                     | Mode of<br>Operation <sup>(1)</sup> | Arg 1 <sup>(2)</sup> | Arg 2 <sup>(2)</sup> | Arg 3 <sup>(2)</sup> | Arg 4 <sup>(2)</sup> | Arg 5 <sup>(2)</sup> |
|---------|--------------------------|-------------------------------------|----------------------|----------------------|----------------------|----------------------|----------------------|
| 119     | MOVE_R                   | 3;4                                 | 4 V                  | -                    | -                    | -                    | -                    |
| 0       | POLLING                  |                                     | -                    | -                    | -                    | -                    | -                    |
| 159     | READ_FROM_ARRAY          | 2;3;4                               | 2 U V                | 1 U <sup>(5)</sup>   |                      |                      |                      |
| 151     | REGISTRATION_DISTANCE    | 3;4                                 | 4 V                  | -                    | -                    | -                    | -                    |
| 77      | RETURN                   | 4                                   | -                    | -                    | -                    | -                    | -                    |
| 78      | RUN                      | 2;3                                 | 1 U                  | -                    | -                    | -                    | -                    |
| 96      | SAVE_PRG_ECAM            | 2                                   |                      |                      |                      | -                    | -                    |
| 79      | SET_OUTPUT               | 2;3;4                               | 2 U V                | 1 U                  |                      |                      |                      |
| 107     | SET_OUTPUTS              | 2;3;4                               | 4 U V                | 4 U V                | -                    | -                    | -                    |
| 80      | SET_PAR                  | 2;3                                 | 2 U                  | 2 U                  | -                    | -                    | -                    |
| 81      | SET_VAR                  | 2;3;4                               | 1 U <sup>(6)</sup>   | 4 V                  | -                    | -                    | -                    |
| 95      | SET_ZERO_POSITION        | 2;3;4                               | 1 U <sup>(4)</sup>   | -                    | -                    | -                    | -                    |
| 115     | SLIDE                    | 3;4                                 | 4 V                  | -                    | -                    | -                    | -                    |
| 102     | SLIDE_ANALOG             | 3;4                                 | -                    | -                    | -                    | -                    | -                    |
| 83      | SPEED                    | 2;3;4                               | 4 U                  | -                    | -                    | -                    | -                    |
| 100     | SPEED_CONTROL            | 3;4                                 | 1 U <sup>(4)</sup>   | -                    | -                    | -                    | -                    |
| 82      | START                    | 2                                   | -                    | -                    | -                    | -                    | -                    |
| 84      | STOP <sup>7</sup>        | 2;3;4                               | 1 U                  | -                    | -                    | -                    | -                    |
| 153     | STOP_EX                  | 2; 3;4                              | 1 U <sup>(4)</sup>   | 1 U <sup>(4)</sup>   |                      | -                    | -                    |
| 99      | STOP_MOTION <sup>7</sup> | 2;3;4                               | -                    | -                    | -                    | -                    | -                    |
| 116     | TORQUE                   | 3;4                                 | 2 V                  | -                    | -                    | -                    | -                    |
| 103     | TORQUE_ANALOG            | 3;4                                 | -                    | -                    | -                    | -                    | -                    |
| 87      | TORQUE_LIMITS            | 2;3;4                               | 2                    | 2                    | -                    | -                    | -                    |
| 145     | WAIT_EXACT               | 3;4                                 | 4 V                  | -                    | -                    | -                    | -                    |
| 146     | WAIT_FOR_START           | 3;4                                 | -                    | -                    | -                    | -                    | -                    |
| 109     | WAIT_INPUT               | 3;4                                 | 1 U                  | 1 U <sup>(3D)</sup>  | 1 U                  | 4 V                  | -                    |
| 148     | WAIT_STOP                | 3;4                                 | 4 V                  | -                    | -                    | -                    | -                    |
| 110     | WAIT_VAR                 | 3;4                                 | 1 U <sup>(5)</sup>   | 1 U <sup>(3B)</sup>  | 4 V                  | -                    | -                    |
| 158     | WRITE_TO_ARRAY           | 2;3;4                               | 2 U V                | 4 V                  |                      |                      |                      |

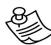

## **NOTES:**

- (1) Mode of operation: 2 Immediate; 3 Sequential; 4 Program;
- (2) Argument size. Number of data bytes of each argument. In serial communication, each data byte consists of two hexadecimal digits.

Example: to issue a TORQUE command, to specify a torque value of 1000%: The table shows that the number of data bytes is 2. 1000 in hexadecimal form is 0x03E8. The string that should therefore be sent consists of the ASCII values 30, 33, 45, and 38.

U - Unsigned integer.

V – Argument value can be specified by numerical value or by a variable.

Example: 2 U V indicates that the argument consists of 2 hexadecimal digits, is unsigned, and can be specified either by a numerical value or by a variable.

## (3) Condition codes:

| Sign | Condition                | Setting | 3a | 3b | 3c | 3d | 3e |
|------|--------------------------|---------|----|----|----|----|----|
| ==   | Equal to (Condition)     | 0       |    | Х  |    | Х  |    |
| >    | Greater than             | 1       |    | Χ  | Х  |    |    |
| <    | Smaller than             | 2       |    | Х  | Х  |    |    |
| >=   | Greater than or equal to | 3       |    | Х  |    |    |    |
| <=   | Smaller than or equal to | 4       |    | Х  |    |    |    |
| !=   | Not equal to             | 5       |    | Х  |    |    |    |
| *    | Multiply                 | 6       | Х  |    |    |    |    |
| 1    | Divide                   | 7       | Х  |    |    |    |    |
| MOD  | Modulus                  | 8       | Х  |    |    |    |    |
| +    | Plus                     | 9       | Х  |    |    |    |    |
| -    | Minus                    | 10      | Х  |    |    |    |    |
| AND  | AND                      | 13      | Х  |    |    |    |    |
| XOR  | Exclusive Or             | 14      | Х  |    |    |    |    |
| OR   | Or                       | 15      | Х  |    |    |    |    |
| =    | Set equal to             | 18      |    |    |    |    | Χ  |

- (4) See the command description in Chapter 5, Command Reference, for available options.
- (5) Set to ID number of one of the system variables.
- (6) Set to ID number of one of the writeable system variables

| List of Operation Codes |  |  |  |  |  |  |
|-------------------------|--|--|--|--|--|--|
|                         |  |  |  |  |  |  |
|                         |  |  |  |  |  |  |
|                         |  |  |  |  |  |  |
|                         |  |  |  |  |  |  |
|                         |  |  |  |  |  |  |
|                         |  |  |  |  |  |  |
|                         |  |  |  |  |  |  |
|                         |  |  |  |  |  |  |
|                         |  |  |  |  |  |  |
|                         |  |  |  |  |  |  |
|                         |  |  |  |  |  |  |
|                         |  |  |  |  |  |  |
|                         |  |  |  |  |  |  |
|                         |  |  |  |  |  |  |
|                         |  |  |  |  |  |  |
|                         |  |  |  |  |  |  |
|                         |  |  |  |  |  |  |
|                         |  |  |  |  |  |  |
|                         |  |  |  |  |  |  |
|                         |  |  |  |  |  |  |
|                         |  |  |  |  |  |  |
|                         |  |  |  |  |  |  |
|                         |  |  |  |  |  |  |
|                         |  |  |  |  |  |  |
|                         |  |  |  |  |  |  |

# 12. Glossary of Terms and Concepts

## 12.1. Electronic Gear

The electronic gear function enables the servomotor travel distance per input reference pulse to be set to any value. It allows the pulses generated by the host controller to be used for control without having to consider the equipment gear ratio or the number of encoder pulses.

This is done by setting the Electronic Gear Ratio, which is the ratio of the number of pulses that are input to the FSP Amplifier control algorithm to the number of reference input pulses received from the host controller. The user position units can then be set in terms of the pulses that are input to the FSP Amplifier control algorithm.

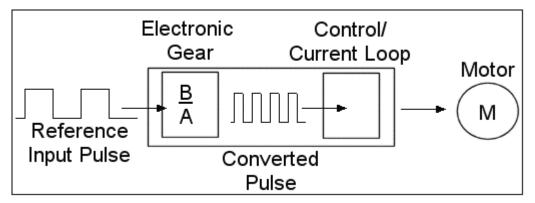

Figure 59: Illustration of Gear Function

## 12.1.1. Electronic Gear Parameters

The electronic gear ratio, B/A, is ratio of the number of pulses received by the FSP Amplifier from the master or host, to the number of pulses seen by the motor.

- Pn200 specifies the form of the reference input pulse.
- ◆ Pn202 is the numerator of the electronic gain ratio, B.
- Pn203 is the denominator of the electronic gain ratio, A.

It is recommended that the master used should have a higher resolution than the slave.

## 12.2. Motion Profile

In an FSP Amplifier program, motion commands are used to specify the required motor motion.

A motor motion is characterized by the rate at which it accelerates, the ultimate speed reached, and the rate at which acceleration changes should the ultimate speed be changed.

When using motion commands, these parameters may be specified. Alternatively, the FSP Amplifier will use the default motion profile parameters, which you can set.

The profile parameters are:

- Profile Velocity
- Profile Acceleration
- ♦ Jerk Smoothing Time

## 12.2.1. Profile Velocity

The profile velocity is the default speed to which the motor accelerates if the desired duration of the motion is not specified. The motor will accelerate until it reaches the profile velocity.

The profile velocity is recorded in the system variable Profile\_Velocity.

By default, Profile\_velocity is set equal to the Work Speed Default, specified by parameters Pn2A2 and Pn2A3:

- Pn2A2: The profile speed in user speed units, in the low bits format.
- ◆ Pn2A3: The profile speed in user speed units, in the high bits format.

Pn2A2 is used to store the work speed default if its value is less than 65536. Values over 65536 must be converted to high bits format, and stored in Pn2A3, which can hold values up to 256.

The value of Profile\_velocity can be changed using the SPEED command. To set Profile\_velocity equal to a variable, use the SET VAR command.

## 12.2.2. Profile Acceleration

The profile acceleration defines the default rate of acceleration that is used whenever the motor accelerates in Position mode.

The profile acceleration is recorded in the system variable Profile\_acceleration.

By default, Profile\_acceleration is set equal to the Work Acceleration Default, specified by parameters Pn2A4 and Pn2A5:

Pn2A4: The profile acceleration in user acceleration units, in the low bits format.

Pn2A5: The profile acceleration in user acceleration units, in the high bits format.

Pn2A4 is used to store the profile acceleration if its value is less than 65536. Values over 65536 must be converted to high bits format, and stored in Pn2A5, which can hold values up to 256.

The value of Profile\_acceleration can be changed using the ACCELERATION command. To set Profile\_acceleration equal to a variable, use the SET\_VAR command.

## 12.2.3. Profile Jerk Smoothing Time

Jerk smoothing time defines the time required for the changing of acceleration and deceleration, and is set in milliseconds.

The Jerk smoothing time is recorded in the system variable Jerk\_smoothing\_time.

By default, Jerk\_smoothing\_time is set equal to the Work Jerk Smoothing Time Default, specified by parameter Pn2A6.

The value of Jerk\_smoothing\_time can be changed using the command JERK\_TIME. To set Jerk\_smoothing\_time equal to a variable, use the SET\_VAR command.

# **Command Name**

| GROUP               | The command group under which the command is listed in FlexWorks.                                                                                                    |                                                                                                    |      |  |  |  |
|---------------------|----------------------------------------------------------------------------------------------------|----------------------------------------------------------------------------------------------------|------|--|--|--|
| SYNTAX              | The format in which the command is written.                                                                                                    |                                                                                                    |      |  |  |  |
| Op. Code            | The operation code of the command, in decimal format, to be used when issuing the command using the serial communication protocol, see Chapter 6, Serial Interface Protocol. |                                                                                                    |      |  |  |  |
| MODES               | Modes in which the command is available. For details of the available modes, see Section 4.5, Program Modes.                                                                 |                                                                                                    |      |  |  |  |
| MOTION<br>MODE      | The motion modes in which the command functions (applicable to motion commands only). See 5.3, Motion Modes.                                                                 |                                                                                                    |      |  |  |  |
| DESCRIPTION         | A detailed description of the command and how it is used.                                                                                                    |                                                                                                    |      |  |  |  |
| SYNTAX<br>ARGUMENT  | Argument<br>name                                                                                                    | Description of the argument. [The units in which the argument is defined, when applicable].                                                                                                    |      |  |  |  |
|                     |                                                                                                    | Condition/Variable                                                                                                    | Code |  |  |  |
|                     |                                                                                                    | Lists the codes to be used when specifying an argument as a condition (e.g. =, <, >) or a variable (variable ID code) when using the serial communication protocol. When using FlexWorks, simply select the required option from a drop-down menu.  Serial 4 U V  The length of the argument in bytes (for use in serial comm.)  U Indicates that the argument must be specified by an unsigned integer.  V Indicates that the argument can be specified by a number or by a variable. |      |  |  |  |
| EXAMPLE             | An example that shows the use of the command.                                                                                                    |                                                                                                    |      |  |  |  |
| EXAMPLE EXPLANATION | An explanation of the example.                                                                                                    |                                                                                                    |      |  |  |  |
| NOTE                | Addition information relating to the use of the command.                                                                                                    |                                                                                                    |      |  |  |  |
| SEE ALSO            | A list of related commands, variables and parameters.                                                                                                    |                                                                                                    |      |  |  |  |

| Glossary of Terms and Concepts |
|--------------------------------|
|                                |
|                                |
|                                |
|                                |
|                                |
|                                |
|                                |
|                                |
|                                |
|                                |
|                                |
|                                |
|                                |
|                                |
|                                |
|                                |
|                                |
|                                |
|                                |
|                                |
|                                |
|                                |
|                                |
|                                |
|                                |
|                                |
|                                |
|                                |
|                                |
|                                |
|                                |
|                                |
|                                |
|                                |
|                                |
|                                |
|                                |
|                                |
|                                |
|                                |
|                                |
|                                |
|                                |
|                                |
|                                |
|                                |
|                                |
|                                |
|                                |
|                                |
|                                |

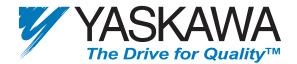

#### YASKAWA ELECTRIC AMERICA, INC.

2121 Norman Drive South, Waukegan, IL 60085, U.S.A.

Phone: (847) 887-7000 Fax: (847) 887-7310 Internet: http://www.yaskawa.com

#### MOTOMAN INC.

805 Liberty Lane, West Carrollton, OH 45449, U.S.A.

Phone: (937) 847-6200 Fax: (937) 847-6277 Internet: http://www.motoman.com

### YASKAWA ELETRICO DO BRASIL COMERCIO LTDA.

Avenida Fagundes Filho, 620 Bairro Saude Sao Paolo-SP, Brasil CEP: 04304-000 Phone: 55-11-5071-2552 Fax: 55-11-5581-8795 Internet: http://www.yaskawa.com.br

#### YASKAWA ELECTRIC CORPORATION

New Pier Takeshiba South Tower, 1-16-1, Kaigan, Minatoku, Tokyo, 105-6891, Japan Phone: 81-3-5402-4511 Fax: 81-3-5402-4580 Internet: http://www.yaskawa.co.jp

### YASKAWA ELECTRIC (SHANGHAI) CO., LTD.

4F No. 18 Aona Road, Waigaoqiao Free Trade Zone, Pudong New Area, Shanghai 200131, China Phone: 86-21-5866-3470 Fax: 86-21-5866-3869

#### **BEIJING OFFICE**

Room No. 301 Office Building of Beijing International Club, 21 Jianguomanwai Avenue, Beijing 100020, China Phone: 86-10-6532-1850 Fax: 86-10-6532-1851

#### **SHANGHAI OFFICE**

27 Hui He Road Shanghai 200437 China

Phone: 86-21-6553-6600 Fax: 86-21-6531-4242

## SHANGHAI YASKAWA-TONJI M & E CO., LTD.

27 Hui He Road Shanghai 200437 China

Phone: 86-21-6533-2828 Fax: 86-21-6553-6677

#### BEIJING YASKAWA BEIKE AUTOMATION ENGINEERING CO., LTD.

30 Xue Yuan Road, Haidian, Beijing 100083 P.R. China Phone: 86-10-6232-9943 Fax: 86-10-6234-5002

#### SHOUGANG MOTOMAN ROBOT CO., LTD.

7, Yongchang-North Street, Beijing Economic Technological Investment & Development Area, Beijing 100076 P.R. China

Phone: 86-10-6788-0551 Fax: 86-10-6788-2878

## YASKAWA ELECTRIC (HK) COMPANY LIMITED

Rm. 2909-10, Hong Kong Plaza, 186-191 Connaught Road West, Hong Kong

Phone: 852-2803-2385 Fax: 852-2547-5773

#### YASKAWA ELECTRIC KOREA CORPORATION

Kfpa Bldg #1201, 35-4 Youido-dong, Yeongdungpo-Ku, Seoul 150-010, Korea Phone: 82-2-784-7844 Fax: 82-2-784-8495

## YASKAWA ELECTRIC (SINGAPORE) PTE. LTD.

151 Lorong Chuan, #04-01, New Tech Park Singapore 556741, Singapore

Phone: 65-282-3003 Fax: 65-289-3003

## TAIPEI OFFICE (AND YATEC ENGINEERING CORPORATION)

Shen Hsiang Tang Sung Chiang Building 10F 146 Sung Chiang Road, Taipei, Taiwan Phone: 886-2-2563-0010 Fax: 886-2-2567-4677

### YASKAWA ELECTRIC TAIWAN CORPORATION

Shen Hsiang Tang Sung Chiang Building 10F 146 Sung Chiang Road, Taipei, Taiwan Phone: 886-2-2563-0010 Fax: 886-2-2567-4677

## YASKAWA ELECTRIC EUROPE GmbH

Am Kronberger Hang 2, 65824 Schwalbach, Germany

Phone: 49-6196-569-300 Fax: 49-6196-888-301 Internet: http://www.yaskawa.de

#### **MOTOMAN ROBOTEC GmbH**

Kammerfeldstrabe 1, 85391 Allershausen, Germany

Phone: 49-8166-900 Fax: 49-8166-9039

## YASKAWA ELECTRIC UK LTD.

1 Hunt Hill Orchardton Woods Cumbernauld, G68 9LF, United Kingdom

Phone: 44-12-3673-5000 Fax: 44-12-3645-8182

## **MOTOMAN ROBOTICS EUROPE AB**

Box 504 S38525, Torsas, Sweden

Phone: 46-486-48800 Fax: 46-486-41410